# **UNIVERSIDAD POLITÉCNICA SALESIANA SEDE CUENCA CARRERA DE INGENIERÍA AMBIENTAL**

*Trabajo de titulación previo a la obtención del título de Ingeniera Ambiental* 

## **TRABAJO EXPERIMENTAL:**

# **"MODELO DE GESTIÓN DEL RECURSO HÍDRICO EN LA CUENCA DEL RÍO TARQUI, ANALIZANDO ESCENARIOS DE CAMBIO CLIMÁTICO MEDIANTE LA HERRAMIENTA DE SIMULACIÓN HYDRO-BID"**

## **AUTOR:**

## VALENTINA LEÓN OLMEDO

#### **TUTOR:**

ING. PAOLA JACKELINE DUQUE SARANGO, Msc.

CUENCA - ECUADOR

2020

## **CESIÓN DE DERECHOS DE AUTOR**

Yo, Valentina León Olmedo con documento de identificación Nº 1600694663, manifiesto mi voluntad y cedo a la Universidad Politécnica Salesiana la titularidad sobre los derechos patrimoniales en virtud de que soy autora del trabajo de titulación: **"MODELO DE GESTIÓN DEL RECURSO HÍDRICO EN LA CUENCA DEL RÍO TARQUI, ANALIZANDO ESCENARIOS DE CAMBIO CLIMÁTICO MEDIANTE LA HERRAMIENTA DE SIMULACIÓN HYDRO-BID"**, mismo que ha sido desarrollado para optar por el título de: *Ingeniera Ambiental,* en la Universidad Politécnica Salesiana, quedando la Universidad facultada para ejercer plenamente los derechos cedidos anteriormente.

En aplicación a lo determinado en la Ley de Propiedad Intelectual, en mi condición de autora me reservo los derechos morales de la obra antes citada. En concordancia, suscribo este documento en el momento que hago entrega del trabajo final en formato digital a la Biblioteca de la Universidad Politécnica Salesiana.

Cuenca, noviembre del 2020

Valentina León

Valentina León Olmedo C.I. 1600694663

## **CERTIFICACIÓN**

Yo, declaro que bajo mi tutoría fue desarrollado el trabajo de titulación: **"MODELO DE GESTIÓN DEL RECURSO HÍDRICO EN LA CUENCA DEL RÍO TARQUI, ANALIZANDO ESCENARIOS DE CAMBIO CLIMÁTICO MEDIANTE LA HERRAMIENTA DE SIMULACIÓN HYDRO-BID"**, realizado por Valentina León Olmedo, obteniendo el *Trabajo Experimental*, que cumple con todos los requisitos estipulados por la Universidad Politécnica Salesiana.

Cuenca, noviembre del 2020

Pett

Ing. Paola Jackeline Duque Sarango, Msc.

C.I. 1104257835

## **DECLARATORIA DE RESPONSABILIDAD**

Yo, Valentina León Olmedo con documento de identificación Nº 1600694663, autora del trabajo de titulación: **"MODELO DE GESTIÓN DEL RECURSO HÍDRICO EN LA CUENCA DEL RÍO TARQUI, ANALIZANDO ESCENARIOS DE CAMBIO CLIMÁTICO MEDIANTE LA HERRAMIENTA DE SIMULACIÓN HYDRO-BID"**, certifico que el total contenido del *Trabajo Experimental,* es de mi exclusiva responsabilidad y autoría.

Cuenca, noviembre del 2020

Valentina León

Valentina León Olmedo C.I. 1600694663

#### **DEDICATORIA**

*Este trabajo le dedico primeramente a Dios por darme fortaleza y guía a lo largo de mi vida y carrera profesional, a mis padres por creer en mí, educarme con amor y paciencia, por ser mi motivación para no desertar en el camino. A mis hermanos por estar en cada momento, por su infinito amor y consejos. A mis sobrinos por siempre alegrar mis días y quererme.* 

*A mis tíos por apoyarme en cada decisión y estar conmigo a lo largo de mi carrera aconsejándome.* 

*A mi novio Boane C, por su amor y apoyo incondicional, por cada risa, consejo y respaldo en todo momento.* 

*A mis amigos: Laura P, Elisa M, Geovanny V, Camilo G, Joseph M, Cristian T por todas esas noches de deberes, trabajos y fiestas, el haber podido compartir con ustedes fue todo un placer, los llevare a todos en mi corazón.* 

## **AGRADECIMIENTOS**

*Agradezco a la Universidad Politécnica Salesiana por el apoyo brindado en la ejecución del proyecto de titulación.* 

*A la Ingeniera Paola Duque, tutora de tesis, por su conocimiento y tiempo brindado, para la culminación de la tesis.* 

*De manera especial agradezco al Ingeniero Bolívar Montesinos por la colaboración en el desarrollo de mi tesis, por brindarme sus conocimientos, charlas desinteresadamente y sobre todo su tiempo y buenos consejos.* 

#### **RESUMEN**

El presente trabajo tiene como objetivo principal la obtención de un modelo de gestión hidrológico en la cuenca del río Tarqui, ubicada en la provincia del Azuay, entre Victoria del Portete y la ciudad de Cuenca, mediante escenarios de cambio climático, utilizando el software de simulación para América Latina y el Caribe Hydro-BID, que expone un sistema integrado, cuantitativo de simulación hidrología y gestión de recursos hídricos, bajo escenarios de cambio.

Se presentan los primeros resultados obtenidos de morfometría de la cuenca, clasificándolos en parámetros generales, de forma, relieve y caracterización de la red de drenaje, con la finalidad de generar información de la cuenca, los que nos servirán para la gestión y análisis del recurso. Conjuntamente con la recopilación de las datas de precipitación, temperatura y caudales de las estaciones cercanas a la cuenca, con su respectiva validación y prueba de consistencia, para después estos datos ser utilizados en la simulación y determinación los impactos potenciales del cambio climático sobre el régimen hidrológico del río Tarqui. Adicionalmente, con el software se calibró el modelo con las estaciones hidrométricas Tarqui AJ Yanuncay y Tarqui DJ Cumbe (estación de cierre).

Para el análisis de los escenarios de cambio climático, se utilizaron series climatológicas proyectadas a 50 años, que se adquirieron de la página de World Bank Group, datas que presentan las anomalías con sus respectivas proyecciones para el área de estudio. Finalmente, estos datos se dividieron en percentiles para realizar la simulación con cada uno de ellos y determinar que panorama era el mejor y así efectuar el análisis de comparación de los datos de la simulación actual respecto a las proyectadas, dando como resultado un aumento en los caudales en un 5,23% y 9,51% con respecto del caudal actual, bajo los escenarios optimistas (RCP 2.6 y RCP 4.5) y una disminución de hasta el -6,95 % y -7,43 % bajo los escenarios pesimistas (RCP 6.0 y RCP 8.5).

**Palabras claves:** Hydro-BID**,** morfometría, cambio climático, escenarios de cambio climático.

#### **ABSTRACT**

The main objective of this work is to obtain a hydrological management model in the Tarqui river basin, located in the province of Azuay, between Victoria del Portete and the city of Cuenca, through climate change scenarios, using simulation software Hydro-BID for Latin America and the Caribbean, which presents an integrated, quantitative hydrology simulation and water resources management system, under change scenarios.

 Together with the collection of precipitation, temperature and flow data from the stations near the basin, with their respective validation and consistency test, these data will then be used in the simulation and determination of the potential impacts of climate change on the regime. hydrological of the Tarqui river. Additionally, the software was used to calibrate the model with the hydrometric stations Tarqui AJ Yanuncay and Tarqui DJ Cumbe (closing station).

For the analysis of climate change scenarios, 50-year projected climatological series were used, which were acquired from the World Bank Group website, data that present the anomalies with their respective projections for the study area. Finally, these data were divided into percentiles to carry out the simulation with each one of them and determine which panorama was the best and thus carry out the comparison analysis of the data from the current simulation with respect to the projected ones, resulting in an increase in the flows by 5.23% and 9.51% with respect to the current flow, under optimistic scenarios (RCP 2.6 and RCP 4.5) and a decrease of up to -6.95% and - 7.43% under pessimistic scenarios (RCP 6.0 and RCP 8.5).

**Keywords:** Hydro-BID, morphometry, climate change, climate change scenarios.

# ÍNDICE GENERAL

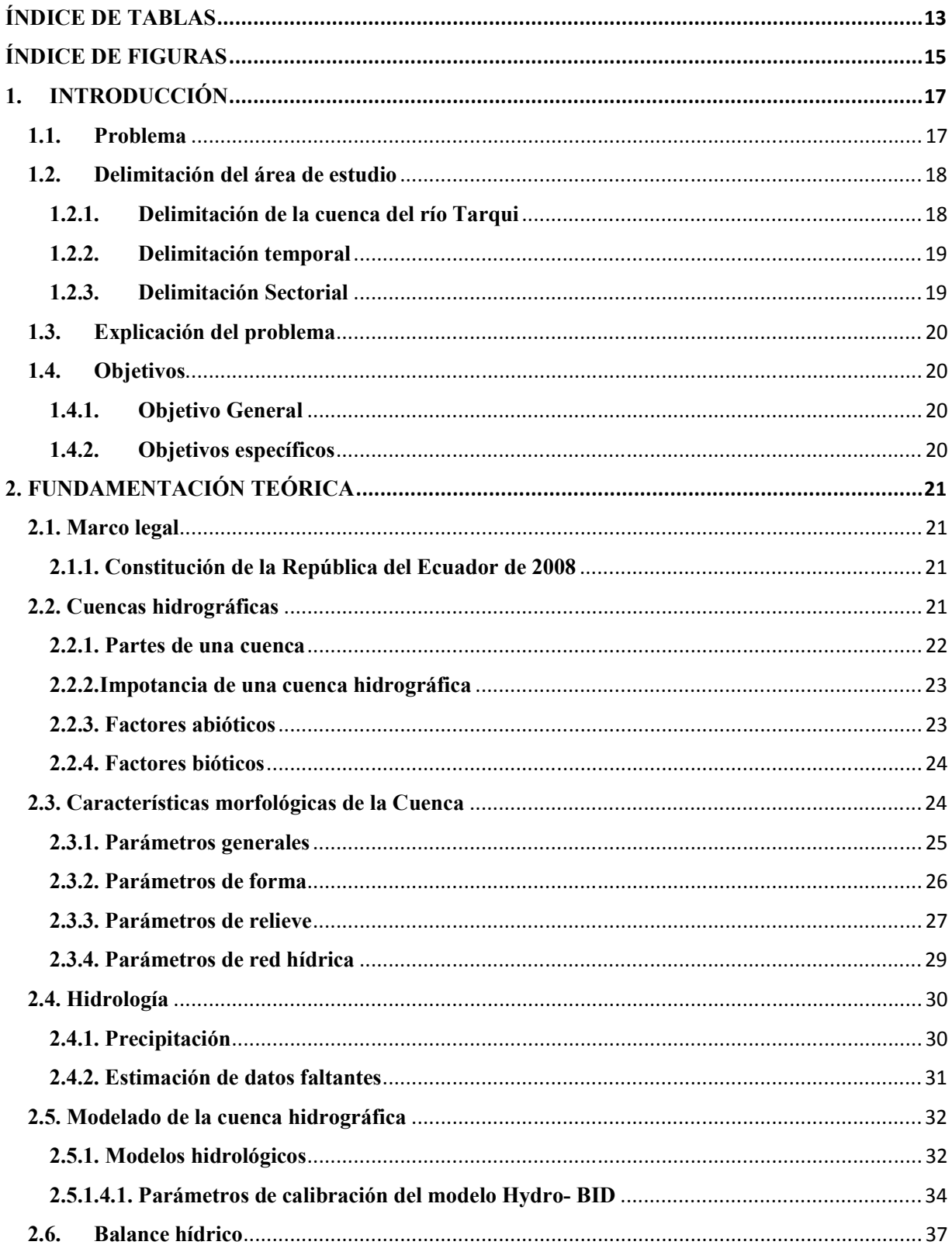

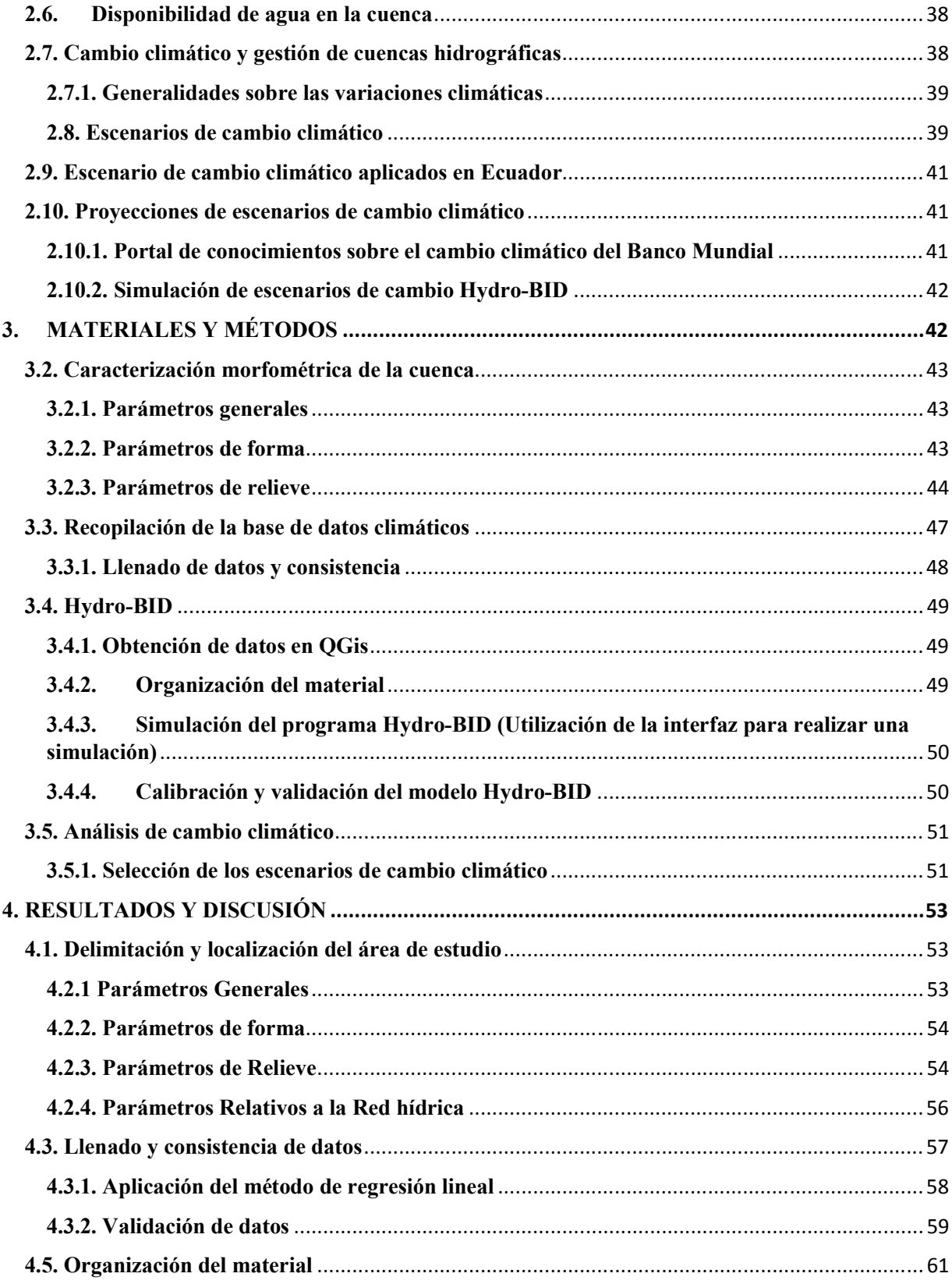

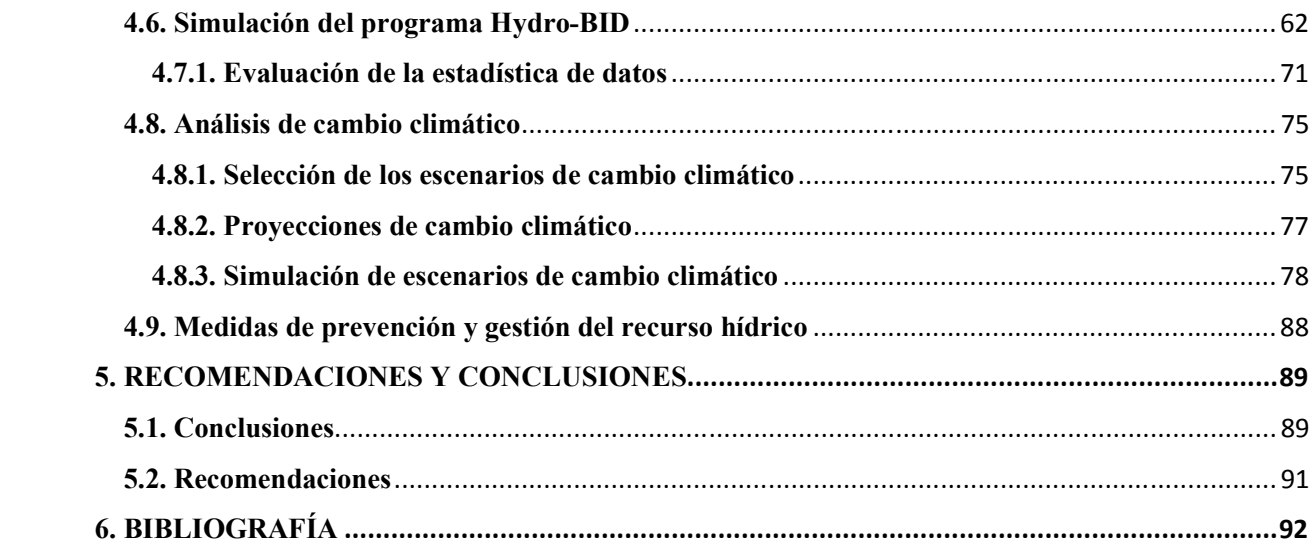

# **ÍNDICE DE TABLAS**

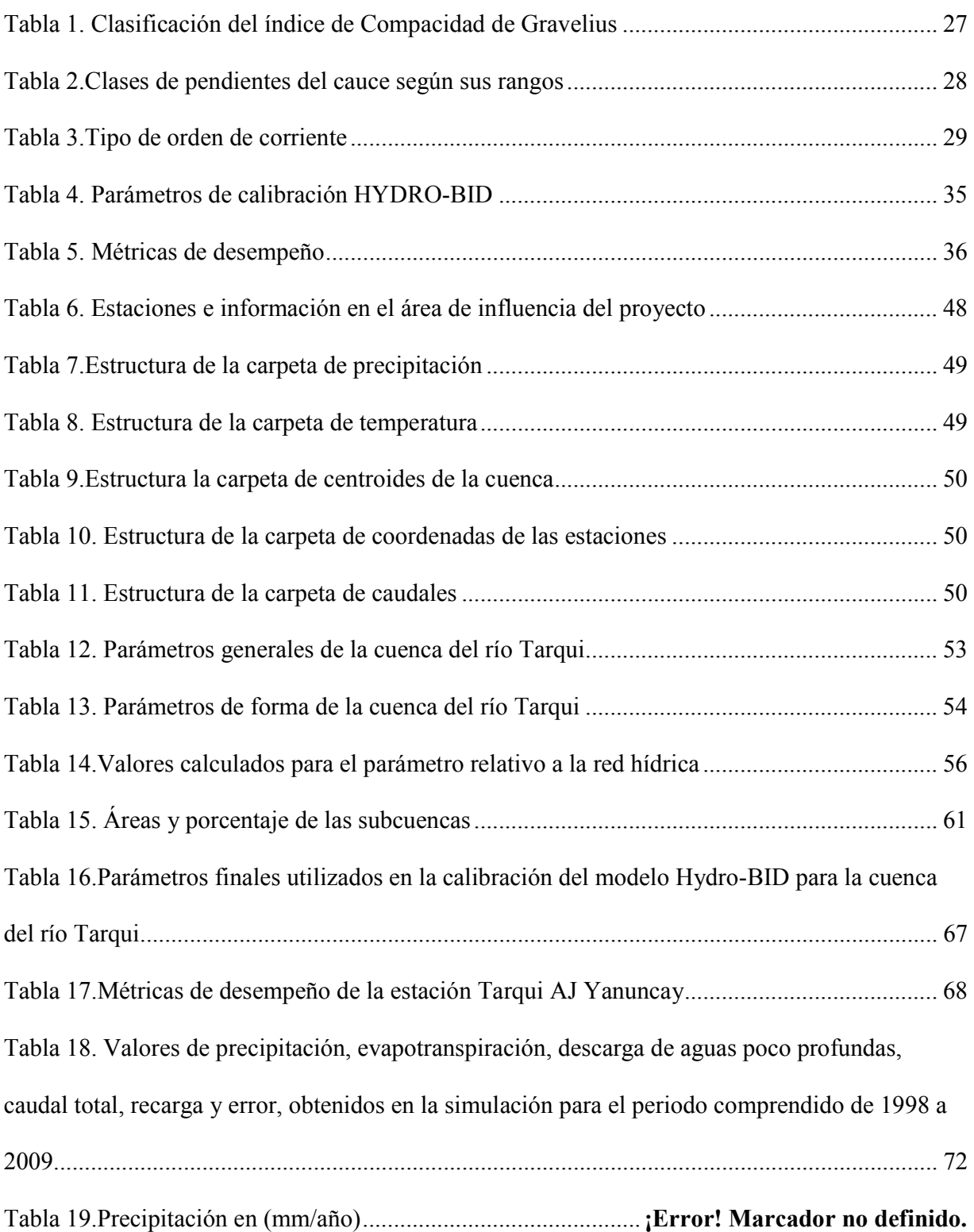

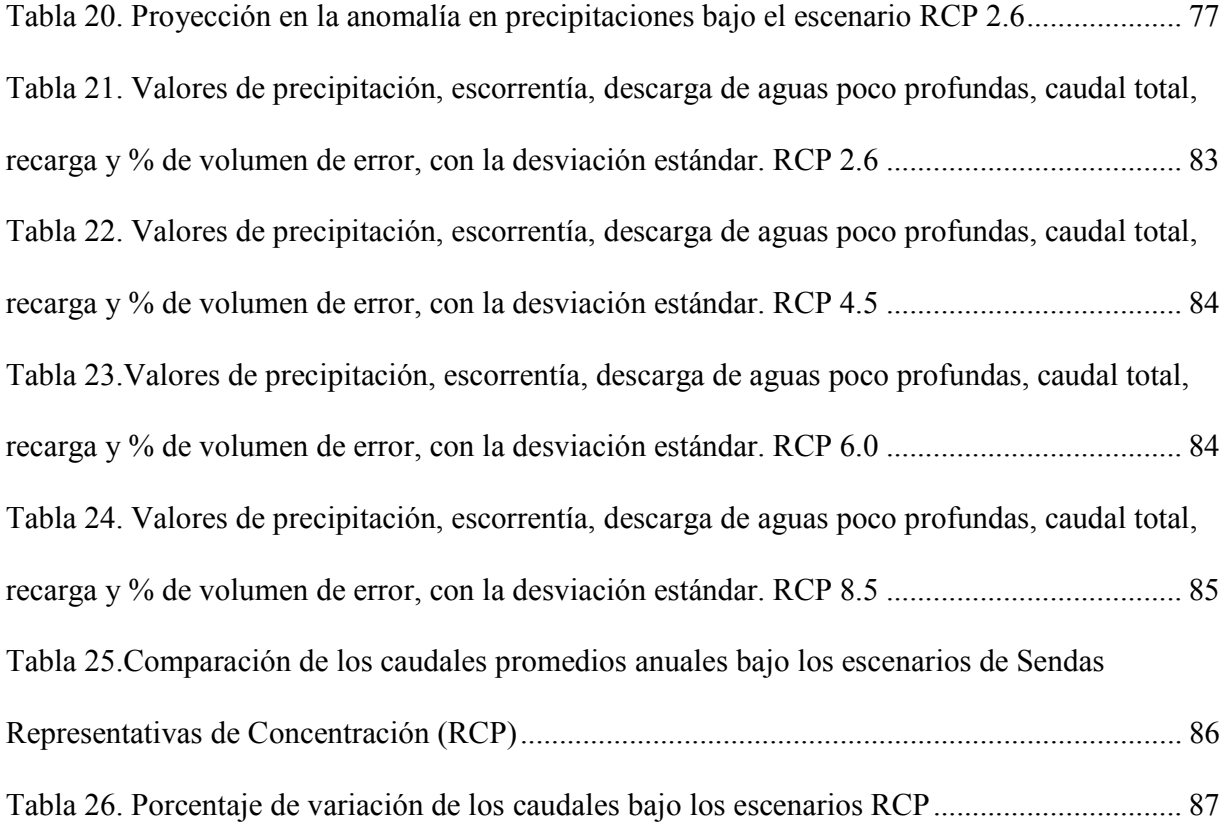

# **ÍNDICE DE FIGURAS**

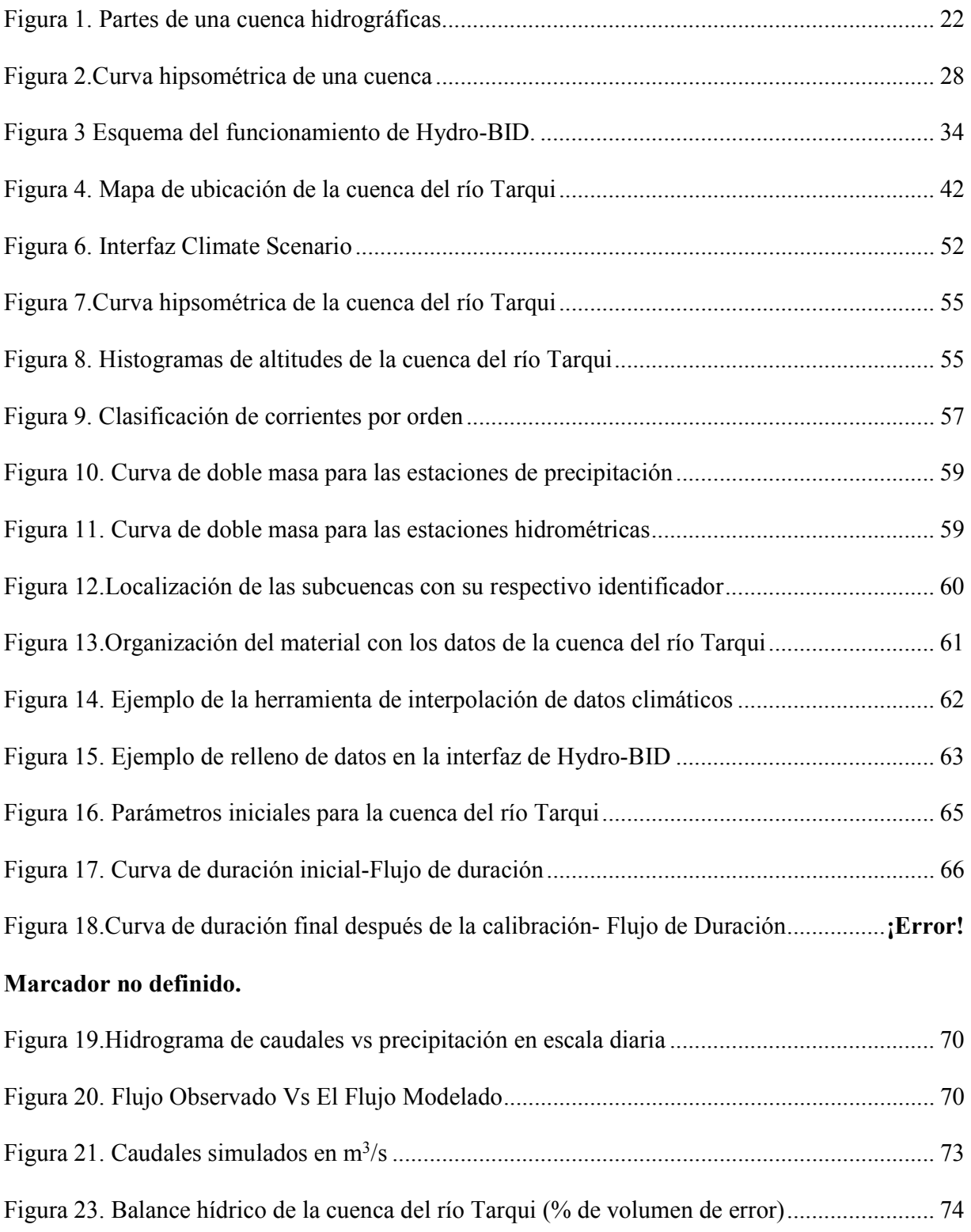

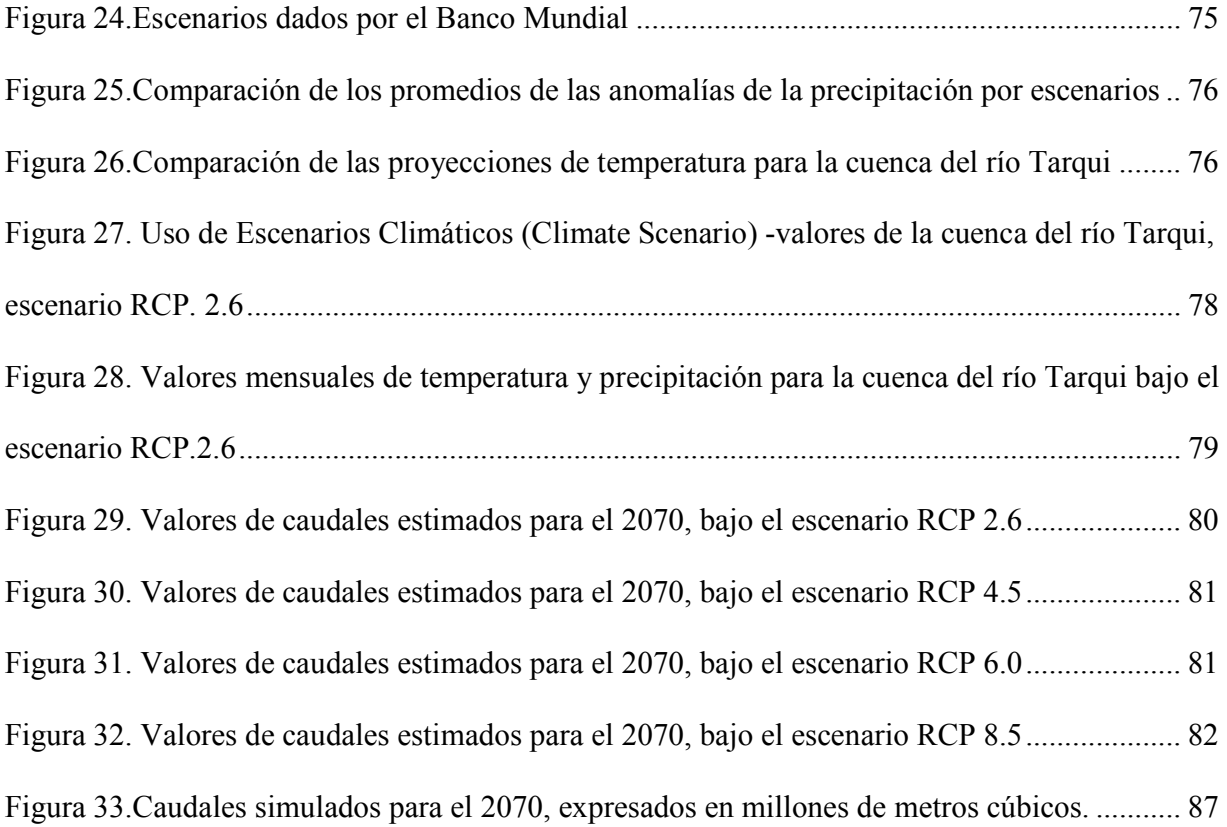

## **1. INTRODUCCIÓN**

#### **1.1.Problema**

La gestión de una cuenca hidrográfica hoy en día se la considera de mucha importancia, puesto que es tomada, como una unidad de diagnóstico para el manejo, gestión y planificación del recurso. A través de esto se puede generar planes de promoción del correcto uso, cuidado y protección de las fuentes hídricas, encaminando hacia un equilibrio sostenible en estado actual y largo plazo en función con la economía, ecología y sostenibilidad social (Gutiérrez, 2014).

Para contar con una gestión adecuada, se necesita precisar la ubicación del área de estudio, características morfométricas de la cuenca, conjuntamente con planes de manejo de áreas naturales, especialmente en la preservación de las zonas de recarga hídrica garantizando la calidad y cantidad del agua (Duque-Sarango, P., & Hernández, 2020; Jiménez, 2009) .

El recurso hídrico se encuentra vinculado con la meteorología y climatología por ser responsable de ciertos cambios en la atmósfera. La modelación hidrológica toma un papel muy importante en la comprensión del comportamiento hídrico, ya sea para estudios actuales o generar proyecciones futuras. Cuando se cuenta con la información necesaria, los modelos hidrológicos, simulan de mejor manera todos los procesos de precipitación, temperatura y caudales. Y así de esta forma se genera información hidrológica de interés para la zona de estudio (López Ullauri & Patiño Ramón, 2017).

Ya que el cambio climático es un problema que en la actualidad presenta un incremento exponencial muy elevado y trae consigo alteraciones en el ciclo hidrológico, provocando diminución y en épocas incluso, sequía, es necesario generar un base de datos que nos permita simular el comportamiento y cambios futuros; que tendrá el recurso, para así poder tomar medidas y estrategias, con la finalidad de precautelar el uso futuro del mismo.

La presente investigación surge de la necesidad de conocer el balance hídrico en la cuenca del río Tarqui, ya que es un componente principal, para la asignación del recurso para los diferentes usos y aprovechamientos, tomando en cuenta lo que establece la Constitución de la República del Ecuador. Además de la obtención e implementación de escenarios de cambio climático propuestos para la zona de estudio.

Pérez (2008), expone que las aguas del río Tarqui a lo largo de su recorrido son utilizadas para múltiples usos. En la parte alta se aprovecha para dar abastecimiento a sus usuarios, en forma de sistemas de agua potable, en la parte media de la cuenca es utilizada para uso doméstico, riego y abrevadero de animales generalmente. Mientras que zona baja el recurso es utilizado en las industrias, abrevadero de animales y riego. Hasta que finalmente se une con el río Yanuncay y a su vez con la unión de los demás ríos alimentan la cuenca del río Paute. (p.43). Por lo que se ve necesario realizar un estudio inicial de la cuenca y sus posibles riesgos ante el cambio climático, en el presente y a futuro.

#### **1.2.Delimitación del área de estudio**

#### **1.2.1. Delimitación de la cuenca del río Tarqui**

La cuenca del río Tarqui forma parte del sistema hidrológico de la cuenca del río Paute. Se localiza en la provincia de Azuay entre Victoria del Portete y la ciudad de Cuenca, tiene una superficie de 476.27 km<sup>2</sup> . Sus principales afluentes son: Cumbe, Portete, Shucay y Tutupali.

En cuanto con la topografía del área de estudio, presenta una pendiente media de 12.8 %, con una distribución altitudinal que varía entre 2540 msnm y 3880 msnm.

## **1.2.2. Delimitación temporal**

El proyecto de investigación tuvo un periodo de 12 meses para su desarrollo, con fecha de inicio del 25 de junio del año 2019 hasta el mes de agosto del 2020, Las actividades y tareas han sido organizadas acorde al cronograma establecido para cumplimiento de los objetivos planteados.

La información procesada tuvo un periodo de 10 años ya sea para las estaciones meteorológicas como hidrométricas (1998-2009), para cumplir con las proyecciones requeridas para el año 2070 y así de esta manera analizar los datos.

## **1.2.3. Delimitación Sectorial**

El proyecto de investigación con tema: "Modelo de gestión del recurso hídrico en la cuenca del río Tarqui, analizando escenarios de cambio climático, mediante la herramienta de simulación HYDRO-BID", se realizó con la ayuda de las siguientes instituciones:

- SENAGUA-DHS (Secretaria Nacional del Agua -Demarcación hidrográfica del Santiago)
- IGM (Instituto Geográfico Militar)
- Universidad Politécnica Salesiana a través del grupo de investigación INBIAM.
- Universidad del Azuay (UDA) mediante el suministro de la cartografía.

## **1.3.Explicación del problema**

La finalidad de desarrollar este trabajo en la cuenca del río Tarqui, surge de la necesidad de generar una base de datos hidrológicos, bajo simulaciones, fundamentadas en escenarios de cambio climático y proyecciones futuras de los mismos.

El interés sobre la cuenca del río Tarqui radica en que, la misma es responsable del suministro de agua potable para el cantón Tarqui y las zonas rurales ubicadas en la parte alta, por lo que es imprescindible realizar una base de datos referente a la cuenca y su comportamiento conforme con los años, para desarrollar estrategias enfocadas una gestión integrada del recurso, con fines dirigidos al uso, conservación y protección.

En la ejecución del trabajo de titulación se utilizó el software (ArcGIS, QGIS e Hydro-BID), información bibliográfica y de campo, además de las datas del World Bank Group, para posteriormente obtener los resultados queridos.

#### **1.4.Objetivos**

## **1.4.1. Objetivo General**

• Estudiar el modelo de gestión del recurso hídrico en la cuenca del río Tarqui, analizando escenarios de cambio climático mediante la herramienta de simulación HYDRO-BID

#### **1.4.2. Objetivos específicos**

- Levantar, recopilar y tratar los datos de base para el estudio como son: temperatura, precipitación y caudales diarias durante un rango de x años.
- Buscar y aplicar los escenarios de cambio climático proyectados para la zona de estudio.
- Modelar la cuenca hidrográfica del Tarqui a través de la herramienta de simulación HYDRO-BID, y calibrar el modelo con los registros de caudal.
- Interpretar y analizar los resultados obtenidos en el software, determinando las necesidades del recurso hídrico en la cuenca del Tarqui proyectado a 50 años.

## **2. FUNDAMENTACIÓN TEÓRICA**

#### **2.1. Marco legal**

#### **2.1.1. Constitución de la República del Ecuador de 2008**

La constitución de la República del Ecuador, en el Artículo 318 señala: Que el agua es patrimonio nacional estratégico de uso público y el dominio inalienable e imprescriptible es del Estado. El mismo que a través de la autoridad única del agua será el responsable directo de la planificación y gestión de los recursos hídricos determinando el destino hacía, el consumo humano y riego para garantizar la soberanía alimentaria, caudal ecológico y actividades productivas, en este orden de prelación.

El Artículo 411 determina que la autoridad a cargo de la gestión del agua será responsable de su planificación, regulación y control. Así como de la coordinación con los organismos encargados de la gestión ambiental con enfoque ecosistémico.

## **2.2. Cuencas hidrográficas**

A una cuenca hidrográfica se la conoce como el espacio territorialmente delimitado por divisorias de aguas, conformando con sistemas de aguas que fluyen a un cauce principal, lago o fuente hídrica, hasta finalmente desembocar en el mar (Mundial Vision, 2004).

En un estudio realizado Gutierrez (2014) , citó "que una cuenca hidrográfica es un área que se encuentra definida por divisorias topográficamente, alimentada por uno o varios cursos de agua conectados entre sí, de modo que todo caudal tiene un punto de descarga".

#### **2.2.1. Partes de una cuenca**

Las cuencas hidrográficas se clasifican en tres partes, las cuales son: cuenca alta, cuenca media y cuenca baja (López R. J., 2015).

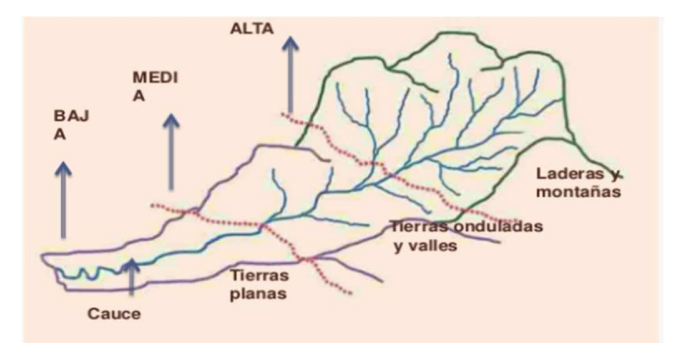

Fuente: Piñeros (2016). Figura 1. Partes de una cuenca hidrográficas

## **Cuenca Alta:**

Corresponde a la cuenca cituada en zonas altas, comúnmente páramo, donde nace el río y se traslada con una pendiente muy pronunciada, están limitadas por la divisoria de aguas del cual se desplazan (Albarracín, 2019).

## **Cuenca Media:**

Es la cuenca donde se unen varios afluentes de la parte alta y se comienza a definir los cauces principales, la pendiente es menos pronunciada. Por lo general en estas zonas se encuentran asentamientos poblacionales en mayor proporción, presentandose un avance en la frontera agrícola elevado (Albarracín, 2019).

### **Cuenca Baja:**

En esta cuenca el cauce va llegando a su destino final, no cuenta con mucha velocidad, desembocando a ríos mayores o zonas baja (Albarracín, 2019).

#### **2.2.2.Impotancia de una cuenca hidrográfica**

Su importancia radica en diversos ámbitos: en la parte hídrica, actúa en el aporte de aguas a través de un sistema, como afluente y punto de referencia en la división de las aguas. Sin embargo, cuenta como característica fundamental que se trata de aguas superficiales, ya que se desenvuelven en forma ramificada hasta la zona conocida como vertiente, donde confluyen con una masa de agua de mayor tamaño (Jimenez, 2009).

## **2.2.3. Factores abióticos**

#### **2.2.3.1. Geomorfología**

Ciencia que permite comprender el proceso evolutivo de la superficie terrestre, a través de los procesos internos como externos. Además, nos permite agrupar por su aspecto exterior las formas del relieve (Aguirre, 2007).

## **2.2.3.2. Clima**

Se denomina como el conjunto de elementos que da como resultado el medio atmosférico en una zona y tiempo determinado, viéndose influenciado por los siguientes factores: temperatura, precipitación, humedad y evapotranspiración, metros sobre el nivel del mar, altitud (Albarracín, 2019).

#### **2.2.3.3. Hidrología**

Estudia todas las variaciones del agua, ya sean temporales o espaciales según las etapas de la tierra, oceánica y atmosférica del sistema hídrico a nivel global, el movimiento y trayecto de las aguas subterráneas y superficiales, englobando todos sus procesos químicos, físicos y biológicos (Breña & Jacobo, 2006).

#### **2.2.3.4. Edafología**

Es la ciencia que estudia al suelo a lo largo de su evolución (Ortiz, 2015).

## **2.2.4. Factores bióticos**

Aquí se encuentran todos los organismos que interaccionan con el ecosistema (Sterling, 1999).

## **2.2.4.1. Flora**

Es definida como un productor primario, el cual hace que los elementos de la cuenca hidrográfica se tornen más significativos, debido a su influencia en la cantidad y calidad del recurso. Siendo considerado un indicador importante en cuanto al estado y calidad del agua (Sterling, 1999).

#### **2.2.4.2. Fauna**

"Hace referencia a la formación de poblaciones integradas a comunidades. Se puede clasificar en fauna silvestre y doméstica" (Albarracín, 2019).

## **2.3. Características morfológicas de la Cuenca**

Las características morfológicas de una cuenca se explican por medio del procesamiento de la información de la cartografía y topografía de la zona (Gaspari et al., 2012). El estudio morfométrico nos proporciona datos de las características físicas de una cuenca mediante el estudio del relieva, superficie e hidrografía y así comprender su funcionamiento (Aguire, 2004;Ib Journal and Systems, 2020). Los parámetros morfométricos se clasifican en:

## **2.3.1. Parámetros generales**

## • **Área(A)**

Se encuentra definida como el territorio delimitado por un conjunto de aguas que comprenden la zona de estudio; expresado comúnmente en km<sup>2</sup> (Cardona, 2016). Este parámetro permite determinar el tamaño de la zona de estudio.

## • **Perímetro(P)**

Es la medición del contorno que encierra el área de la cuenca hidrográfica, por la divisoria de aguas (Gaspari F. S., 2010).

## • **Longitud del cauce principal (L)**

Se encuentra definida como la longitud del río desde la parte más alta de la cuenca hasta la salida o desembocadura (Carvallo & Delgado, 2013).

## • **Longitud axial (La)**

Es la distancia existente entre la desembocadura hasta la parte más alta de la cuenca. Su medición se realiza en línea recta conectando los puntos de ambos extremos (Gaspari R. y., 2012).

## • **Ancho de la Cuenca (W)**

Relación entre la superficie de la cuenca y su longitud axial (La) (Cardona, 2016), es calculada con la siguiente ecuación:

$$
W = \frac{A}{L_a}
$$

Donde:

A: Superficie de la cuenca (km<sup>2</sup>)

La: Longitud axial de la cuenca (km)

## • **Desnivel altitudinal (DA)**

Este valor viene dado por la diferencia entre la cota más alta y la más baja de la cuenca. El desnivel altitudinal es un parámetro muy importante en el análisis de la cuenca, puesto a que una cuenca con mayores pisos altitudinales puede presentar más ecosistemas, evidenciándose una relación entre la variabilidad climática y ecológica (Flores & López, 2016).

$$
DA=HM-Hm
$$

Dónde:

## HM: Cota más alta

Hm: Cota más baja

## **2.3.2. Parámetros de forma**

## • **Coeficiente de compacidad de Gravelius (Kc).**

Parámetro adimensional que relaciona el perímetro de la cuenca y el perímetro de un círculo de igual área que el de la cuenca (Gaspari et al., 2012).

Para la interpretación del valor obtenido del coeficiente de Gravelius se presenta una tabla con la siguiente clasificación:

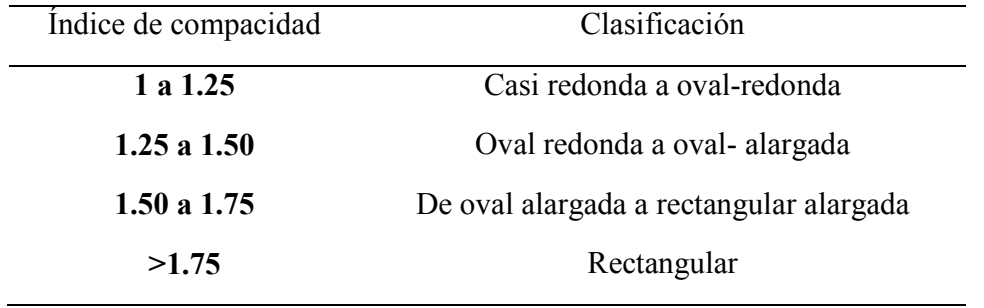

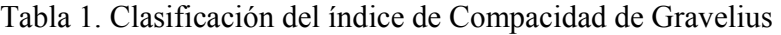

Fuente: Gaspari et al. (2012).

Mientras más se aproxime el valor del índice a la unidad, este presentará tendencias de concentración en aumento de las aguas de escorrentía (Cardona, 2016).

## • **Índice de Horton**

Es la relación entre el área (A) y el cuadrado de la longitud axial de la cuenca (La). "Una cuenca se encuentra menos expuesta a crecientes cuando el factor de forma es bajo, sin embargo, cuando la cuenca presenta un factor mayor, está más sujeta a crecientes e inundaciones" (Cardona, 2016).

## **2.3.3. Parámetros de relieve**

## • **Altura media**

Se define por la relación del volumen de la cuenca respecto a la superficie de la misma (Ramírez, 2015).

## • **Pendiente media del Cauce(j)**

Se obtiene a través del desnivel topográfico presentado sobre el cauce principal y la longitud del mismo (Gaspari et al., 2012).

| Rangos de pendiente | <b>Clases</b> |
|---------------------|---------------|
| < 10                | Suave         |
| $10 - 30$           | Moderada      |
| > 30                | Fuerte        |

Tabla 2.Clases de pendientes del cauce según sus rangos

Fuente: Baldeón & Orellana (2016).

## • **Pendiente media de la cuenca (J)**

Este parámetro caracteriza el relieve de una cuenca, relaciona la infiltración, escorrentía superficial, humedad del suelo y cuánta agua se contribuye al cauce (Ramírez, 2015).

## • **Curva hipsométrica**

Se denomina como la distribución parcial de las áreas de la cuenca según la elevación. Permite obtener la relación de las áreas respecto a las cotas mediante el análisis altitudinal con los límites de la cuenca, el intervalo de altitud seleccionado (Gaspari R. y., 2012), analizando las etapas de la cuenca. hidrográfica

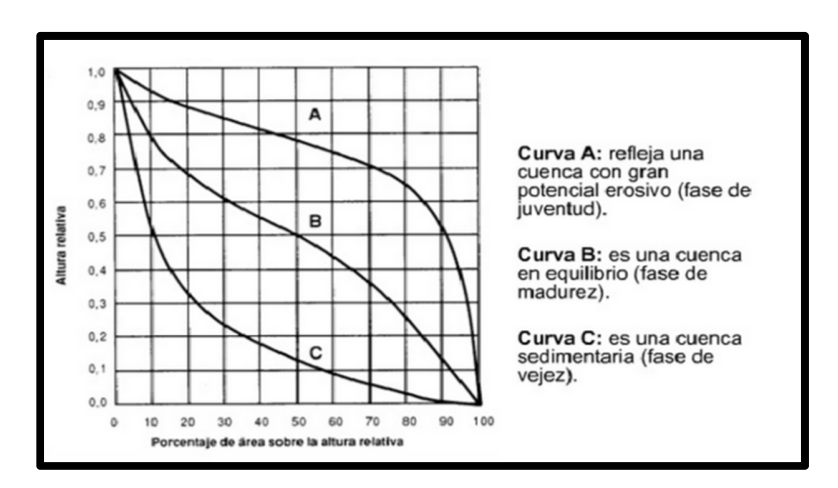

Figura 2.Curva hipsométrica de una cuenca

Fuente: Aguilar (2015).

En cuanto a la figura 2, se observa la variabilidad entre curvas, por ejemplo, la curva A refleja un gran potencial erosivo sobre la cuenca, presentando una forma cóncava hacia arriba, mientras que la curva B muestra una cuenca se encuentra en equilibro; fase de madurez y finalmente la curva C refleja una cuenca sedentaria en fase de vejez.

#### • **Histograma Altimétrico**

Representa la superficie, generalmente en km<sup>2</sup>, se encuentra comprendido como la relación dada entre dos cotas, se representa en un diagrama de barras que contiene la misma información que la curva hipsométrica, pero con una presentación diferente (Ibáñez et al., 2011).

## **2.3.4. Parámetros de red hídrica**

#### • **Jerarquización de la red fluvial**

Entre los sistemas de jerarquización de la red fluvial más utilizados se encuentran; Horton (1945), quien estableció la jerarquización de los cauces de un río asignando a cada segmento de la red un orden según el número de afluentes y Strahler (1952) donde las redes de drenaje son como árboles formados por un conjunto de nodos (una ruta salida) conectados por segmentos (García N. , 2014).

| Rangos de órdenes | <b>Tipo</b> |
|-------------------|-------------|
| $1 - 2$           | Bajo        |
| $2.1 - 4$         | Medio       |
| $4.1 - 6$         | Alto        |

Tabla 3.Tipo de orden de corriente

Fuente: Zhicay (2020).

#### • **Perfil longitudinal**

Se encuentra conformado por una línea que se obtiene de las diferentes altitudes de un río desde su nacimiento hasta su desembocadura (Dolores & Gabriel, 2018).

#### • **Densidad de drenaje**

Está definida como el grado de dificultad que presenta una cuenca hidrográfica para evacuar el agua de las precipitaciones por su red hidrográfica (Ramírez, 2015). Se representa como la división entre la longitud de todos los cauces y el área total de drenaje (HORTON, 1945).

#### • **Tiempo de concentración**

Se define como el tiempo mínimo requerido para que todos los sistemas hídricos de la cuenca aporten agua al punto de salida (Ibáñez et al., 2011).

## **2.4. Hidrología**

**"**Hidrología es la ciencia que se dedica al estudio del ciclo hidrológico y todos sus procesos, presente en la atmósfera y corteza terrestre. En general incluye las precipitaciones, evapotranspiración, escorrentía, humedad del suelo, glaciares" (Breña & Jacobo, 2006).

#### **2.4.1. Precipitación**

Se define a la precipitación como cualquier agua meteorológica en todas las formas de humedad que son emanadas de la atmósfera y recogidas sobre la superficie terrestre, se pueden presentar como lluvia, rocío, niebla, neblina, granizo o nieve (Asensi et al., 2019; Sánchez, 2006)

#### **2.4.2. Estimación de datos faltantes**

Con frecuencia en la información que guarda las estaciones presenta inconsistencias. Esto se debe a la falta de un operador u errores de los instrumentos, por tal motivo el relleno de los mismo es necesario para obtener una buena información (Domínguez, 2005).

#### **2.4.2.1. Método de regresión lineal**

Este método es versátil en su aplicación y recomendado para la estimación de datos a nivel mensual y anual. Se encuentra dirigido a la determinación que existe entre dos variables x e y (Luna & Lavado, 2015). Estableciéndose para este análisis la siguiente ecuación:

$$
y = a + bx
$$

Dónde, y es el valor estimado, x representa el valor de la estación patrón, mientras que a y b son las constantes de la regresión lineal. El coeficiente de correlación (R), es el que determinara la estación con mejor patrón.

#### **2.4.2.2. Validación y homogenización de los datos**

#### **2.4.2.2.1. Curva de doble masa**

Método utilizado para verificar la homogeneidad de los datos, presencia de anormalidades en algún periodo de tiempo. Consiste en la construcción de una curva acumulativa de los datos obteniendo una recta con el coeficiente de correlación más cercano. En hidrología el coeficiente de correlación se debe acerca a la unidad, ya que esto determina que los datos son homogéneos (Carrera & Tamayo, 2016).

### **2.5. Modelado de la cuenca hidrográfica**

Los modelos hidrológicos de cuencas permiten explicar problemas relacionados con los recursos hídricos en condiciones futuras o bajo escenarios de cambio climático, en base a pronósticos hidrológicos, estudio de la cantidad y calidad de agua. Además, son utilizados en el análisis y evaluación de los posibles impactos potenciales relacionados con el cambio en el uso de suelo, variabilidad climática conforme a las modificaciones antropogénicas sobre la cuenca (Duque Sarango et al., 2018; García, 2013).

Cabrera (2017), afirma que en efecto el modelado representa un reflejo de cómo entendemos el sistema de una cuenca y su respuesta. Dependiendo su capacidad predictiva de cómo estructuremos y apliquemos el modelo. (p.50)

#### **2.5.1. Modelos hidrológicos**

Existen diversos modelos hidrológicos, aplicar en una cuenca, pero los más utilizados hoy en día, debido a su versatilidad y fácil uso son los redactados a continuación:

## **2.5.1.1. HEC-HMS**

García (2013), menciona que HEC- HMS, es un programa que simula el hidrograma de la cuenca por medio de los datos físicos de la misma, estimando los caudales máximos generados en los tiempos al pico en condiciones extremas de lluvia. También calcula, por los métodos de cálculo de hietogramas de diseño, las pérdidas por infiltración, el flujo base y la conversión en escorrentía directa

#### **2.5.1.2. Modelo Sacramento**

Este modelo es utilizado para diseños hidrológicos, predicción de volúmenes de escurrimiento a largo plazo, y predicción de flujo en tiempo real (García, 2013).

#### **2.5.1.3. Modelo hidrológico SWAT**

Este modelo se basa en la determinación del ingreso, salida y almacenamiento de agua proceden sistema de la cuenca. Para realizar el análisis SWAT requiere información climatológica, tipo de suelo, uso y sus propiedades, cobertura vegetal referente al lugar de estudio. Los datos relacionados al movimiento de agua, sedimentos, ciclo de nutrientes y crecimiento de cultivos son modelados con los datos de entrada de la cuenca (Cacoango, 2014).

#### **2.5.1.4. HYDRO- BID**

EL software de Hydro-BID es un sistema integrado para simular hidrología y gestión de recursos hídricos en la región de LAC, bajo panoramas de cambio, permitiendo analizar el flujo y cantidad del recurso, se enfoca en la necesidades de los servicios, con énfasis en el planteamiento de estrategias, planes para combatir el cambio climático y generar respuestas inmediatas al mismo (Nalesso & Coli , 2017)

Éste contiene una base de datos analítico (Analytical Hydrographic Dataset, LAC-AHD) con 230,000 cuencas delineadas y cauces fluviales a lo largo de la región de América Latina y el Caribe, un software de navegación Q-GIS para examinar cuencas y cauces fluviales, una interfaz de datos climáticos para la obtención de datos de precipitación y temperatura para la zona y el período de interés y un modelo de lluvia escorrentía basado en la formulación de factor de carga de cauces generalizados (GWLF), el cual permite generar un volumen de escorrentía por cada una de las cuencas y permite simular a escalas muy pequeñas como a nivel de subcuencas. La AHD usa un modelo representado a través de puntos, líneas y polígonos almacenados en una celda (Grid). EL AHD permite conocer de manera realista el flujo de los caudales respecto a la estructura de la cuenca de estudio (J. Rinner, 2014).

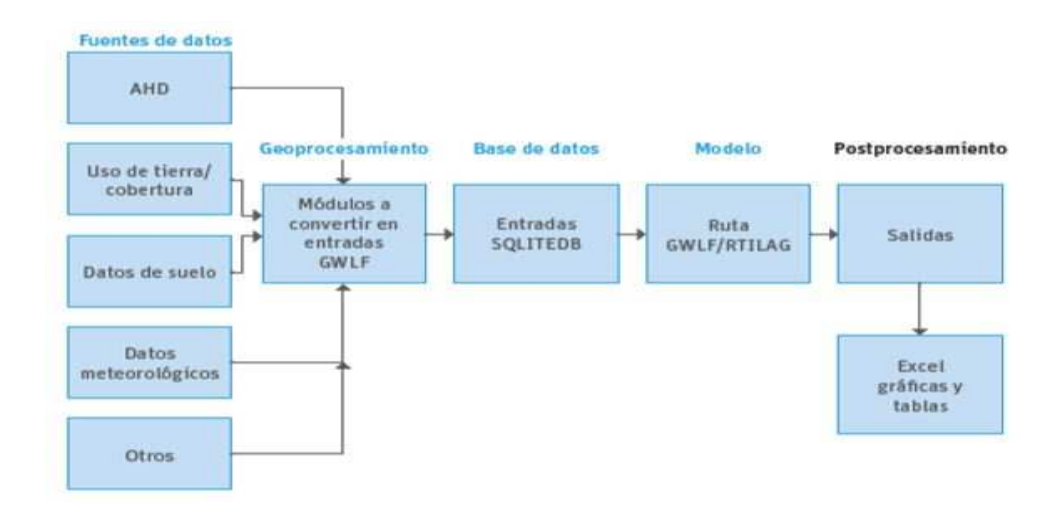

Figura 3 Esquema del funcionamiento de Hydro-BID.

Fuente: Rineer et al. (2014).

El software Hydro-BID contiene unas ventanas que permite realizar la interpolación de las series climáticas con cada una de las subcuencas por medio de los centroides de las mismas. Para ello el programa nos pide ingresar las coordenadas de las estaciones y los centroides correspondientes.

#### **2.5.1.4.1. Parámetros de calibración del modelo Hydro- BID**

Para la calibración se tomará en cuenta una serie de parámetros que permiten ajustar el modelo a la serie de datos observados los cuales son los registros de caudales obtenidos de las estaciones limnimétricas, para disminuir el porcentaje de error del modelo. Los parámetros de calibración según Nalesso & Coli ( 2017) son:

| Parámetro           | Descripción                                                                     |
|---------------------|---------------------------------------------------------------------------------|
| Número de curva     | Caracteriza el tipo de suelo de la cuenca y su hidrología; oscila entre 0 y 1,  |
| (NC)                | en donde un valor de 1 representa que toda el agua que llueve se convierte      |
|                     | en escorrentía y 0 representa una completa infiltración.                        |
| Contenido de agua   | Representa la cantidad de agua que puede ser almacenada en el suelo para        |
| en el suelo (AWC)   | ser usada por las plantas, afectando la infiltración hacia el agua subterránea. |
|                     | En la interfaz puede ingresarse como un multiplicador que altera el valor       |
|                     | anidado en la AHD.                                                              |
| Coeficiente de      | Evidencia cómo el agua subterránea que se encuentra cerca de la superficie      |
| Recesión $(R)$      | contribuye a los caudales de los ríos o corrientes superficiales después de     |
|                     | un evento de lluvia. En la interfaz puede ingresarse como un multiplicador      |
|                     | que altera el valor anidado en la AHD puede ingresarse de forma directa         |
|                     | como resultado de una medición en campo.                                        |
| Nivel freático o    | Representa el intercambio entre las aguas subterráneas cerca de la              |
| coeficiente de      | superficie con los cuerpos de agua más profundos, en donde la cantidad de       |
| permeabilidad       | agua que se le atribuye a este parámetro se considera como una salida de la     |
|                     | modelación. También puede ser ingresado como un multiplicador o en un           |
|                     | valor directo.                                                                  |
| Factor ET de la     | Caracteriza el factor de evapotranspiración de las plantas durante la etapa     |
| estación de cultivo | de cultivo. Se puede ingresar como multiplicador o como un valor directo.       |

Tabla 4. Parámetros de calibración HYDRO-BID

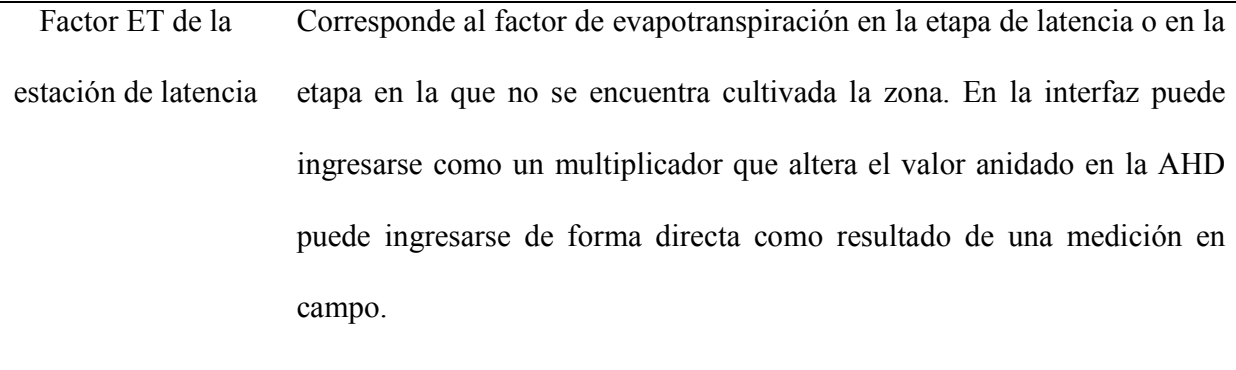

 $\overline{a}$ 

Porcentaje de la cobertura impermeable Porcentaje estimado de la porción impermeable de la cuenca y está disponible en algunas de las versiones del programa.

**Fuente:** Nalesso & Coli (2017).

Para evaluar el desempeño de la simulación, Hydro-BID cuenta con una serie de métricas a través de panoramas en la serie de datos generados(Díaz & Suárez, 2019). Como se muestra en siguiente tabla:

## Tabla 5. Métricas de desempeño

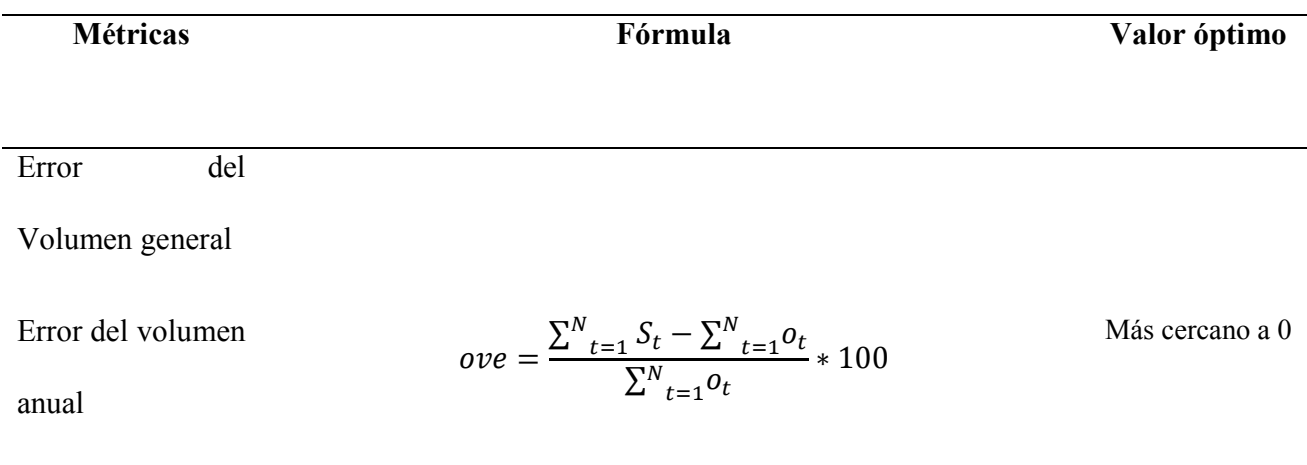
Error de volumen

mensual

$$
r = \frac{N \sum_{t=1}^{N} o_t \sum_{t=1}^{N} o_t \sum_{t=1}^{N} o_t \sum_{t=1}^{N} s_t}{\sqrt{[N \sum_{t=1}^{N} S_t - \left(\sum_{t=1}^{N} o_t\right)^2][N \sum_{t=1}^{N} O_t^2 - \left(\sum_{t=1}^{N} o_t\right)^2} \quad \text{Más cercano a 1}}
$$
\nCorrelación\n
$$
r_{mod} = r \frac{\min(S_{sim} S_{obs})}{\max(S_{sim} S_{obs})}
$$
\nDebe accrasse  
\nmodifiedo r mod  
\n
$$
r_{mod} = r \frac{\min(S_{sim} S_{obs})}{\max(S_{sim} S_{obs})}
$$
\nDebe accrasse  
\nandificado r mod  
\n0.2-0.4 es  
\ninside  
\nBush-Sutcliffe  
\n
$$
r^2 = 1 - \frac{\sum_{t=1}^{N} (S_t - o_t)^2}{\sum_{t=1}^{N} (O_t - \mu_0)^2}
$$
\n(0.4-0.6 es  
\nBueno  
\n0.6-0.8 es Muy  
\nbueno  
\n0.6-0.8 es Muy  
\nbueno  
\n0.8 es  
\nExcelente

## FUENTE: Díaz & Suárez (2019).

## **2.6.Balance hídrico**

Silva (2005), menciona que en hidrología el balance se refiere a la cuantificación del aporte y salidas de agua en un sistema. Esto quiere decir que las precipitaciones (entradas) debe igualar los procesos de evapotranspiración y flujo superficial (salidas), almacenamiento o reserva que se dan cuando las entradas son mayores que los gastos (Duque-Sarango et.al., 2019).

La ecuación general del balance hídrico es:

$$
P = ET + Q \pm \Delta S
$$

Donde:

P=Precipitación expresado (mm)

ET= Evapotranspiración (mm)

Q= Flujo superficial (mm)

∆= Variación de almacenamiento (mm)

Conocer el balance hídrico es de suma importancia, puesto a que ayuda a la gestión y suministro del recurso. Adicionalmente es utilizado en obras de irrigación, modelos de escorrentía, control de la contaminación y posibles planes de protección de fuentes hídricas (Caicedo, 2009).

## **2.6. Disponibilidad de agua en la cuenca**

Se relaciona como la diferencia existente entre la precipitación y evapotranspiración. Un valor positivo se da cuando la precipitación media es mayor que la evapotranspiración y un valor negativo también denominado como déficit indica que existe una reducción del recurso (Carchi, 2015).

#### **2.7. Cambio climático y gestión de cuencas hidrográficas**

La gestión de una cuenca hidrográfica es considerada como un conjunto de procesos enfocados en la interacción de los socio-ecosistemas, que busca el correcto manejo de los problemas relacionados con la ocurrencia, cooperación y colaboración de los actores involucrados e instituciones (Cotler, Galindo, González, Pineda, & Ríos, 2013). Partiendo de la mejora, en la funcionalidad de la cuenca para mantener la calidad y cantidad de los servicios proporcionados por el recurso en un contexto de cambio climático.

 En un estudio se denomina como adaptación al cambio climático a todos los ajustes en los sistemas humanos o naturales que tienen respuesta a variaciones climáticas proyectadas o reales, a fin de moderar el daño o aprovechar sus aspectos beneficiosos, cuando existe vulnerabilidad estos ajustes deben proyectarse a largo plazo a través del manejo integral de cuenca, participación de los actores directos e indirectos de cada zona, con un enfoque adaptativo y transdisciplinario (Ríos, 2015).

## **2.7.1. Generalidades sobre las variaciones climáticas**

De acuerdo con la Convención Marco de las Naciones Unidas sobre Cambio Climático (CMNUCC), denomina "cambio climático a todas las alteraciones en el clima ya sea por acciones antropogénicas directas o indirectas, debido a la intervención humana generando perturbaciones en la atmosfera a largo plazo. Por otro lado, cabe resaltar también el concepto de variabilidad climática la cual se refiere a todos los cambios observados en el clima a nivel global en periodos de tiempo cortos" (IPCC, 2007).Además de alteraciones en un año en particular, registrándose valores más altos de lo normal.

## **2.8. Escenarios de cambio climático**

Con el fin de comprender de una manera clara las interacciones climáticas, sus variaciones entre los ecosistemas y actividades humanas, los científicos han desarrollado múltiples metodologías y herramientas. Siendo una de ellas la utilización de escenarios, los mismos que pueden definirse como descripciones coherentes, y convincentes relacionados al estado futuro del planeta (Armenta Porras, Villa Cedeño, & Jácome, 2016).

La IPCC (2007), describe al escenario como un instrumento que permite analizar cómo influye los distintos factores en las emisiones futuras de los gases de efecto invernadero (GEI), conjuntamente con la evaluación de incertidumbres, citado por (López Ullauri & Patiño Ramón, 2017).

#### **2.8.1. Escenarios IPCC**

El Grupo Intergubernamental de Expertos sobre el Cambio Climático (IPCC), en el año de 1990 propuso escenarios de cambio climáticos, enfocados en la proyección de variables climáticas bajo diversos grados de incertidumbre, para esto se presenta en un esquema de líneas evolutivas y familias de escenarios (IPCC, 2000).

Según el IPCC (2000), se plantearon 4 diferentes escenarios basados en niveles de afección de los Gases de Efecto Invernadero (GEI) (Díaz G. & Suárez R., 2019).

Los mismos que se detallan a continuación:

- RCP 2.6: Es un escenario de disminución. Asume una reducción sustancial de las emisiones de los gases de efecto invernadero a lo largo del tiempo para lograr su forzamiento radiativo en el 2100. La temperatura probablemente no va a exceder los 2ºC.
- RCP 4.5: Denominado como escenario de estabilización. El forzamiento radiativo se podría estabilizar después del 2100. La temperatura muy probablemente excede los 2ºC.
- RCP 6.0: Escenario de estabilización. El forzamiento radiativo se estabilizará si se aplican tecnologías y métodos de reducción de los gases de efecto invernadero. Aquí probablemente la temperatura tampoco exceda los 2ºC.

• RCP 8.5: Es un escenario de incremento de las emisiones a lo largo del tiempo. Denominado como pesimista. La temperatura probablemente no excede los 4ºC

#### **2.9. Escenario de cambio climático aplicados en Ecuador**

En un estudio realizado en el Ecuador en cuanto a proyecciones climáticas aplicadas bajo escenarios de Sendas Representativas de Concentración (RCP), exponen lo siguiente: aumento de 0.6 °C en el periodo 2011-2040 y 1°C en 2041-2070 y 2071-2100 bajo el escenario optimista. Mientras que para el pesimista habría incrementos de 0,8°C en 2011-2040, 1,7°C en 2041-2070 y 2,8°C para 2071-2100. Determinado que estos escenarios son aplicables para el Ecuador y nos permite tener una idea de cómo variaría los parámetros ambientales" (Armenta Porras, Villa Cedeño, & Jácome, 2016).

#### **2.10. Proyecciones de escenarios de cambio climático**

#### **2.10.1. Portal de conocimientos sobre el cambio climático del Banco Mundial**

Es un portal que proporciona una plataforma en línea con la finalidad de acceder a datos nacionales, globales y regionales relacionados con el cambio climático y el desarrollo. Tiene como objetivo dotar de información a profesionales para la evaluación sobre las vulnerabilidades y riesgos relacionados con el clima en múltiples niveles de detalle. Para de esta manera generar un uso a de los resultados de la investigación de ciencia climática y así tomar decisiones con respecto a políticas o medidas específicas para abordar los impactos climáticos (The World Bank Group, 2020).

#### **2.10.2. Simulación de escenarios de cambio Hydro-BID**

El software de simulación permite realizar proyecciones de escenarios de cambio climático con diferentes variables, sin embargo, las más utilizadas son los históricos de precipitación y temperatura a nivel diario (Moreda, Mirralles, & Munoz, 2014).

## **3. MATERIALES Y MÉTODOS**

## **3.1 Delimitación y localización del área de estudio en Arc Gis**

La cuenca del río Tarqui se delimitó utilizando el software ArcGIS, conjuntamente con la cartografía base proporcionada por la Universidad del Azuay (UDA) y el Instituto Geográfico Militar (IGM) a escala 1:50.000 utilizando el Datum WGS1984 UTM Zona 17 S.

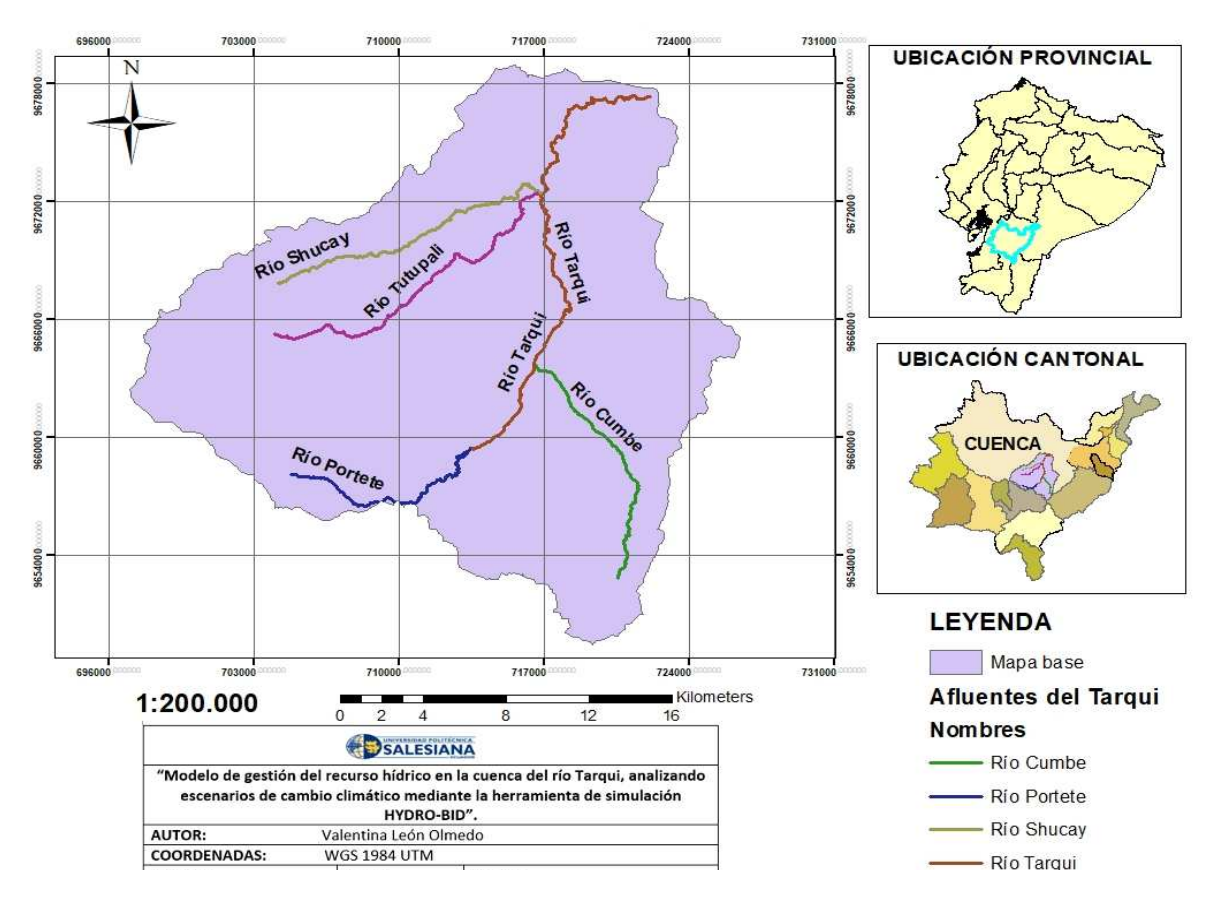

Figura 4. Mapa de ubicación de la cuenca del río Tarqui

#### **3.2. Caracterización morfométrica de la cuenca**

Con la información proporcionada anteriormente se procedió a generar un modelo de elevación del terreno (MDT), con el que se obtendrá los siguientes parámetros:

#### **3.2.1. Parámetros generales**

Para la determinación de los parámetros generales, se generó un mapa base del área de estudio y posteriormente a través de la herramienta "Calculate Geometry", ingresando las ecuaciones pertinentes, obtener los valores de área (A), perímetro (P), longitud del cauce principal (L), Longitud axial (La), ancho de la cuenca (W), desnivel altitudinal (DA), Centroide X y Centroide Y, los mismos que se encontraran en la tabla de atributos.

## **3.2.2. Parámetros de forma**

Para el cálculo de este parámetro se aplicó la opción ´´Fiel Calculate´´, ingresando las fórmulas para cada opción respectivamente.

## **Coeficiente de Gravelius**

Para el cálculo de este parámetro con los datos obtenidos en la tabla de atributos, se procedió aplicar la siguiente fórmula:

$$
Kc = 0.282 \frac{P}{\sqrt{A}}
$$

Donde:

 $Kc =$ Índice de Gravelius

 $P =$  Perímetro de la cuenca (km)

 $A = \text{Área}$  de la cuenca (km<sup>2</sup>)

El grado de aproximación de este índice a la unidad indicará la tendencia a concentrar fuertes volúmenes de aguas de escurrimiento, con mayor concentración cuando se aproxima a la unidad (Cardona, 2016).

## **Índice de Horton**

Este parámetro se calculó, mediante la siguiente fórmula:

$$
Kf = \frac{A}{L^2}
$$

Donde:

 $Ff$  = factor de forma

 $A = \text{Área}$  de la cuenca (km<sup>2</sup>)

 $L =$ Longitud del cauce principal (km)

Mide la forma de la cuenca. Si el valor es bajo la cuenca esta menos sujeta a crecientes a diferencia de un valor alto (Cardona, 2016).

## **3.2.3. Parámetros de relieve**

Los parámetros de relieve se calcularon mediante la obtención de la topografía de la cuenca a través del software ArcGIS, con la elaboración del Modelo de Elevación Digital (MED) y así posteriormente obtener el mapa de pendientes utilizando la opción slope que se encuentra en Spatial Analyst Tools.

## **Pendiente media del cauce (j)**

Este parámetro se obtuvo aplicando la herramienta Surface Analys >> Slope que se encuentra en Spatial Analyst Tools. Para después aplicar la función de estadística zonal y generar una tabla que describa valores de altura máxima, media y mínima. Y proceder aplicar la siguiente fórmula:

$$
j = \frac{Hmax - Hmin}{L} * 100
$$

En donde:

Hmax: cota máxima

Hmin: cota mínima

L: Longitud de los cauces.

#### **Pendiente media de la Cuenca(J)**

Para determinar este parámetro se utilizó la herramienta Surface Analys >> Slope. Aplicando la función de estadística zonal y así generar una tabla que describa valores de altura máxima, media y mínima.

#### **Curva hipsométrica**

Permite caracterizar el relieve, obteniéndose a partir de las cotas de altitud registradas en los MDE (Cardona, 2016), para luego reclasificar el MDE y así observar la distribución normal de los datos y la superficie acumulada a cada cota altitudinal.

Los datos previamente obtenidos se resumen en una hoja de Excel, para obtener el acumulado del área de drenaje de la cuenca y posteriormente ser representados gráficamente. En el eje x va el acumulado del área y en el eje de las ordenadas la elevación del terreno.

#### **Histograma de frecuencias altimétricas**

Para la graficación de este parámetro se utilizó el mismo método que la curva hipsométrica y datos, pero su graficación se hizo en diagrama de barras.

#### **Altura media**

Con los datos obtenidos de la curva hipsométrica se determinó la altura media que se encuentra a partir de la distribución de las cotas.

## **3.2.4. Parámetros de red hídrica**

Para la determinación de este parámetro se utilizó la herramienta Hydrology, que se encuentra en Spatial Analyst.

#### **Jerarquización de la red fluvial**

Entre los sistemas de jerarquización de la red fluvial más utilizados, Horton (1945) estableció que para jerarquizar los cauces del río se asigna una orden a cada segmento contando el número de afluentes. Strahler (1952) consiste en dividir la red hídrica en segmentos de cauces de diverso orden, en función al número del orden que presenten. Se entiende que un segmento de cauce es de primer orden cuando es uno de los extremos de la red que no recibe tributarios, es decir, discurren desde una fuente o naciente hasta la confluencia con otro (García N. , 2014).

#### **Densidad de drenaje**

Para el cálculo de este parámetro se aplicó la siguiente fórmula:

$$
D_d = \frac{L}{A}
$$

Donde:

 $L = \sum$  de las longitudes de todos los cauces que conforman la cuenca (km)

A= Superficie 
$$
(km^2)
$$

Según Londoño (2001) , dice que una cuenca con un valor alto refleja buen drenaje, con respuesta rápida a la infiltración a diferencia de una densidad de drenaje baja que representa un área pobremente drenada, con respuesta hidrológica muy lenta.

## **Tiempo de concentración**

Determina una comparación de diferentes métodos llegando a la conclusión de que el método de Kirpich (1940) muestra resultados aceptables, recomendando para aplicarlo en estudios debido a su versatilidad en el uso (Rojas, 2009). Este método se calcula con la siguiente ecuación:

$$
Tc = 0.0195 * \left(\frac{L^3}{H}\right)^{0.385}
$$

Donde:

L: Longitud del cauce más largo (Km)

H: Desnivel máximo de la cuenca (m)

## **3.3. Recopilación de la base de datos climáticos**

La base de datos de precipitación, temperatura y caudales, fueron proporcionados por SENAGUA. Los mismo que estuvieron analizados antes de ser utilizados para el trabajo de investigación. Se verificó la serie temporal y variación entre estaciones, para lo cual se consideraron las siguientes estaciones:

| Estación              | Código | <b>Tipo</b>   | Cota |
|-----------------------|--------|---------------|------|
|                       |        |               |      |
| Cumbe                 | M 418  | Pluviométrica | 2720 |
| Portete               |        | Pluviométrica | 3174 |
| Chanlud               | M0111  | Pluviográfica | 3250 |
| Labrado               | M0141  | Pluviográfica | 3426 |
| Ucubamba              | M0140  | Pluviográfica | 2430 |
| Tarqui AJ<br>Yanuncay |        | Hidrográfica  | 2520 |
|                       |        |               |      |
| Tarqui DJ<br>Cumbe    |        | Hidrográfica  | 2620 |

Tabla 6. Estaciones e información en el área de influencia del proyecto

FUENTE: Coello (2015).

En los registros presentados se verificó la falta de valores en determinados días, por lo que fue necesario un relleno de datos.

#### **3.3.1. Llenado de datos y consistencia**

Una vez obtenidos las datas de entrada, se procedió al llenado y consistencia de los mismos. A través del software Excel, se comparó los datos de precipitación y la temperatura por estación, con estaciones vecinas para identificar anomalías y relaciones. Se graficó una curva con los datos y se determinó la ecuación de la recta con su respectivo  $\mathbb{R}^2$ , para posteriormente rellenar los datos con dicha ecuación. Además de esto, se realizó la prueba de consistencia de cada estación, utilizando el método de curva de doble masa, con la finalidad de observar cambios en la pendiente y determinar algún tipo de error en los datos.

#### **3.4. Hydro-BID**

#### **3.4.1. Obtención de datos en QGis**

La delimitación de la cuenca se realizó en el programa QGis, conjuntamente con la implementación de la data de hidrología analítica (AHD), se procedió a cargar las capas de "catchment" y "AHD". Primero se importó el punto más cercano a la zona de desagüe adquirido de Google earth, a través de un elemento denominado navegador AHD, se delimitó la cuenca con su respectivo identificador (COMID) y se estableció los principales ríos, dirección del flujo, entre otros valores. Por otro lado, se hallaron los respectivos centroides de cada subcuenca usando las herramientas de geometría del programa.

#### **3.4.2. Organización del material**

Una vez obtenidos todos los datos de precipitación, temperatura y caudales, previamente rellenados y hecho la prueba de consistencia, se procede a realizar la carpeta de Hydro-BID, la misma que debe contener sub-carpetas con los archivos de datos de la cuenca de estudio. Que a su vez fueron estructurados en el formato que el programa pide, conjuntamente con el ejecutable. Los archivos deben presentar las siguientes estructuras:

| <b>Encabezado</b>                                                                  | Date       | Precip  |  |  |
|------------------------------------------------------------------------------------|------------|---------|--|--|
| Formato/unidades                                                                   | DD/MM/AAAA | `m      |  |  |
| Fuente: Nalesso & Coli (2017).<br>Tabla 8. Estructura de la carpeta de temperatura |            |         |  |  |
| Encabezado                                                                         | Date       | Temp    |  |  |
| Formato/unidades                                                                   | DD/MM/AAAA | Celsius |  |  |

Tabla 7.Estructura de la carpeta de precipitación

Fuente: Nalesso & Coli (2017).

| Encabezado       | Centroid x                                                          | Centroid y                     |         | COMID                      |
|------------------|---------------------------------------------------------------------|--------------------------------|---------|----------------------------|
| Formato/unidades | Grados                                                              | Grados                         |         | Identificador de la cuenca |
|                  |                                                                     | Fuente: Nalesso & Coli (2017). |         |                            |
|                  | Tabla 10. Estructura de la carpeta de coordenadas de las estaciones |                                |         |                            |
| Encabezado       | <b>Name</b>                                                         |                                | Lat deg | Long deg                   |
| Formato/unidades | Nombre de la estación                                               |                                | Rad     | rad                        |
|                  |                                                                     | Fuente: Nalesso & Coli (2017). |         |                            |
|                  | Tabla 11. Estructura de la carpeta de caudales                      |                                |         |                            |
| Encabezado       |                                                                     | Date format                    |         | Flow                       |
|                  | Formato/unidades<br>DD/MM/AAAA                                      |                                |         | $m^3/s$                    |
|                  |                                                                     | Fuente: Nalesso & Coli (2017). |         |                            |

Tabla 9.Estructura la carpeta de centroides de la cuenca

# **3.4.3. Simulación del programa Hydro-BID (Utilización de la interfaz para realizar una simulación)**

La carpeta de Hydro-BID cuenta con un ejecutable llamado "launchIWRM.bat", el mismo que ya tiene pre-cargado los datos respectivos implementados en el archivo de "settings.txt". Además de presenta a través de una ventana negra los errores al momento de generar la simulación.

Como primer paso se realizó la interpolación climática con la finalidad de ingresar los datos de la cuenca en estudio generando una base de datos, que nos servirá para la simulación posterior, implementando los demás los datos que pide el programa

## **3.4.4. Calibración y validación del modelo Hydro-BID**

Para esta parte se debe tomar en cuenta que la base datos de Hydro-BID ya se encuentra parametrizada y pre- calibrada utilizando valores provenientes de la base de datos regionales, por este motivo como siguiente punto es importante validar y así garantizar que el modelo se acerque lo más posible a la realidad (Nalesso & Coli, 2017).

Para realizar la calibración del modelo se utilizaron los valores de los caudales de la estación hidrométrica Tarqui AJ Yanuncay y Tarqui DJ Cumbe, que se encuentran en los archivos de flujo que está en la carpeta de "Flow", los mismo que van a ser comparados con los caudales simulados por Hydro-BID.

#### **3.5. Análisis de cambio climático**

#### **3.5.1. Selección de los escenarios de cambio climático**

En primer lugar, se seleccionó los escenarios propuestos por el Panel de Expertos Intergubernamentales sobre el Cambio Climático (IPCC); estos fueron los RCP 2.6, 4.5, 6.0 y 8.5. Estos escenarios presentan categorías de emisiones a través de un conjunto de valores iniciales y valor estimado, tomando en cuenta factores como actividad económica, fuente de energía, crecimiento de la población y diversos factores económicos. Mostrando variación significativa en los parámetros de análisis precipitación y temperatura (Díaz G. & Suárez R., 2019).

#### **3.5.2.1. Proyecciones de cambio climático**

La plataforma implementada por el Banco Mundial presenta diversas opciones para descargar basado en modelos de circulación global, de los cuales escogimos la sección de cuencas y descargas de datos, las mismas que muestran históricos y proyecciones de la cuenca en estudio, ingresando las coordenadas o a su vez el país. Los datos se manejan bajo escenarios RCP 2.6, 4.5, 6.0 y 8.5, proyectados desde el 2020 hasta el 2100, con su respectiva anomalía según el parámetro escogido ya sea precipitación o temperatura.

Una vez descargadas las datas se procedió a sacar promedios mes a mes, desviación estándar, percentiles, con la finalidad de generar panoramas con respecto a los datos y la variabilidad presentada en la cuenca conforme al tiempo.

#### **3.5.2.2. Simulación escenarios de cambio climático en Hydro-BID**

El programa permite realizar incrementos o diminuciones de las variables climáticas, para la precipitación: a través del uso de un valor en porcentaje y para la temperatura mediante un valor absoluto. "Este incremento o disminución puede aplicarse tanto para datos climáticos en celdas como para los datos de aforo" (Moreda, Mirralles, & Munoz, 2014).

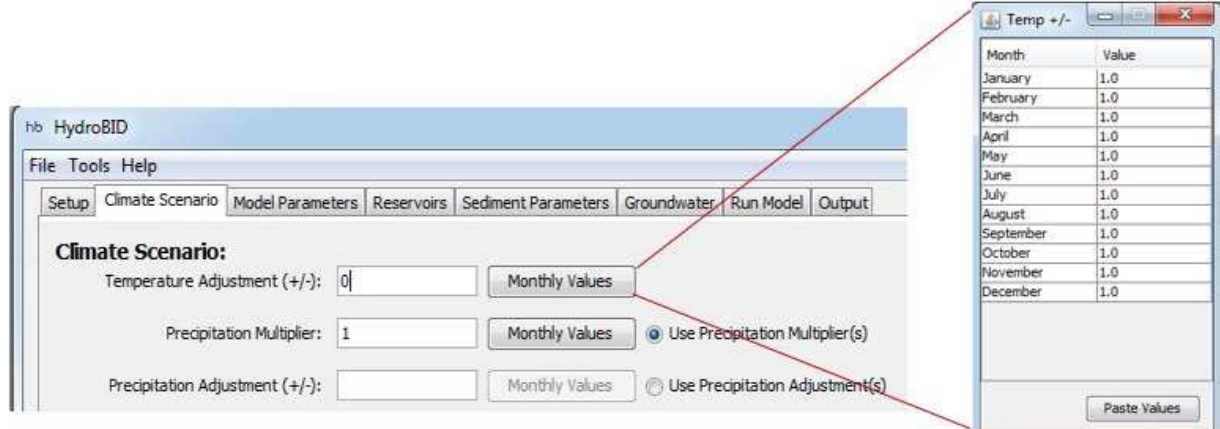

Figura 5. Interfaz Escenario Climático (Climate Scenario)

Las proyecciones generalmente más utilizadas son la precipitación y temperatura mensual y anual. Hydro-BID usa una serie de tiempo mensual de datos de proyección futura con datos climáticos históricos y así llegar a proyectar datos climáticos diarios. Para esto, se ingresaron los datos previamente calculados en la ventana del Escenarios de Cambio Climático (Climate Scenario) y así generar la simulación con el ajuste de la temperatura y precipitación.

## **4. RESULTADOS Y DISCUSIÓN**

## **4.1. Delimitación y localización del área de estudio**

Mediante software ArcGIS 10.4.2 se delimitó la cuenca del río Tarqui, que se encuentra en la provincia del Azuay, entre Victoria del Portete y la ciudad de Cuenca, formada por los siguientes afluentes: Portete, Cumbe, Shucay y Tutupali que alimentan de manera directa al cauce principal (Ver ANEXO A).

## **4.2. Caracterización morfométrica de la cuenca**

## **4.2.1 Parámetros Generales**

En la siguiente tabla se detalla los resultados obtenidos para la cuenca del río Tarqui:

| <b>PARÁMETRO</b>                   | <b>VALOR</b> | UNIDAD          |
|------------------------------------|--------------|-----------------|
| Area(A)                            | 476.27       | km <sup>2</sup> |
| Perímetro(P)                       | 112.41       | km              |
| Longitud del cauce principal $(L)$ | 29.08        | Km              |
| Ancho Promedio (W)                 | 16.61        | Km              |
| Altura máxima (HM)                 | 2540         | Msnm            |
| Altura mínima (Hm)                 | 3880         | Msnm            |
| Desnivel altitudinal (DA)          | 1340         | M               |

Tabla 12. Parámetros generales de la cuenca del río Tarqui

#### **4.2.2. Parámetros de forma**

El factor de forma de Horton calculado fue de 0.23, siendo una cuenca de forma ovalada con crecidas de menor magnitud y susceptibilidad baja a la erosión, además esto significa que es menos propensa a tener lluvias intensas. Según el coeficiente de Gravelius calculado, la cuenca es de forma ovalada- alargada con un valor de 1.44. En la tabla 13 se presentan los resultados obtenidos:

| Parámetro                | Valor | Unidad        | <b>Clasificación</b> |
|--------------------------|-------|---------------|----------------------|
| Factor de forma          | 0.23  | Adimensional  | Ovalada              |
| Coeficiente de Gravelius | 1.44  | Adimensional  | Ovalada-Alargada     |
|                          |       | Fuente: Autor |                      |

Tabla 13. Parámetros de forma de la cuenca del río Tarqui

## **4.2.3. Parámetros de Relieve**

La pendiente media del cauce principal para cuenca del río Tarqui es de 2,85 %, encontrándose en la clase "suave". La curva hipsométrica de la cuenca del río Tarqui, muestra una cuenca en fase de madurez, lo que corresponde a una etapa intermedia, presentando equilibrio; con una altura media de 3229 msnm, como se muestra en la siguiente figura.

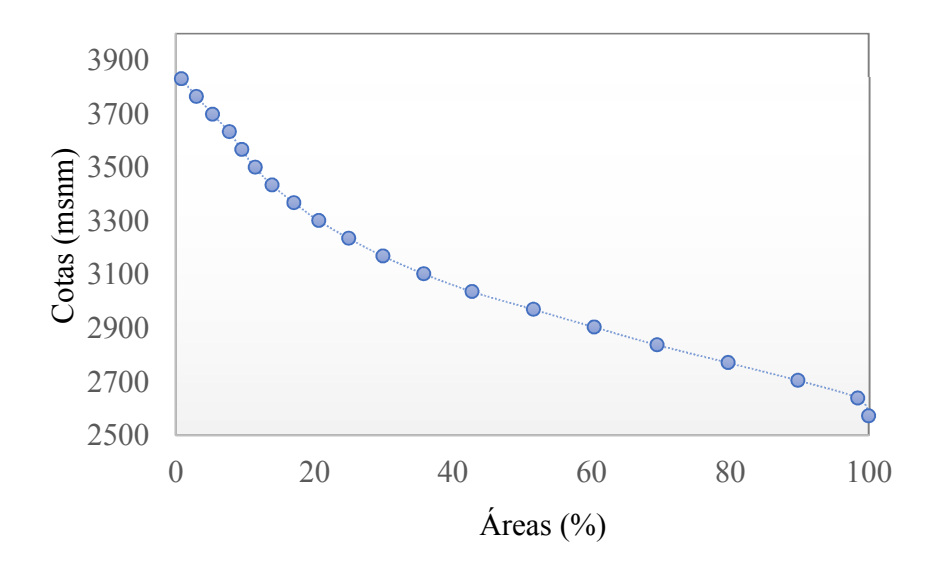

Figura 6.Curva hipsométrica de la cuenca del río Tarqui

## Fuente: Autor

La cuenca del río Tarqui presenta una pendiente media de 15.83%, siendo un relieve que se considera entre accidentado y medio, con un grado de erosión hídrica moderado.

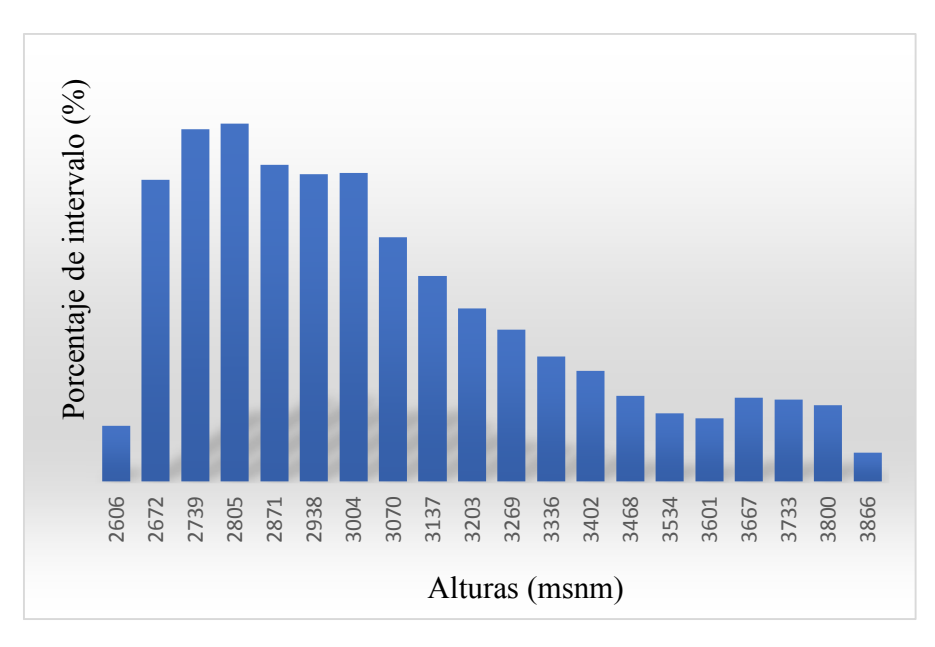

Figura 7. Histogramas de altitudes de la cuenca del río Tarqui Fuente: Autor

## **4.2.4. Parámetros Relativos a la Red hídrica**

La cuenca presenta una topografía accidentada, teniendo una densidad de drenaje de 1.32 km/km<sup>2</sup>, con un tiempo de concentración de 2.94 horas y una pendiente del cauce principal de 1.84 %. Valores denominados como altos, por lo que la cuenca presenta un mayor potencial erosivo y del transporte de sedimentos.

| Parámetro                     | Valor      | Unidad             |
|-------------------------------|------------|--------------------|
| Densidad de drenaje           | 1.32       | km/km <sup>2</sup> |
| Pendiente del cauce principal | 1.84       | $\frac{0}{0}$      |
| Tiempo de concentración       | 2.94 horas | <b>H</b> oras      |

Tabla 14.Valores calculados para el parámetro relativo a la red hídrica

Fuente: Autor

La distribución del orden de los cursos de agua se puede observar en la siguiente figura:

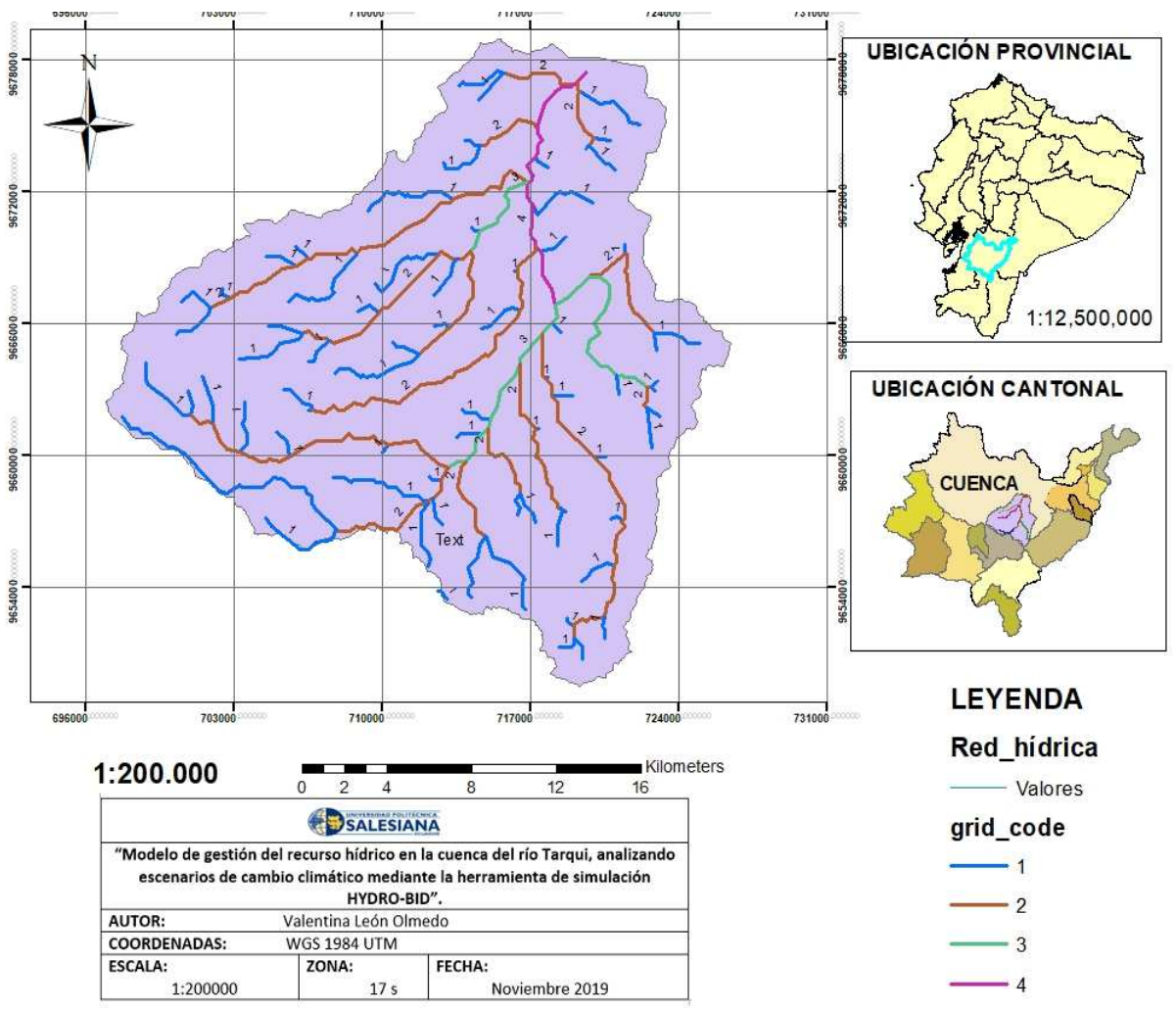

Figura 8. Clasificación de corrientes por orden

La red de drenaje presenta un grado de estructura tipo '"4", lo cual, significa que según la clasificación del tipo de corrientes presenta un grado de bifurcación denominado "Medio". Indicando que, al existir mayor grado, la estructura de la cuenca será más definida y más extensa la red hídrica.

#### **4.3. Llenado y consistencia de datos**

Este proceso consistió en la compilación de los datos faltantes en las estaciones meteorológicas e hidrométricas que se seleccionaron para la cuenca en estudio.

En los registros presentados se verificó la falta de valores en determinados días, por lo que fue necesario realizar un relleno. La serie de datos a utilizar de las estaciones meteorológicas fueron de 12 años (1998-2009) para el caso de Cumbe y Portete, así como las de Ucubamba, Labrado y Chanlud. Sin embargo, para el caso de las estaciones hidrométricas se utilizaron las estaciones de Tarqui AJ Yanuncay y Tarqui DJ Cumbe con la presentación de datos de 12 años (1998-2009). En el Anexo B se detallan la localización de las estaciones detalladas con anterioridad.

Cabe recalcar que la simulación no se pudo realizar con históricos más extensos, puesto a que la información proporcionada arrogaba muchos ceros y datos inconsistentes o a su vez no se contaba con la medición de los parámetros meteorológicos e hidrométricos para años posteriores al 2009.Sin embargo, Hydro-BID es un programa muy versátil que permite realizar simulaciones con históricos a partir de 10 años, a través de su extensa base de datos sobre las cuencas de América Latina (Nalesso & Coli, 2017).

#### **4.3.1. Aplicación del método de regresión lineal**

Se realizó un análisis de correlaciones con cada una de las estaciones seleccionadas para determinar el grado de correlación que tienen, verificando los datos vacíos y la consistencia de los mismos. Una vez realizado este análisis, se asociaron las estaciones con mayor grado y así proceder a rellenar los datos faltantes. El método utilizado para este proceso fue el de regresión lineal, puesto a que el porcentaje de datos faltantes no era mayor al 20% para el caso de la data de precipitación y caudales. Sin embargo, para la data de temperatura se presentaron estaciones adyacentes a la cuenca, las cuales se utilizaron para realizar una interpolación y obtener los datos de la zona de estudio. Ver Anexo C.

#### **4.3.2. Validación de datos**

Para verificar la homogeneidad de los datos se realizó el análisis de la curva de doble masa o también conocida como curva de acumulación, por medio de la cual se obtuvo que las pendientes de precipitación, temperatura y caudales presentaron una variación significativa, Por este motivo se procedió aplicar el coeficiente de ajuste. Posteriormente para comprobar los resultados se obtuvo el nuevo  $R^2$  que presentó una variación entre 0.996 y 0.999, mostrando un ajuste correcto. Dichos datos pueden observarse en las curvas de doble masa presentadas a continuación:

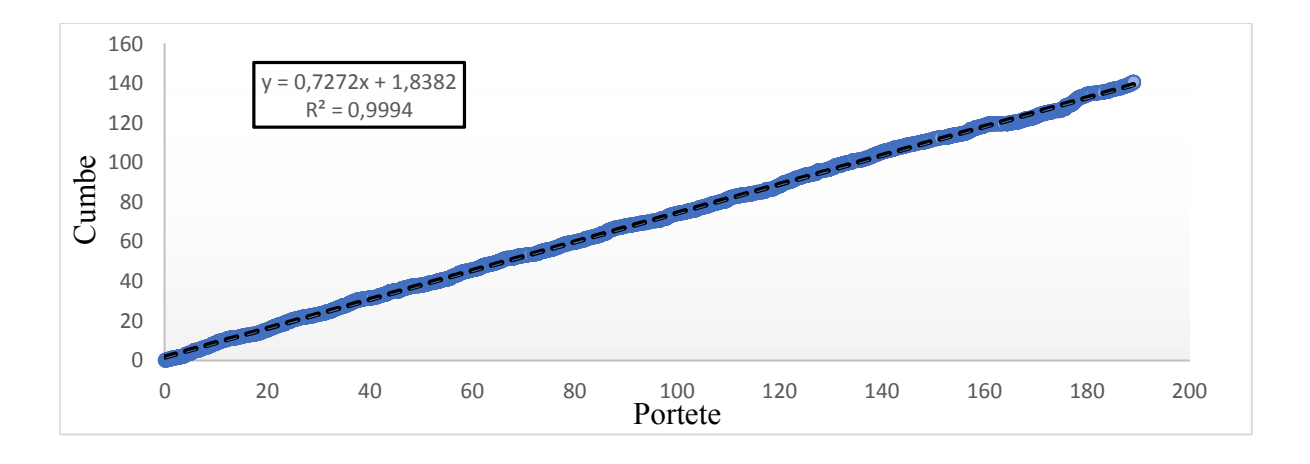

Figura 9. Curva de doble masa para las estaciones de precipitación

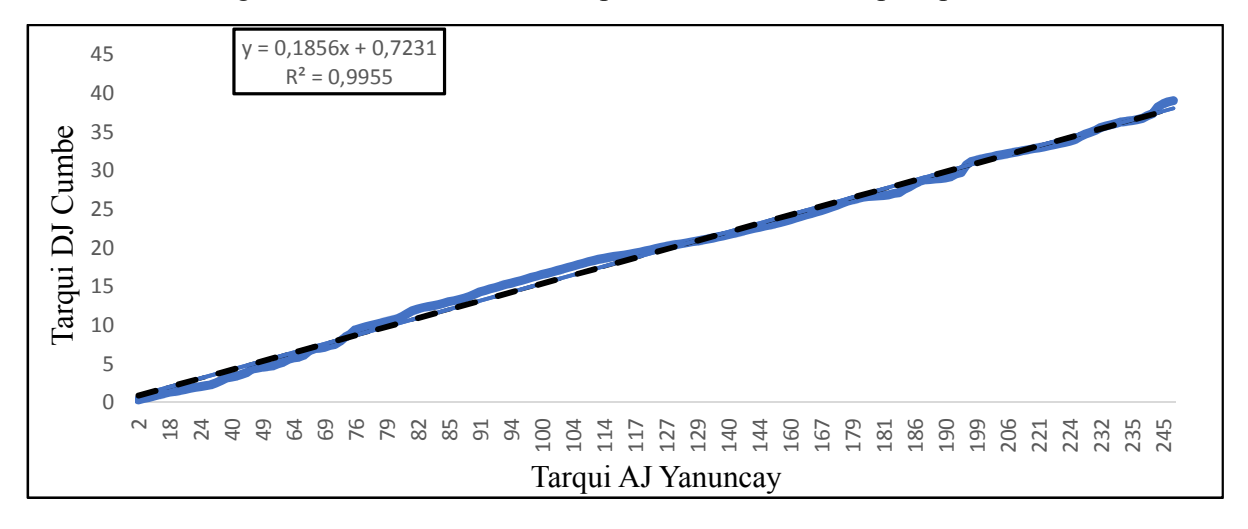

Figura 10. Curva de doble masa para las estaciones hidrométricas

#### **4.4. Obtención de datos QGis**

Para la obtención de los centroides de cada una de las subcuencas que conforman el río Tarqui, se usó la herramienta de geometría de QGis, siendo un paso importante para el modelo de simulación y su respectiva interpolación climática en Hydro-BID. Estos centroides permiten distribuir los datos de precipitación y temperatura a lo largo de la cuenca.

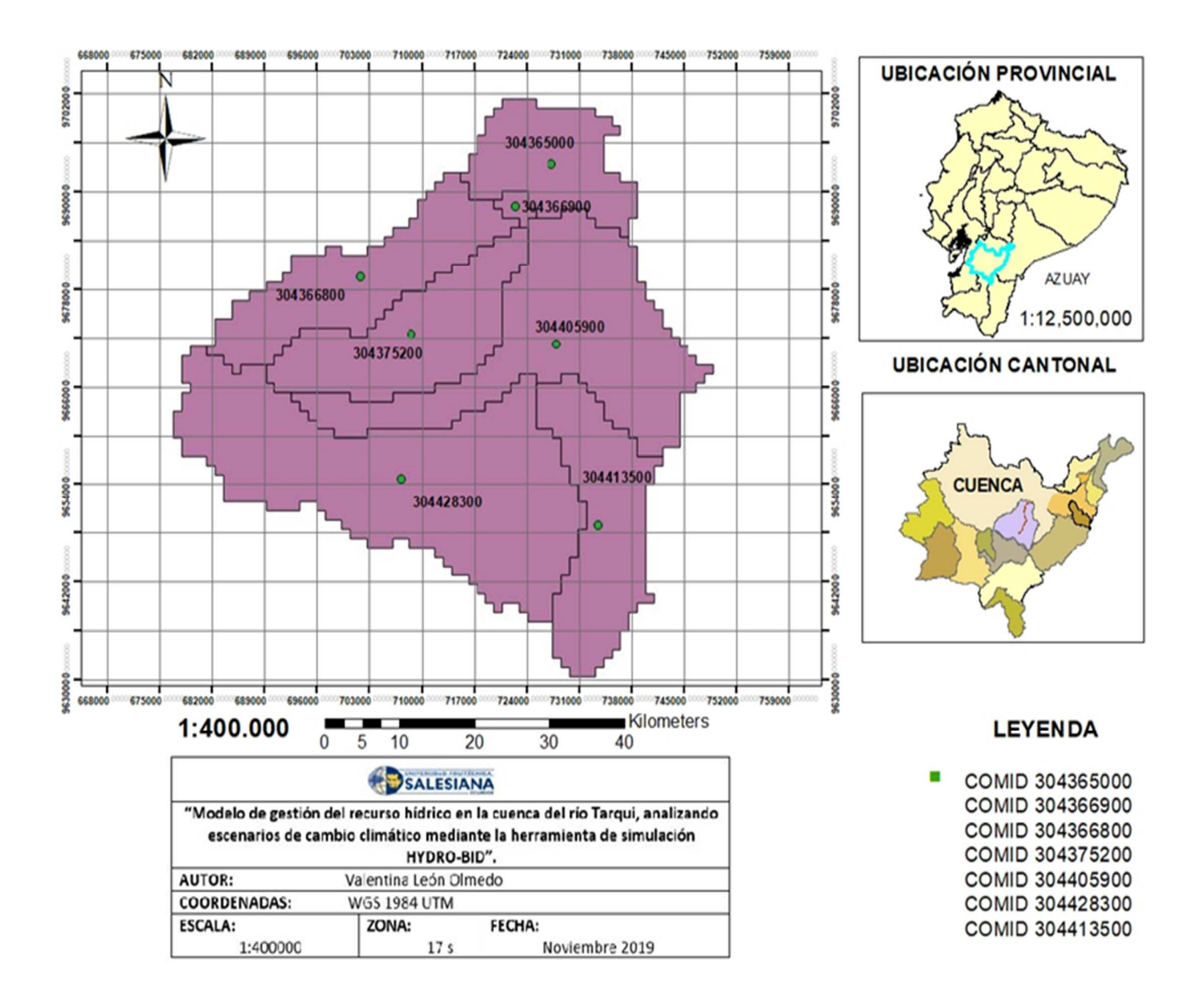

Figura 11.Localización de las subcuencas con su respectivo identificador

La cuenca del río Tarqui está conformada por 7 subcuencas, con su respectivo identificador, áreas y porcentaje de las mismas, como se muestra en la siguiente tabla:

| <b>Identificador</b> | $\text{Area (Km}^2)$ | Porcentaje de la cuenca % |
|----------------------|----------------------|---------------------------|
| 304366900            | 3.561                | 0.74                      |
| 304366800            | 59.263               | 12.44                     |
| 304405900            | 102.944              | 21.61                     |
| 304375200            | 59.195               | 12.43                     |
| 304428300            | 149.166              | 31.32                     |
| 304413500            | 58.163               | 12.21                     |
| 304413500            | 43.978               | 9.23                      |
| <b>Total</b>         | 476.27               | 100                       |

Tabla 15. Áreas y porcentaje de las subcuencas

## **4.5. Organización del material**

Una vez conocidas las estructuras que requiere el programa se procedió a formar las carpetas, con los parámetros climáticos y datos de la cuenca.

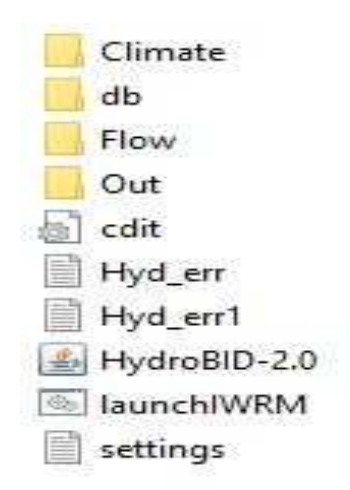

Figura 12.Organización del material con los datos de la cuenca del río Tarqui

Las carpetas cuentan con todos los datos puestos en el formato requerido y explicado con anterioridad.

## **4.6. Simulación del programa Hydro-BID**

Para la simulación del programa primero necesitamos realizar una interpolación climática con el centroide de cada una de las subcuencas en estudio, para esto se aplicó la herramienta de interpolación de datos climáticos (Climate Data Interpolating Tool) y así generar la interpolación de las series de tiempo diarias con las variables de precipitación, temperatura con su respectivo identificador.

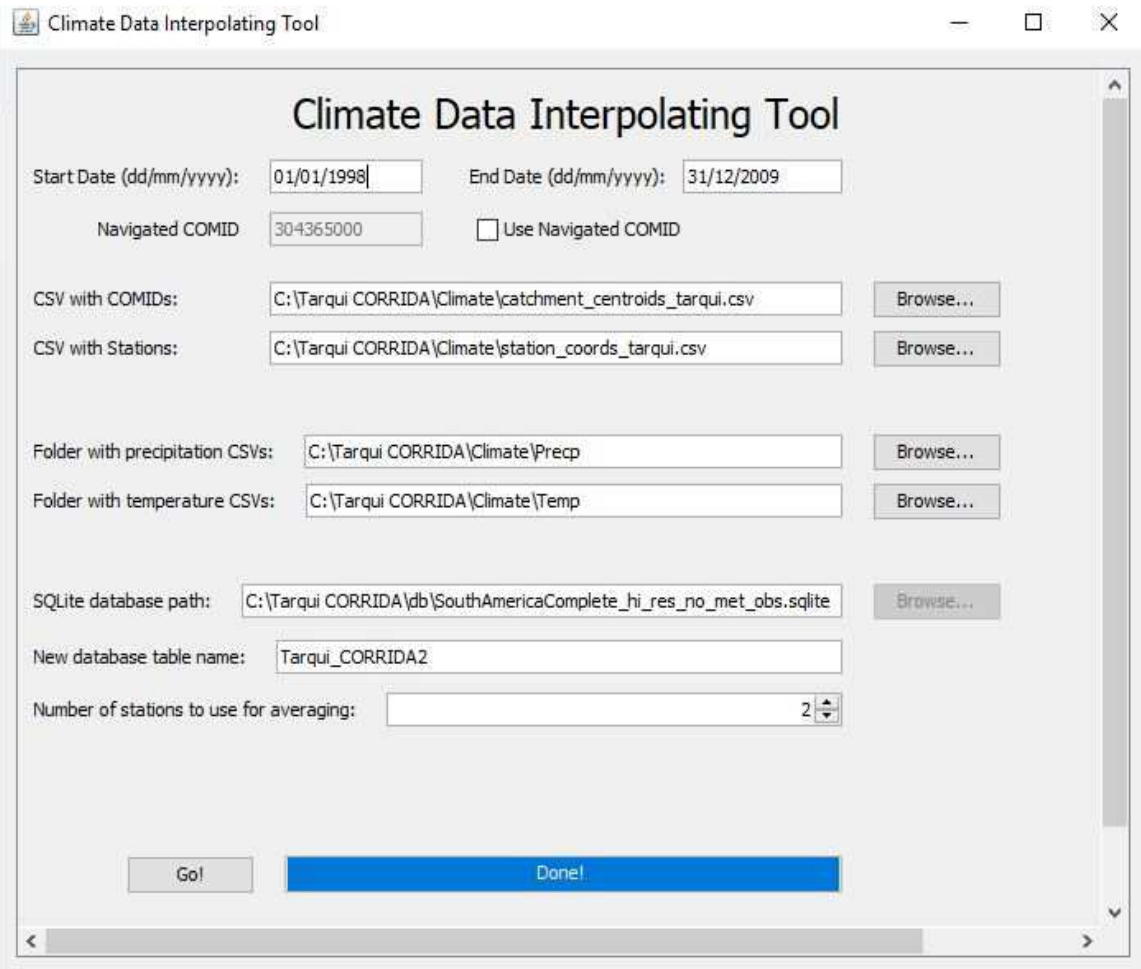

Figura 13. Ejemplo de la herramienta de interpolación de datos climáticos

Después de realizar la interpolación con los datos del río Tarqui, se abrió la siguiente ventana de la interfaz, para poder rellenar los valores que se encuentran predeterminados en el archivo de preparación del modelo (setup) y los demás datos necesarios para la ejecución del modelo.

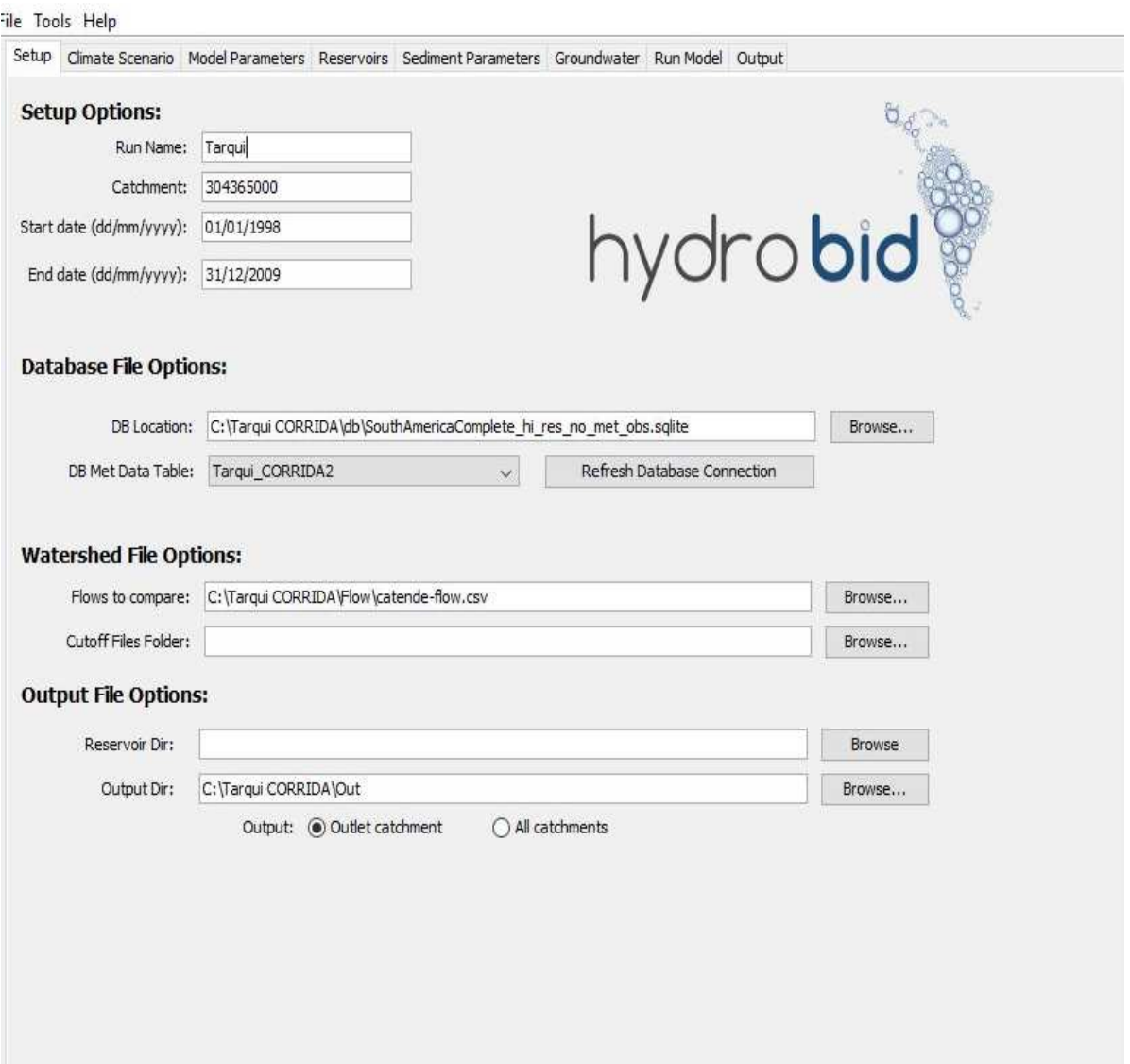

Figura 14. Ejemplo de relleno de datos en la interfaz de Hydro-BID

Fuente: Autor

En la figura 14 se llenaron los datos que requería el programa para realizar la simulación de la siguiente manera:

- Nombre de la corrida: Tarqui, este nombre se dio por la cuenca de estudio.
- Captación: 304365000 este valor viene dado por el punto de desagüe que abarca la cuenca.
- Datos de inicio:01/01/1998, este valor se toma en cuenta con los históricos que se tienen en las carpetas de precipitación, temperatura.
- Datos de final: 31/12/2099, este valor se toma en cuenta con los históricos que se tienen en las carpetas de precipitación, temperatura.
- Localización de la base de datos: Esta viene dada en las carpetas del programa Hydro-BID, la misma que contiene toda la información de las cuencas de América Latina.
- Tabla de datos reunidos: Esta aparece después de la interpolación con la base de datos de precipitación, temperatura y caudales, posee información de la cuenca del río Tarqui.
- Comparación de caudales: Se ingresó los datos del histórico obtenido de la estación Tarqui AJ Yanuncay.
- Dirección de salida: Se ingresó la carpeta+ que el mismo programa proporciona, tiene la finalidad de guardar todas las simulaciones realizadas.

Hydro-BID simula las características hidrológicas de la cuenca, a través de un proceso de ajuste de valores, desde la cuenca alta hasta el punto de interés aguas abajo (Romero & Carrera, 2018). Por este motivo los parámetros de modelo utilizados para la simulación inicial fueron los propuestos por el mismo programa. Como se muestra en la siguiente figura:

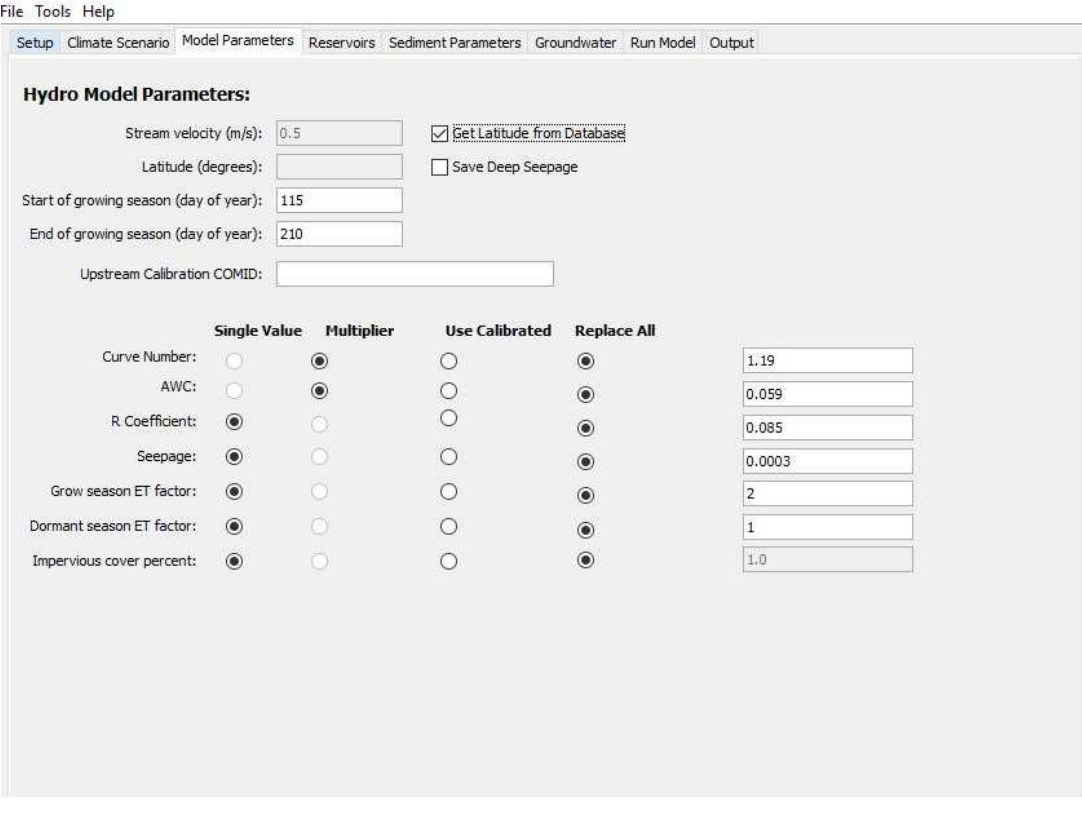

Figura 15. Parámetros iniciales para la cuenca del río Tarqui

## Fuente: Autor

Una vez rellenado todos los datos, se corrió el programa, para posteriormente revisar en la sección de Vista de Estadística y Gráficos ("View Stats and Graphs") las estadísticas de simulación y los resultados de la simulación.

## **4.7. Calibración y validación del modelo**

Para calibrar el modelo se utilizó la estación Tarqui AJ Yanuncay, ya que es considerada como la más representativa de la zona en estudio (estación de cierre). Para la calibración se realizaron consideraciones de ajuste tomando en cuenta que las curvas de duración de caudales observadas y simuladas sean lo más próximas, obteniendo una representación real del comportamiento hidrológico de la cuenca modelada.

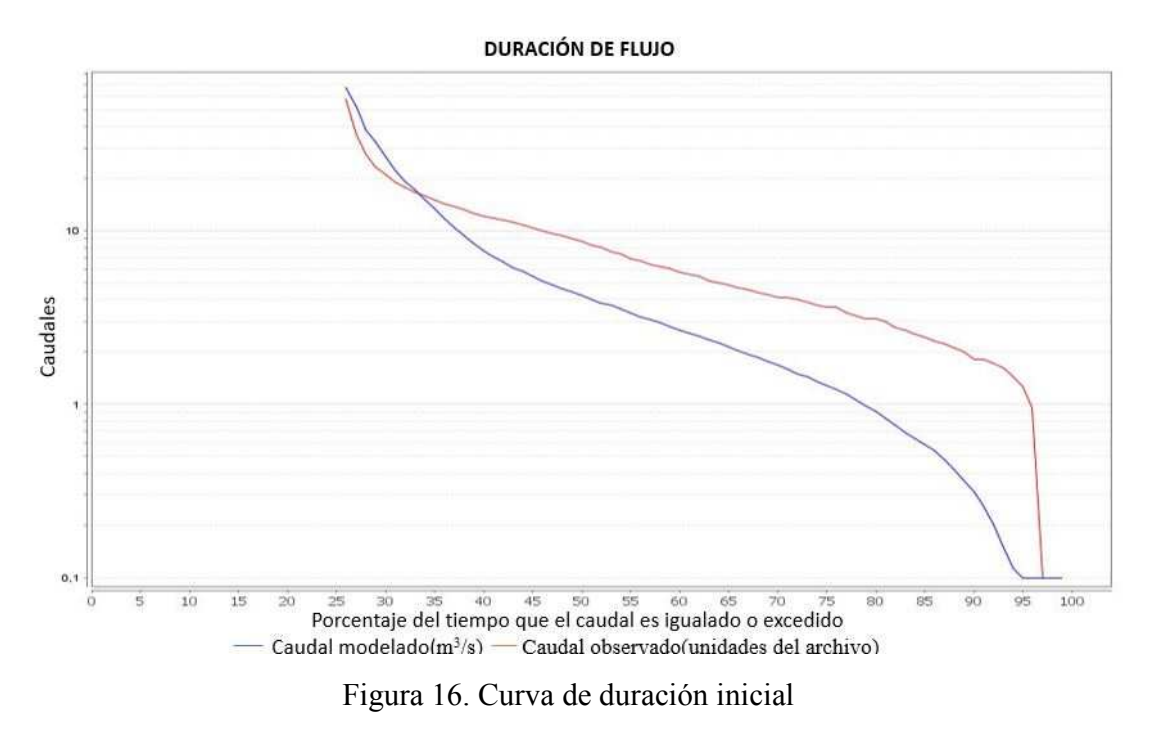

#### Fuente: Autor

El procedimiento fue realizado mediante tanteo, basado en los rangos máximos y mínimos que se presentan en cada parámetro del modelo. Para encontrar los valores que mejor se ajusten a la calibración se hicieron varias simulaciones, cambiando los coeficientes, obteniendo como resultado final que la curva modelada se ajuste a la curva generada con los valores observados.

Sin embargo, es importante recalcar que en cada simulación se revisaron los resultados de salida, verificando las estadísticas, hidrogramas, curva de duración de caudales y la bondad de ajuste, a los mismo que se los relacionó conforme a la bibliografía con los parámetros de volumen de error, número de correlación, correlación que tiene el modelo y el coeficiente Nash- Sutcliffe y así verificar que los mismos se encuentren dentro de los parámetros aceptables.

En la siguiente tabla, se reportan los valores finales de la calibración, obtenidos en el modelo de simulación con Hydro-BID.

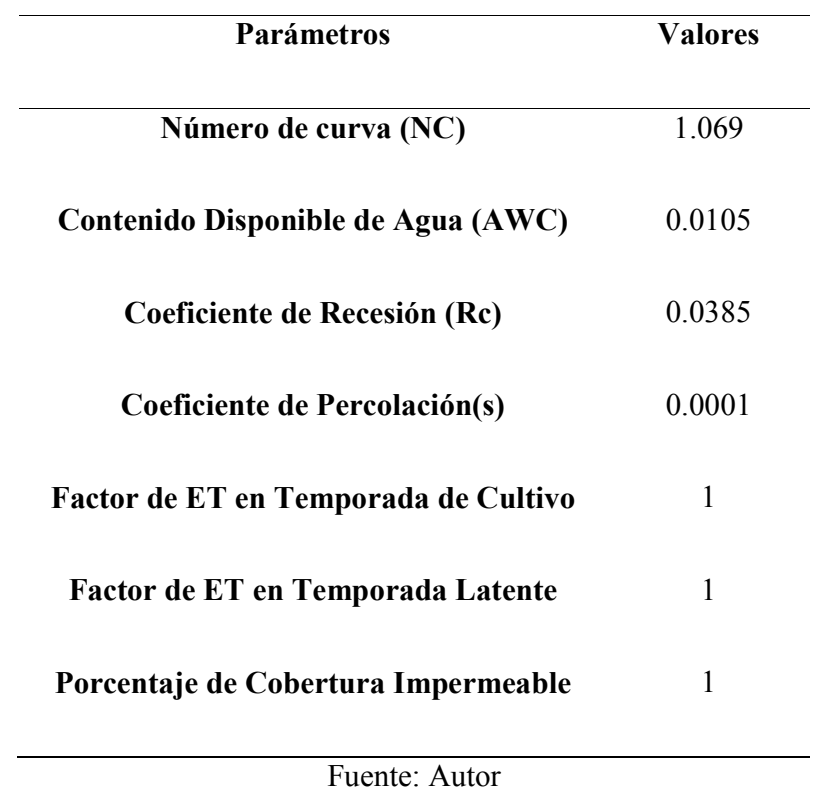

Tabla 16.Parámetros finales utilizados en la calibración del modelo Hydro-BID para la cuenca del río Tarqui

Los valores reportados en la tabla 16, corresponden a los parámetros finales para la simulación del modelo en la cuenca del río Tarqui, expresando el mejor ajuste de curva de duración modelada respecto a la curva observada. Además, para que sea más fácil la comprensión se tomaron las características de la cuenca modelada, de la siguiente manera:

**Número de curva (NC):** Este parámetro relaciona el uso de suelo con los caudales disponibles, por lo que se empleó un número de curva de 1.06, después de haber realizado varias simulaciones este era el que mejor ajuste presentó. Díaz (2019), acota que un valor de NC ≥1 representa que toda el agua que llueve se convierte en escorrentía. (p.29)

**Contenido de Agua Disponible (AWC):** Estima toda el agua disponible que se puede almacenar en el suelo y va a ser utilizada por la vegetación. Un valor es asignado para cada cuenca en la base de datos (Nalesso & Coli, 2017).Se escogió 0.0105 por que este valor permitió ajustar las diferencias que había en los extremos de la curva.

**Coeficiente de Recesión (R):** Se utilizó un valor de 0.0385, y de esta manera forzar a que los caudales más altos tengan mayor repetitividad y de este modo se reduzcan los caudales menores. Este valor se escogió verificando el mejor ajuste de curva.

**Coeficiente de Percolación(s):** Se utilizó un valor de Nivel freático (Seepage) de 0.0001, puesto a que con esto se ajustó la curva de mejor manera.

Cabe recalcar que se realizaron varias simulaciones para el ajuste del modelo, sin embargo, con los valores detallados en la tabla 16, se logró un ajuste más cercano entre curvas. Todos los parámetros al momento de realizar la simulación inicial contaban con valores asignados por el programa para la cuenca de estudio.

Una vez aplicados los parámetros explicados con anterioridad, se obtuvieron las métricas de desempeño a nivel diario y mensual:

| Métrica                          | Valor diario | Valor mensual |
|----------------------------------|--------------|---------------|
|                                  |              |               |
| Volumen general de error         | $-11.1$      | $-10.92$      |
|                                  |              |               |
| Correlación (R)                  | $-0.12$      | 0.05          |
|                                  |              |               |
| Correlación modificada           | $-0.08$      | 0.04          |
|                                  |              |               |
| <b>Eficiencia Nash-Sutcliffe</b> | $-0.65$      | $-0.54$       |
|                                  |              |               |

Tabla 17.Métricas de desempeño de la estación Tarqui AJ Yanuncay

Fuente: Autor

Las métricas de desempeño obtenidas en el proceso de calibración se encuentran cercanas al rango óptimo, puesto a que en el manual de Hydro-BID, se menciona que un valor de volúmen general de error cercano a 0 se considera óptimo y satisfactorio (Díaz & Suárez, 2019), por tal motivo el valor obtenido en la simulación es -10.92 considerándose "Satisfactorio". El coeficiente de correlación es 0.04. La Eficiencia Nash- Sutcliffe es -0.54, mostrando un valor aceptable, puesto a que según Cabrera (2017), un Nash-Sutcliffe igual a (-0.4, -0.6) se considera predictivo "Aceptable". (p.39)

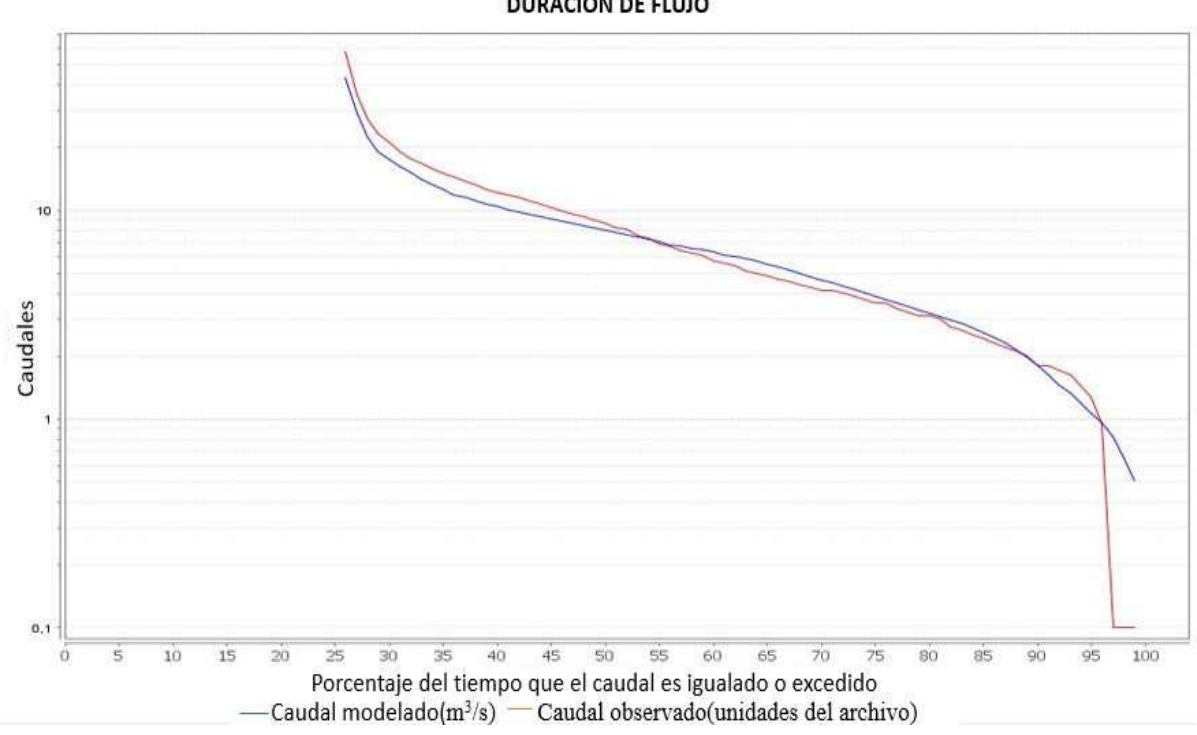

**DURACIÓN DE FLUJO** 

Figura 17.Curva de duración final después de la calibración

#### Fuente: Autor

En la curva de duración de caudales final se puede observar que los valores simulados se encuentran debajo de los observados, esto quiere decir que no se igualan ni exceden. Por tal motivo, la calibración se enfocó en elevar el caudal base'

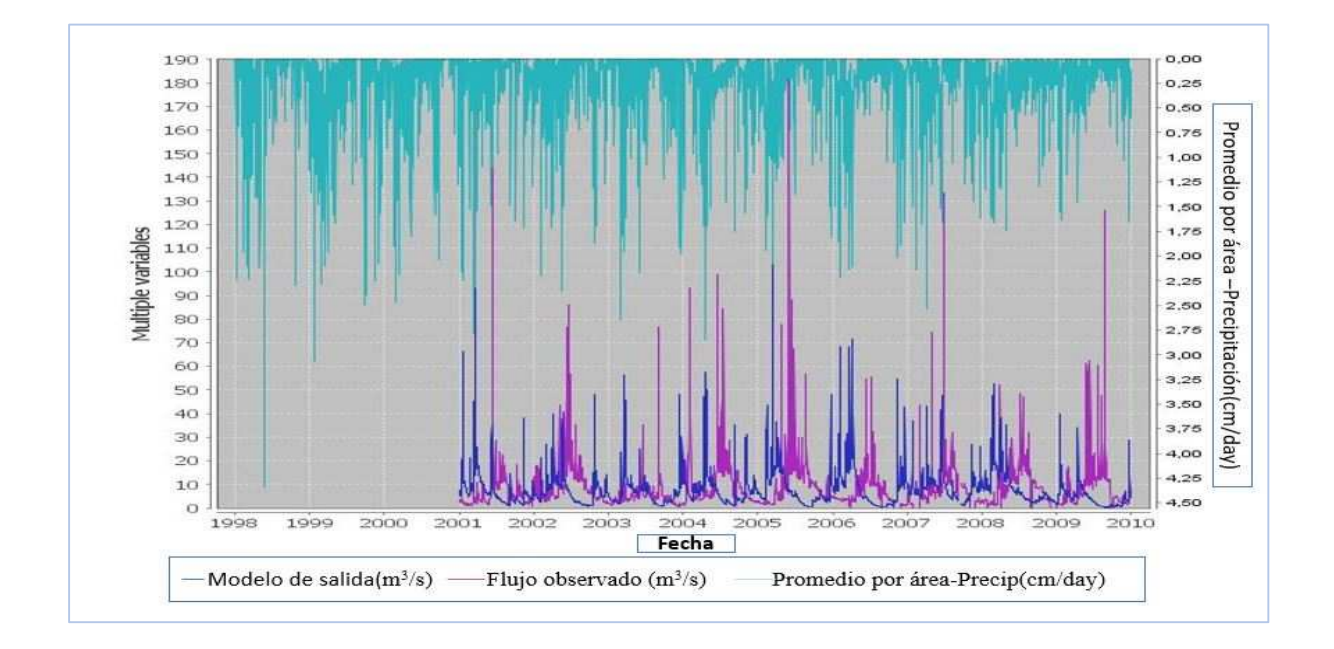

Figura 18.Hidrograma de caudales vs precipitación en escala diaria Fuente: Autor

Por otro lado, en la figura 18 se muestra la relación entre el comportamiento de los caudales de la cuenca en morado para el flujo observado y azul para el simulado conjuntamente con el comportamiento de la precipitación representado por líneas celestes presentadas en la parte superior de la gráfica.

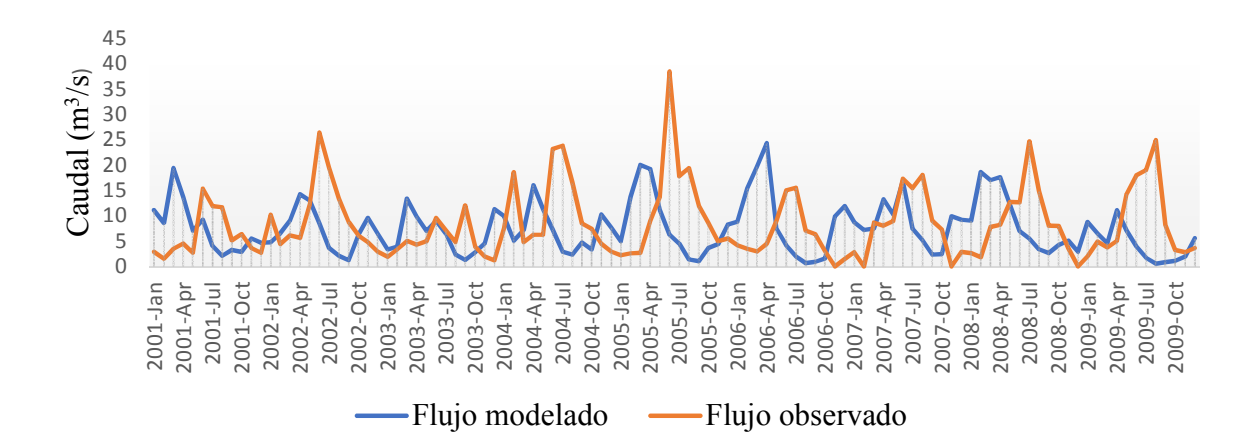

Figura 19. Flujo Observado Vs El Flujo Modelado

Fuente: Autor

Finalmente, la figura 19, presenta la variación entre los flujos, observándose un cambio entre los caudales a nivel anual, de la siguiente manera para el flujo modelado se registra un caudal pico de 24.35 m<sup>3</sup>/s en el año 2006 y mínimo de 0.55 m<sup>3</sup>/s en el mes de agosto del 2009. Mientras que para el flujo observado el caudal pico es 38.52 m<sup>3</sup>/s en junio del 2005 y mínimo 0 m<sup>3</sup>/s, para los años noviembre 2006, febrero y noviembre del 2007 y diciembre del 2008. Existiendo una variabilidad en la calibración considerable.

## **4.7.1. Evaluación de la estadística de datos**

Una vez realizada la simulación del modelo de simulación hidrológica para la cuenca del río Tarqui, a través del software Hydro-BID, en el periodo de 1 de enero de 1998 hasta el 31 de diciembre del 2009.El programa arroga diversos resultados detallados a continuación:

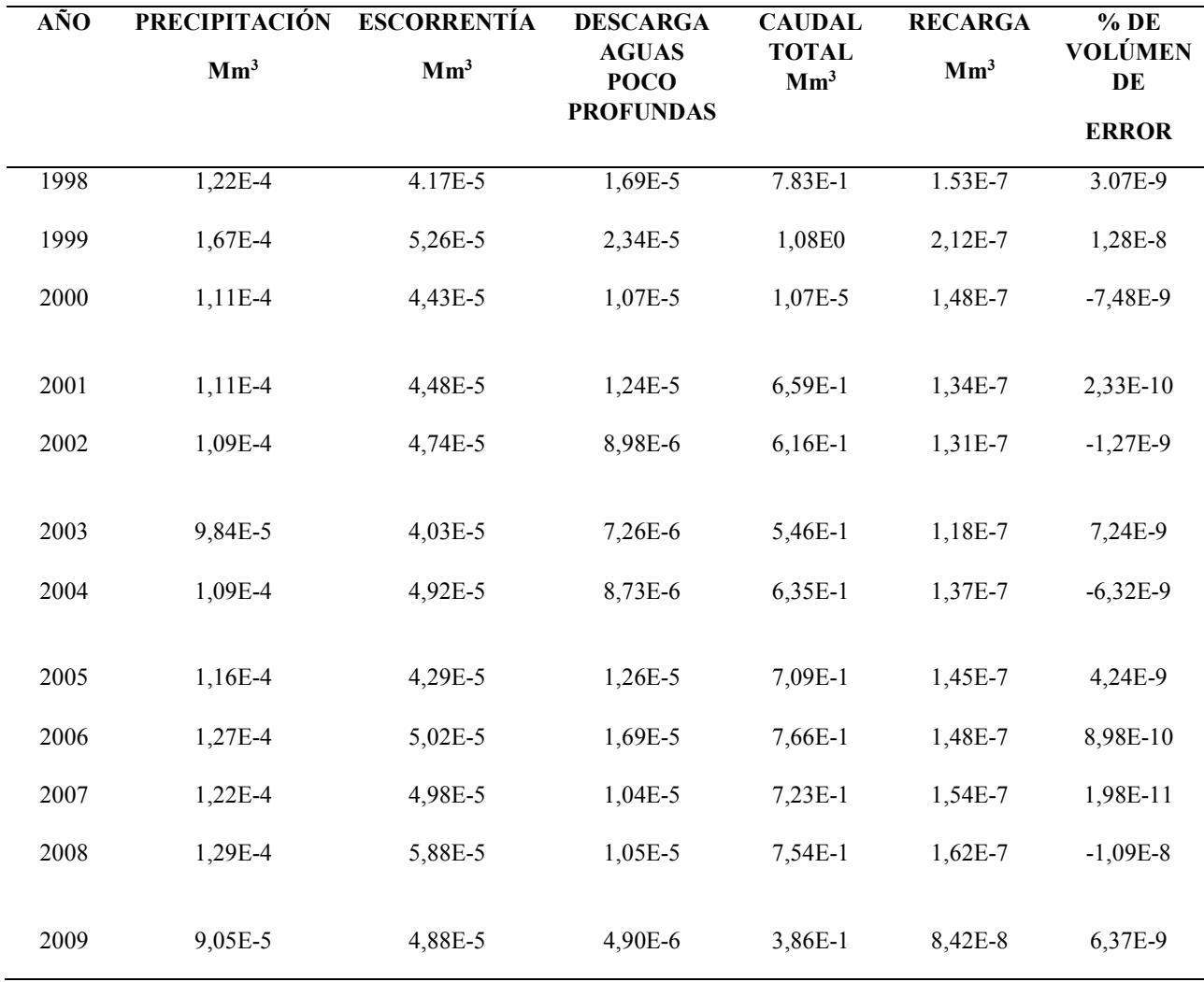

Tabla 18. Valores de precipitación, evapotranspiración, descarga de aguas poco profundas, caudal total, recarga y error, obtenidos en la simulación para el periodo comprendido de 1998 a 2009

#### Fuente: Autor

Al realizar las comparaciones de la precipitación respecto a los caudales, se determinó que en el año 1999 se presenta un volúmen de (1,084E0 Mm<sup>3</sup>) en relación a los caudales menores que se presenta el año 2000 de (1,07424E-5 Mm<sup>3</sup>), se establece una gran diferencia estimada, por este motivo lo asociamos a que este año presentó bajas precipitaciones, lo que se expresa en la ocurrencia de bajo caudales.
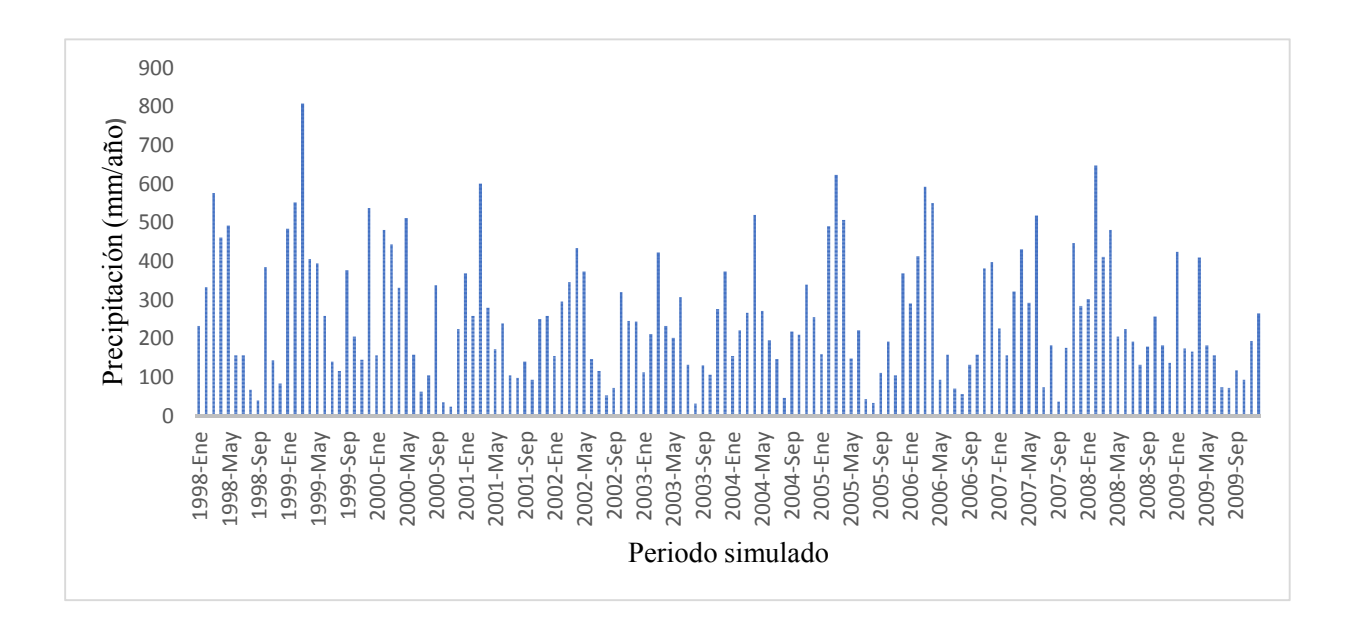

Figura 20.Precipitación en (mm/año)

#### Fuente: Autor

Por otro lado, la cuenca del río Tarqui presenta una precipitación total de 35.65 cm/día después de la simulación en Hydro-BID, se tiene que el mes con mayor precipitación es marzo de 1999 con 0.69 cm/día, mientras que el mes que presenta menor precipitación es noviembre del 2000 con 0.02 cm/día.

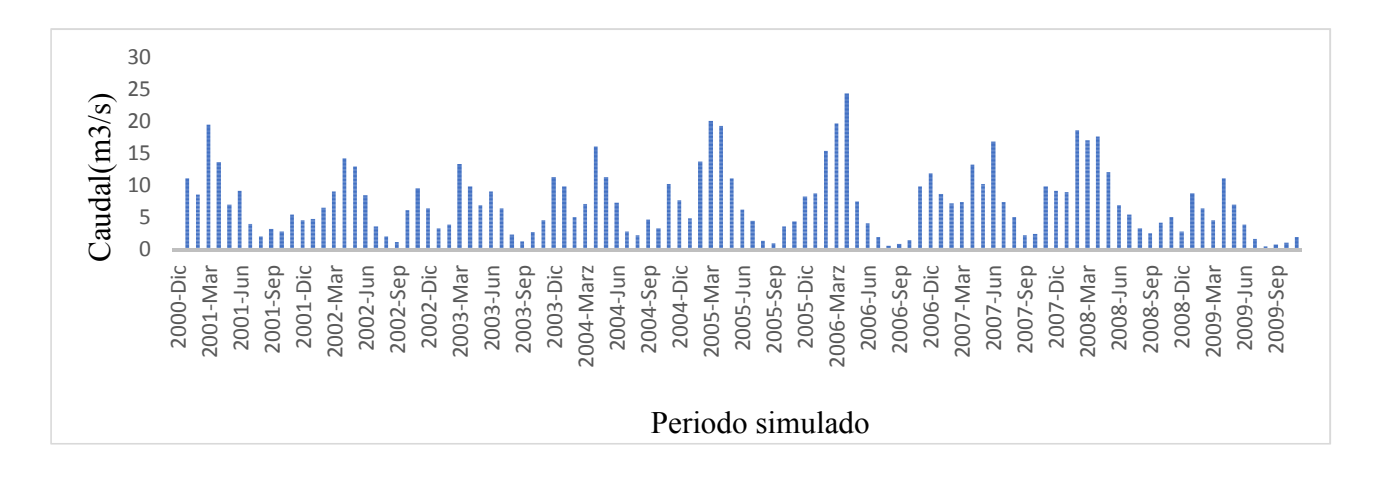

Figura 21. Caudales simulados en  $m^3/s$ 

#### Fuente: Autor

Además, se puede observar las épocas de baja precipitación en la cuenca en los meses de agosto, respecto a los otros meses.

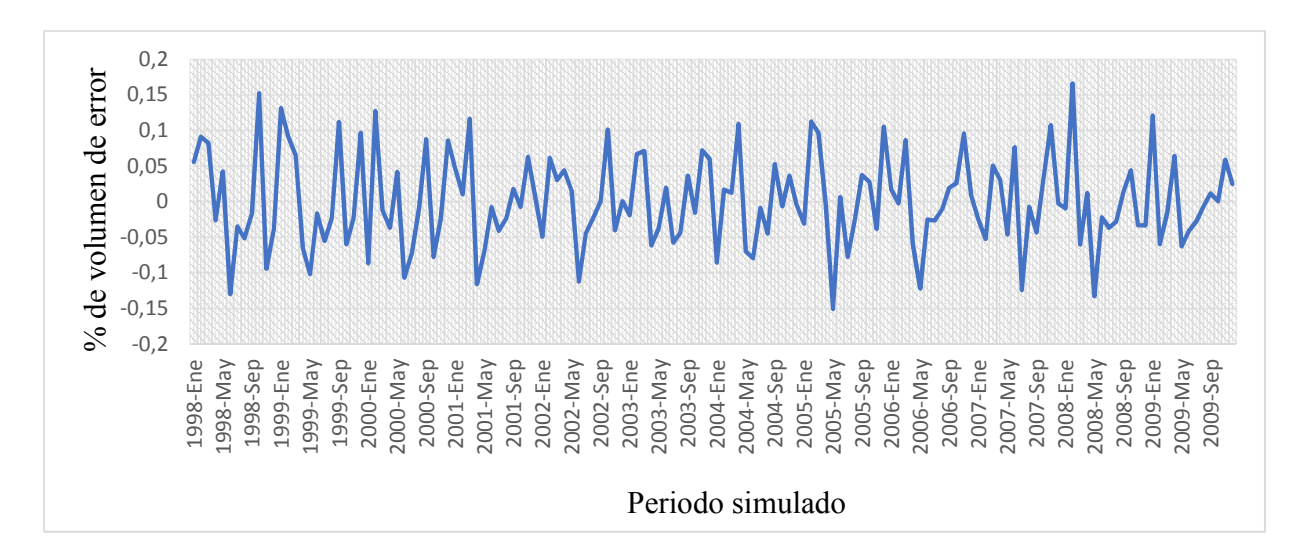

Figura 22. Balance hídrico de la cuenca del río Tarqui (% de volumen de error)

## Fuente: Autor

Otro gráfico que Hydro-BID genera para la determinación de la cantidad del recurso de salida es el balance hídrico y como sabemos este se determina a través de la igualdad de los flujos que ingresan con respecto a los que salen y como observamos en el gráfico la variación del error del balance presenta una tendencia entre -0.15 hasta 0.16 por tal motivo se concluye que el caudal de salida no presenta una variación o alteración significante. Este error puede venir dado, con los datos de simulación, desde la toma de los mismo, en su relleno, entre otros parámetros, sin embargo, el balance hídrico está correcto. Determinando que la cuenca no ha presentado estrés hídrico en el periodo simulado.

#### **4.8. Análisis de cambio climático**

#### **4.8.1. Selección de los escenarios de cambio climático**

Según la IPCC (2007), las tendencias proyectadas de la temperatura: indican aumentos en toda América Latina para el 2020 hasta 2100 con un nivel de confianza medio. Y a su vez una disminución en la precipitación. Por este motivo plantean una serie de escenarios de emisiones medias y altas basados en cada RCP y así tener una idea de la variación de dichos parámetros y su afectación sobre el balance hídrico.

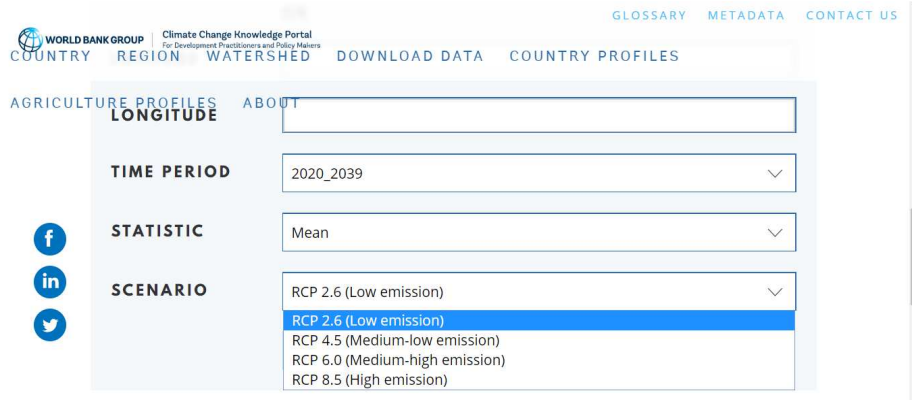

## Figura 23.Escenarios dados por el Banco Mundial

En la página web del Banco Mundial se descargó los datos de precipitación y temperatura con sus respectivas anomalías proyectadas a 50 años, bajos los escenarios de cambio climático. Esta página genera una data bajo el modelo CMIP5, presentando una correlación cercana a 1, denominándose como perfecta para el manejo de datos.

El escenario RCP 2.6 representa el nivel más bajo nivel de concentración de los "GEI". El RCP 4.5 es un escenario que se estabiliza con el inmediatamente pasado el año 2100.Y por último el escenario RCP 8.5 se encuentra caracterizado por el incremento de emisiones de gases de efecto invernadero a través del tiempo (Díaz G. & Suárez R., 2019).

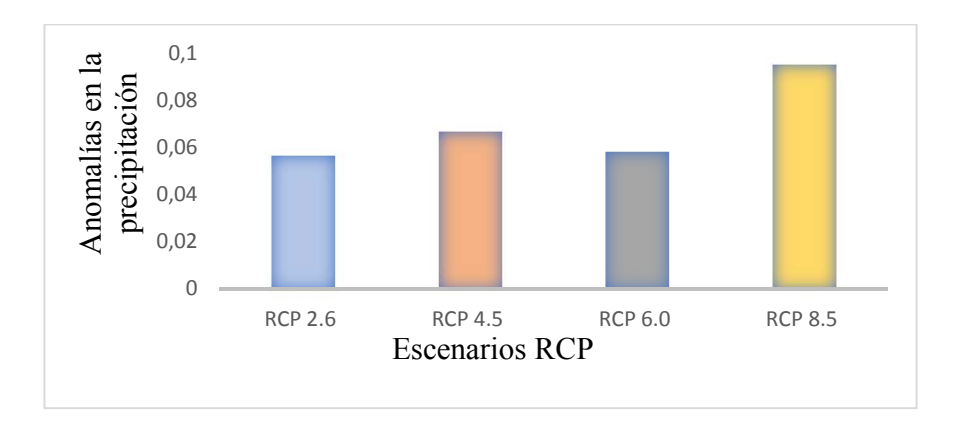

Figura 24.Comparación de los promedios de las anomalías de la precipitación por escenarios A partir de la figura 24 se evidencia que los escenarios escogidos para la cuenca del río Tarqui presenta anomalías significativas en la precipitación, en los 50 años de proyección, siendo el RCP 8.5 el más alto en cuanto a las precipitaciones.

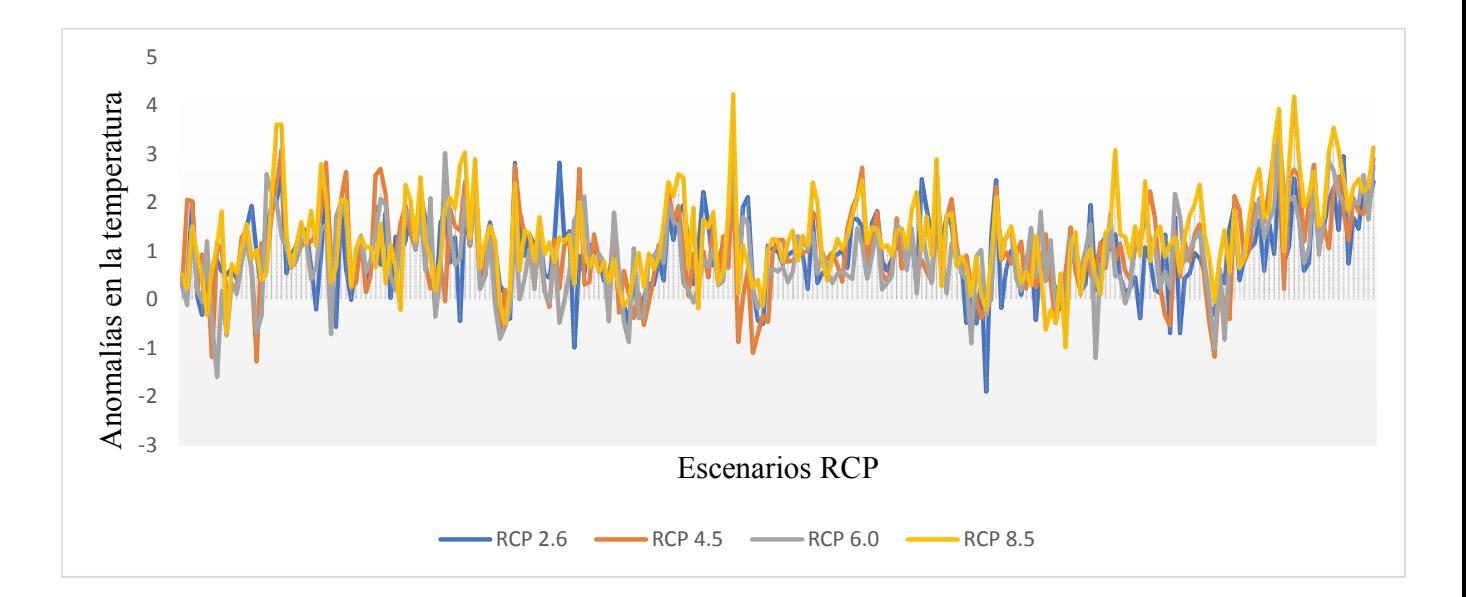

Figura 25.Comparación de las proyecciones de temperatura para la cuenca del río Tarqui

En el caso de la temperatura esta se ve afectada según cada escenario, para el escenario RCP 2.6 presenta un escenario optimista donde la temperatura no varía incluso disminuye, pero para el caso del RCP 8.5 existe un incremento de la temperatura con un pico de 4 <sup>0</sup>C.

### **4.8.2. Proyecciones de cambio climático**

Para la descarga de la data de precipitación y temperatura con su respectiva anomalía, bajo los escenarios de cambio climático y proyectados a 50 años, se procedió a ingresar las coordenadas del identificador de la cuenca latitud: -79.0424696 y longitud: -2.93758681 y seleccionar la anomalía requerida para cada parámetro. A continuación, se presenta la proyección de la precipitación con su respectiva anomalía por meses bajo el siguiente:

| Anomalía<br>mensual en<br>precipitaciones |           |               |                    |            |             |
|-------------------------------------------|-----------|---------------|--------------------|------------|-------------|
| (mm)                                      | Año       | <b>Modelo</b> | <b>Estadística</b> | Longitud   | Latitud     |
| $-1.50$                                   | 2020-2039 | bcc csm1 1    | Ene Anomalía       | 2.93758681 | -79.0424696 |
| 0.318                                     | 2020-2039 | $bcc\_csm1$ 1 | Feb Anomalía       | 2.93758681 | -79.0424696 |
| 3.59                                      | 2020-2039 | bcc csm1 1    | Mar Anomalía       | 2.93758681 | -79.0424696 |
| 0.82                                      | 2020-2039 | bcc csm1 1    | Abr Anomalía       | 2.93758681 | -79.0424696 |
| $-2.59$                                   | 2020-2039 | bcc csm1 1    | May Anomalía       | 2.93758681 | -79.0424696 |
| $-1.34$                                   | 2020-2039 | bcc_csm1 1    | Jun Anomalía       | 2.93758681 | -79.0424696 |
| 0.33                                      | 2020-2039 | bcc csm1 1    | Jul Anomalía       | 2.93758681 | -79.0424696 |
| $-1.02$                                   | 2020-2039 | bcc csm1 1    | Ago Anomalía       | 2.93758681 | -79.0424696 |
| 0.91                                      | 2020-2039 | bcc csm1 1    | Sep Anomalía       | 2.93758681 | -79.0424696 |
| $-0.72$                                   | 2020-2039 | bcc csm1 1    | Oct Anomalía       | 2.93758681 | -79.0424696 |
| 0.25                                      | 2020-2039 | bcc csm1 1    | Nov Anomalía       | 2.93758681 | -79.0424696 |
| $-2.04$                                   | 2020-2039 | bcc csm1 1    | Dic Anomalía       | 2.93758681 | -79.0424696 |

Tabla 19. Proyección en la anomalía en precipitaciones bajo el escenario RCP 2.6

Teniendo en cuenta que el escenario mostrado, está estructurado con un nivel bajo de concentraciones de gases de efecto invernadero, en la tabla 20 se puede apreciar que hay meses con un nivel bajo de precipitación a diferencias de otros, por ende, su variación va afectar en los caudales.

#### **4.8.3. Simulación de escenarios de cambio climático**

En el presente caso se modeló el comportamiento hidrológico como respuesta al cambio climático, a través de la herramienta de simulación Hydro-BID, con la información de la cuenca identificada con el COMID 304365000 y de esta manera analizar la disponibilidad futura del recurso, para esto se expone el primer escenario con los valores obtenidos del Banco Mundial, reportados en la siguiente figura:

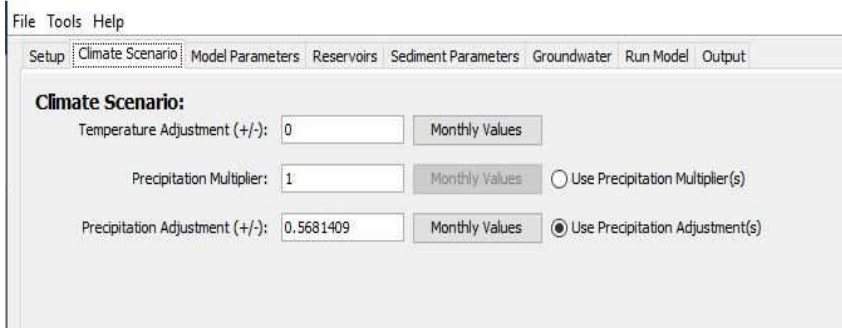

Figura 26. Uso de Escenarios Climáticos (Climate Scenario) -valores de la cuenca del río Tarqui, escenario RCP. 2.6

La interfaz de Escenarios Climáticos (Climate Scenario) presenta tres parámetros a tomar en cuenta, los números ingresados se realizaron tomando las siguientes consideraciones:

- Ajuste de Temperatura (Temperature Adjustment) **(+/-):** Se seleccionó "0", debido a que este parámetro considera un aumento o disminución de la temperatura y siendo en 0 donde no se ve afectado todo el modelo.
- Multiplicador de Precipitación (Precipitation Multiplier): Se seleccionó 1. Para que el programa no se vea afectado y las cantidades sean las mismas. De Precipitación al momento de correr.
- Ajuste de Precipitaciones (Precipitation Adjustment): Se escribe los valores promedios de cada parámetro ya sea promedio total, desviación estándar o percentiles, según la simulación.

Puesto a que el sistema permite capturar la variabilidad climática estacional proyectada. Como siguiente paso se hizo click en Valores Mensuales ("Monthly Values") para perturbar el clima de referencia utilizando factores mensuales especificados, para cada escenario. Como se muestra a continuación:

| <b>Temperatura (Celsius)</b> |                | Precipitación (milímetros) |                |
|------------------------------|----------------|----------------------------|----------------|
| <b>Meses</b>                 | <b>Valores</b> | <b>Meses</b>               | <b>Valores</b> |
| Enero                        | 5.19           | Enero                      | 0.29           |
| Febrero                      | 3.52           | Febrero                    | 0.30           |
| Marzo                        | 3.33           | Marzo                      | 1.12           |
| Abril                        | 3.93           | Abril                      | 0.79           |
| Mayo                         | 3.74           | Mayo                       | 0.53           |
| Junio                        | 4.71           | Junio                      | 0.55           |
| Julio                        | 3.09           | Julio                      | 0.49           |
| Agosto                       | 3.16           | Agosto                     | 0.55           |
| Septiembre                   | 3.60           | Septiembre                 | 0.93           |
| Octubre                      | 3.07           | Octubre                    | 0.55           |
| Noviembre                    | 2.87           | Noviembre                  | 0.49           |
| Diciembre                    | 3.68           | Diciembre                  | 0.22           |

Figura 27. Valores mensuales de temperatura y precipitación para la cuenca del río Tarqui, bajo

el escenario RCP.2.6

En la figura 27, se presenta los valores iniciales del escenario RCP 2.6, a nivel mensual requeridos por Hydro-BID para realizar la nueva simulación, obteniendo como resultados de salida de datos de precipitación, temperatura y caudales en temporalidad mensual y diaria, que se encuentran en una hoja de Excel, conjuntamente con el balance hídrico de la misma y su respectiva curva de duración.

#### **4.8.3.1. Análisis de la simulación bajo los cuatro escenarios**

Con los datos de salida de la simulación se realizó las gráficas del comportamiento de los caudales, a través de la valoración de los diversos panoramas; y así determinar cuál de ellos presentaba el mejor comportamiento bajos los distintos escenarios de cambio climático y su afectación sobre el recurso hídrico. Como se muestra a continuación:

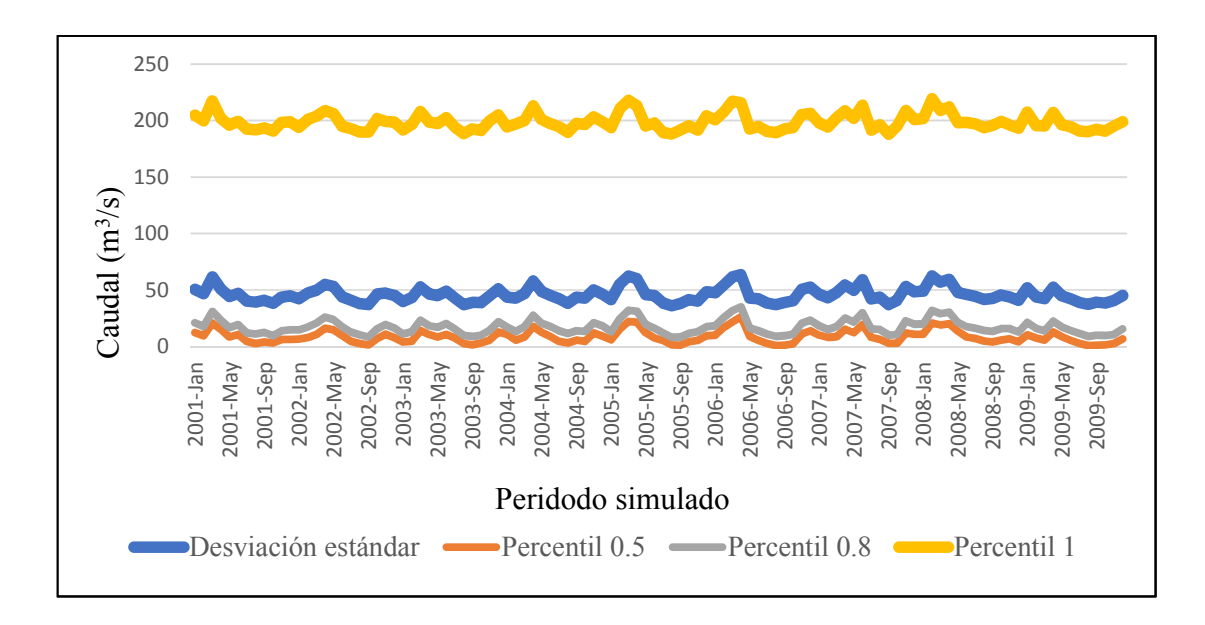

Figura 28. Valores de caudales estimados para el 2070, bajo el escenario RCP 2.6

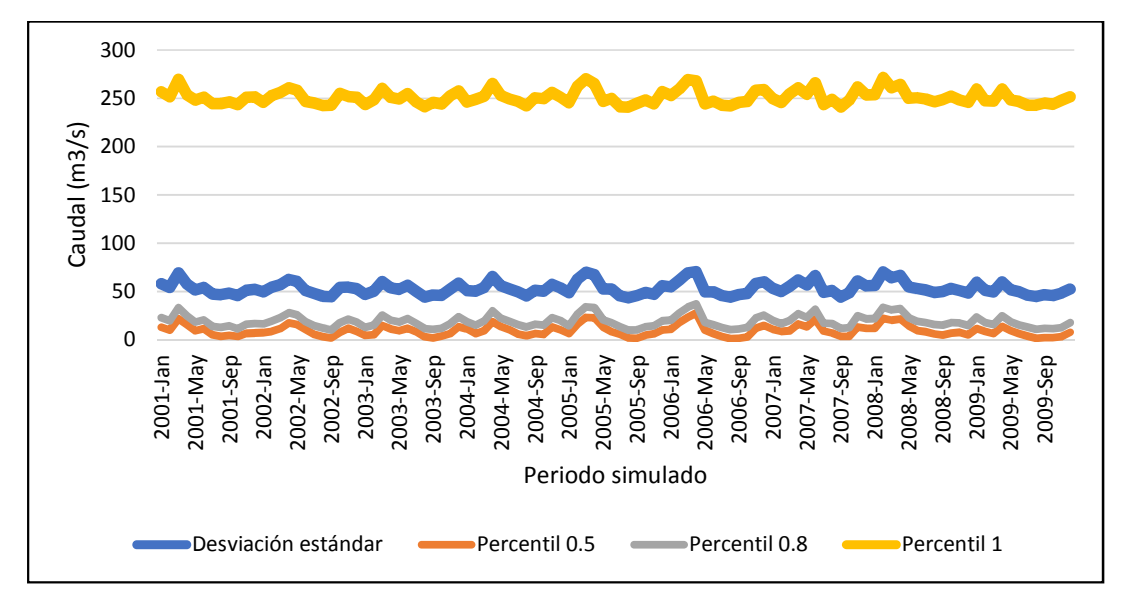

Figura 29. Valores de caudales estimados para el 2070, bajo el escenario RCP 4.5

Fuente: Autor

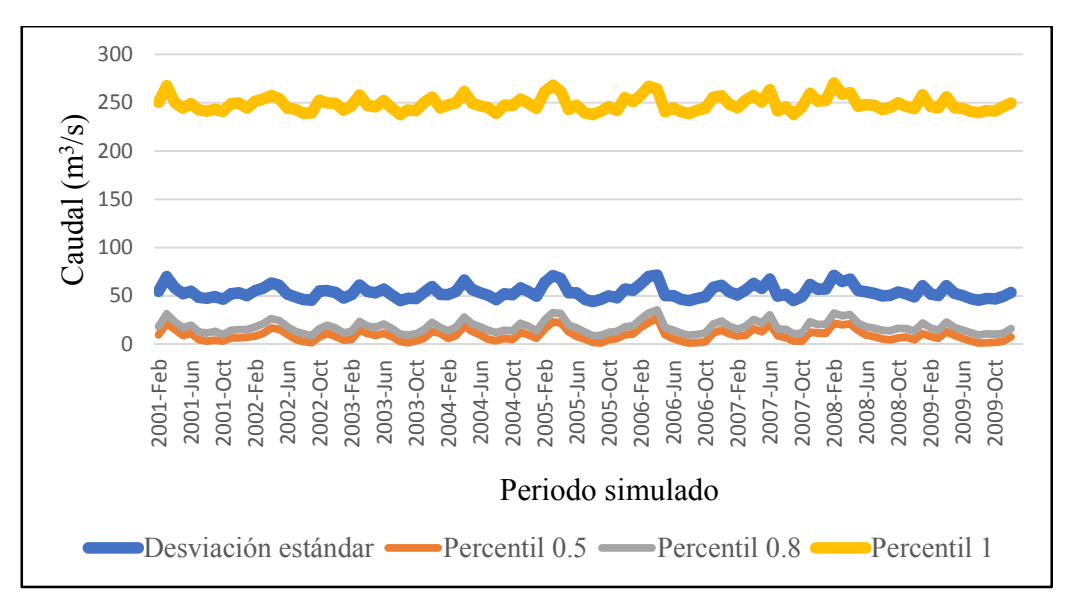

Figura 30*.* Valores de caudales estimados para el 2070, bajo el escenario RCP 6.0

Fuente: Autor

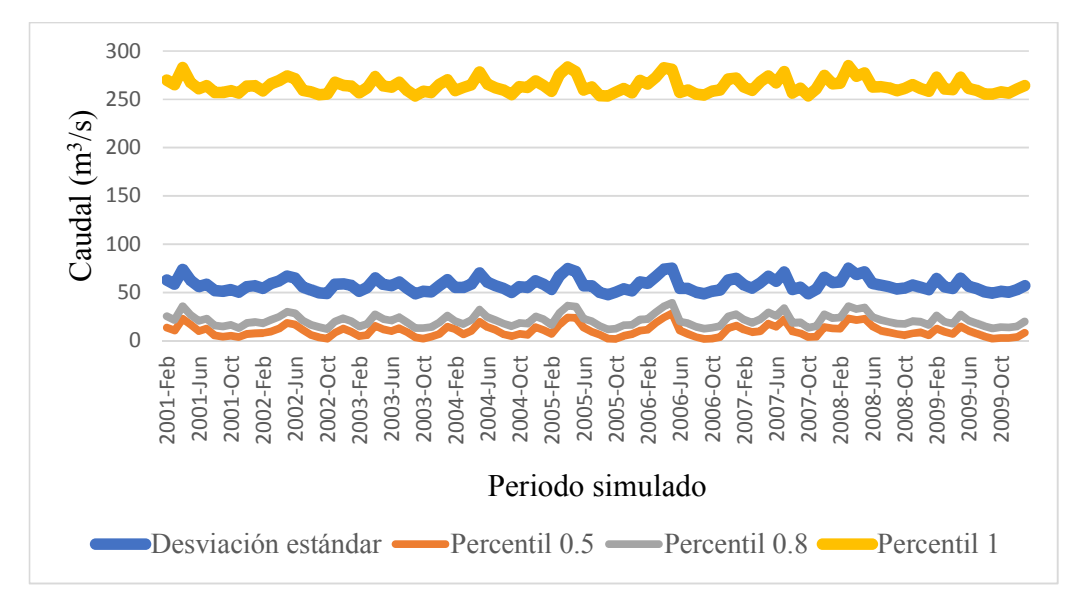

Figura 31. Valores de caudales estimados para el 2070, bajo el escenario RCP 8.5 Fuente: Autor

En las figuras 28,29,30 y 31 de valores de caudales estimados para el 2070, bajo los diferentes escenarios, se puede apreciar el aumento excesivo de los caudales en el percentil 1 a diferencia de los demás panoramas. Tomando en cuenta que este presenta una probabilidad menor de ocurrencia respecto a los otros. Después de analizar cada panorama se escogió la desviación estándar para la simulación bajo los escenarios de cambio climático, puesto a que toma valores de referencia de todos los meses. Además, Hydro-BID ingresa valores diarios para las simulaciones, siendo la media mensual la más óptima para la observación de los históricos que se vienen dando.

Es importante recalcar que los valores graficados fueron tomados de la manera mostrada, debido a que en el momento de realizar la simulación los percentiles menores presentaban datos negativos, es decir sequía o bajo aporte de agua y como Hydro-BID es un software de modelación hidrológica, el mismo no arrojaba datos de salida. Además, se detalla que los caudales presentan un aumento en su flujo, esto viene dado por la cantidad de datos positivos de los percentiles. La verdadera afectación se registra al momento de realizar la simulación con la desviación estándar. Por otro lado, el grafico se representa con el histórico inicial puesto a que Hydro-BID no realiza proyecciones, sino funciona cambiando los datos que se tiene con las anomalías, generando un cálculo a futuro es decir que se genera un ajuste con los primeros años y con los restantes se modela. Teniendo como resultado de salida la probabilidad del panorama a ocurrir, tomando en cuenta que bajo los escenarios de cambio climático va a registrarse un histórico de lluvias intensas, pero en periodos más cortos a su vez con el aumento o disminución de la temperatura, provocando una disminución o aumento del caudal (**Anexo D).**

Por tal motivo, se simuló el modelo a partir de los datos obtenidos con la desviación estándar, bajo cada escenario RCP; en las siguientes tablas se reportan los valores obtenidos de precipitación, escorrentía, descarga de aguas poco profundas, caudal total y porcentaje de volumen de error de balance hídrico, bajo la simulación realizada:

| AÑO  | <b>PRECIPITACIÓN</b><br>Mm <sup>3</sup> | <b>ESCORRENTÍA</b> | <b>DESCARGA</b><br><b>AGUAS</b><br><b>POCO</b><br><b>PROFUNDAS</b> | <b>CAUDAL</b><br><b>TOTAL</b><br>Mm <sup>3</sup> | <b>RECARGA</b> | $\frac{0}{0}$<br>VOLÚMEN<br><b>DE ERROR</b> |
|------|-----------------------------------------|--------------------|--------------------------------------------------------------------|--------------------------------------------------|----------------|---------------------------------------------|
| 1998 | 4.82E-4                                 | $1.31E-4$          | 2.56E-4                                                            | 3.87E0                                           | 6.38E-7        | $3.61E-8$                                   |
| 1999 | 5.27E-4                                 | 1.57E-4            | $2.92E - 4$                                                        | 4.49E0                                           | 7.30E-7        | 8.63E-9                                     |
| 2000 | 4.71E-4                                 | $1.23E - 4$        | 2.77E-4                                                            | 4.00E0                                           | 6.92E-7        | $-5.64E-9$                                  |
| 2001 | 4.71E-4                                 | $1.23E - 4$        | 2.72E-4                                                            | 3.96E0                                           | 6.80E-7        | 2.32E-9                                     |
| 2002 | 4.69E-4                                 | $1.21E - 4$        | 2.74E-4                                                            | 3.94E0                                           | 6.83E-7        | $-1.44E-9$                                  |
| 2003 | 4.58E-4                                 | $1.16E-4$          | 2.67E-4                                                            | 3.83E0                                           | 6.66E-7        | 2.71E-9                                     |
| 2004 | 4.70E-4                                 | $1.21E-4$          | 2.75E-4                                                            | 3.96E0                                           | 6.87E-7        | $-3.29E-9$                                  |
| 2005 | 4.76E-4                                 | 1.25E-4            | 2.73E-4                                                            | 3.98E0                                           | 6.82E-7        | 2.67E-9                                     |
| 2006 | 4.87E-4                                 | $1.32E - 4$        | 2.79E-4                                                            | 4.11E0                                           | 6.97E-7        | 1.93E-9                                     |
| 2007 | 4.82E-4                                 | 1.28E-4            | 2.80E-4                                                            | 4.08E0                                           | 7.00E-7        | $-6.34E-10$                                 |
| 2008 | 4.89E-4                                 | 1.30E-4            | 2.88E-4                                                            | 4.18E0                                           | 7.20E-7        | $-5.53E-9$                                  |
| 2009 | $4.51E-4$                               | 1.08E-4            | 2.65E-4                                                            | 3.74E0                                           | $6.63E-7$      | 2.73E-9                                     |

Tabla 20. Valores de precipitación, escorrentía, descarga de aguas poco profundas, caudal total, recarga y % de volumen de error, con la desviación estándar. RCP 2.6

Fuente: Autor

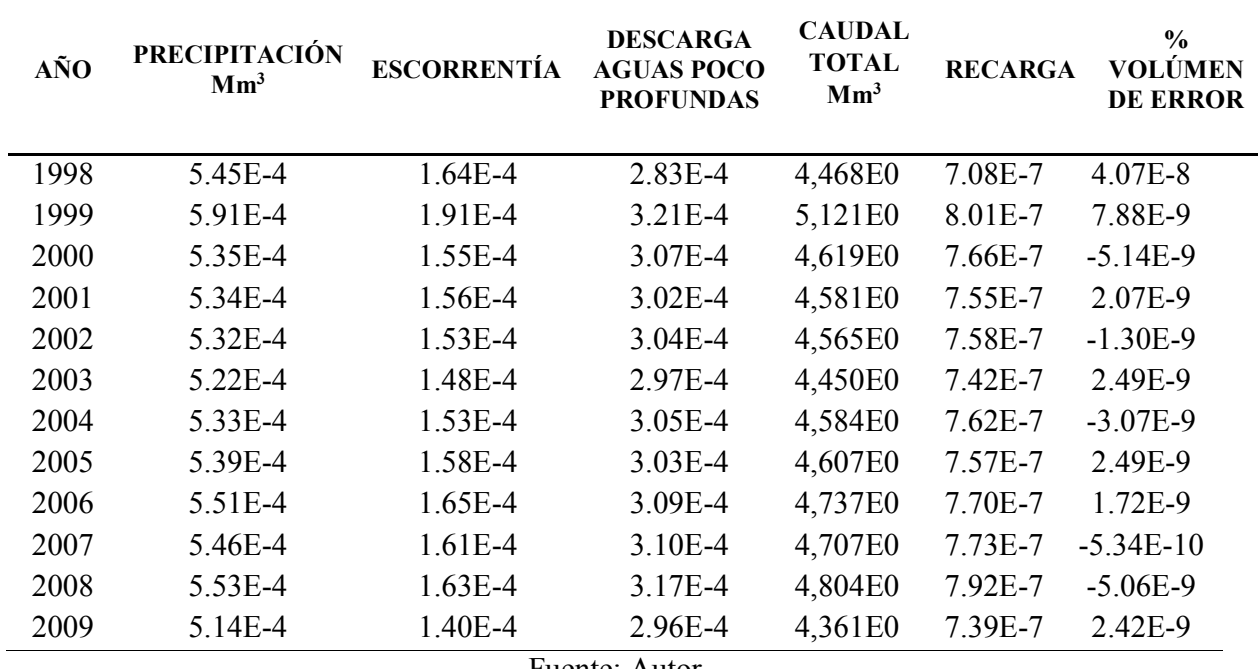

Tabla 21. Valores de precipitación, escorrentía, descarga de aguas poco profundas, caudal total, recarga y % de volumen de error, con la desviación estándar. RCP 4.5

Fuente: Autor

Tabla 22.Valores de precipitación, escorrentía, descarga de aguas poco profundas, caudal total, recarga y % de volumen de error, con la desviación estándar. RCP 6.0

| <b>AÑO</b> | <b>PRECIPITACIÓN</b><br>Mm <sup>3</sup> | <b>ESCORRENTÍA</b> | <b>DESCARGA</b><br><b>AGUAS POCO</b><br><b>PROFUNDAS</b> | <b>CAUDAL</b><br><b>TOTAL</b><br>$\mathrm{Mm}^3$ | <b>RECARGA</b> | % VOLÚMEN<br><b>DE ERROR</b> |
|------------|-----------------------------------------|--------------------|----------------------------------------------------------|--------------------------------------------------|----------------|------------------------------|
| 1998       | 5,53E-4                                 | 1,68E-4            | 2,86E-4                                                  | 4,54E0                                           | 7,15E-7        | $4,12E-8$                    |
| 1999       | 5,99E-4                                 | 1,96E-4            | $3,23E-4$                                                | 5,20E0                                           | 8,08E-7        | 7,78E-9                      |
| 2000       | 5,43E-4                                 | 1,59E-4            | 3,10E-4                                                  | 4,69E0                                           | 7,74E-7        | $-5,07E-9$                   |
| 2001       | 5,43E-4                                 | 1,60E-4            | 3,05E-4                                                  | 4,66E0                                           | 7,63E-7        | 2,03E-9                      |
| 2002       | 5,41E-4                                 | 1,57E-4            | 3,06E-4                                                  | 4,64E0                                           | 7,66E-7        | $-1,27E-9$                   |
| 2003       | 5,30E-4                                 | $1,52E-4$          | 3,00E-4                                                  | 4,53E0                                           | 7,50E-7        | 2,46E-9                      |
| 2004       | 5,42E-4                                 | 1.49E-4            | 3,08E-4                                                  | 4,66E0                                           | 7,69E-7        | $-3,04E-9$                   |
| 2005       | 5,48E-4                                 | $1,63E-4$          | 3,06E-4                                                  | 4,68E0                                           | 7,64E-7        | 2,47E-9                      |
| 2006       | 5,59E-4                                 | 1,70E-4            | $3,11E-4$                                                | 4,81E0                                           | 7,78E-7        | 1,69E-9                      |
| 2007       | 5,54E-4                                 | $1,65E-4$          | $3,12E-4$                                                | 4,78E0                                           | 7,81E-7        | $-5,17E-10$                  |
| 2008       | 5,61E-4                                 | 1,68E-4            | 3,200E-4                                                 | 4,88E0                                           | 7,99E-7        | $-4,99E-9$                   |
| 2009       | $5,22E-4$                               | $1,44E-4$          | 2,99E-4                                                  | 4,44E0                                           | 7,47E-7        | 2,37E-9                      |

Fuente: Autor

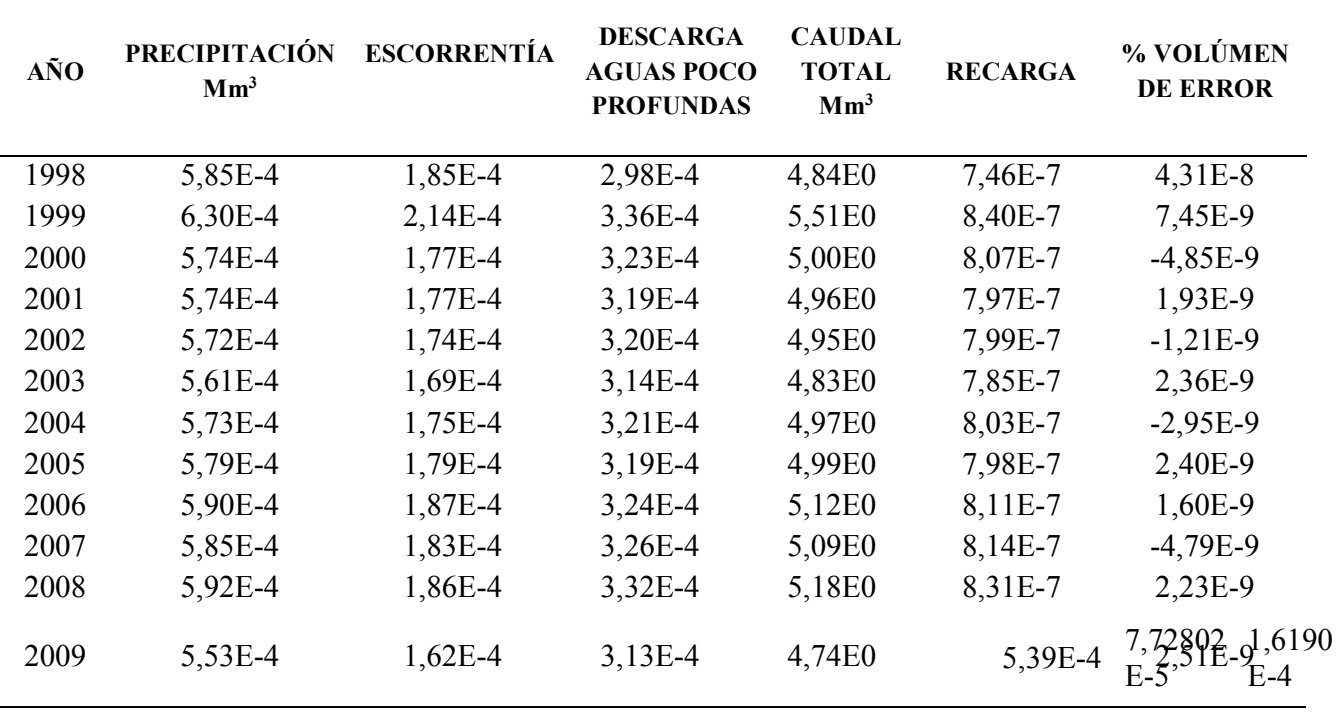

Tabla 23. Valores de precipitación, escorrentía, descarga de aguas poco profundas, caudal total, recarga y % de volumen de error, con la desviación estándar. RCP 8.5

El caudal promedio del periodo para la serie considerada que va desde el 01 de enero de 1998 al 31 de diciembre del 2099 es 5.44E+04 Mm<sup>3</sup>(simulación inicial). Posteriormente se presenta una tabla resumen en donde se comparan los resultados de las simulaciones para cada uno de los RCP, respecto a los caudales futuros arrojados por Hydro-BID.

Fuente: Autor

## Tabla 24.Comparación de los caudales promedios anuales bajo los escenarios de Sendas Representativas de Concentración (RCP)

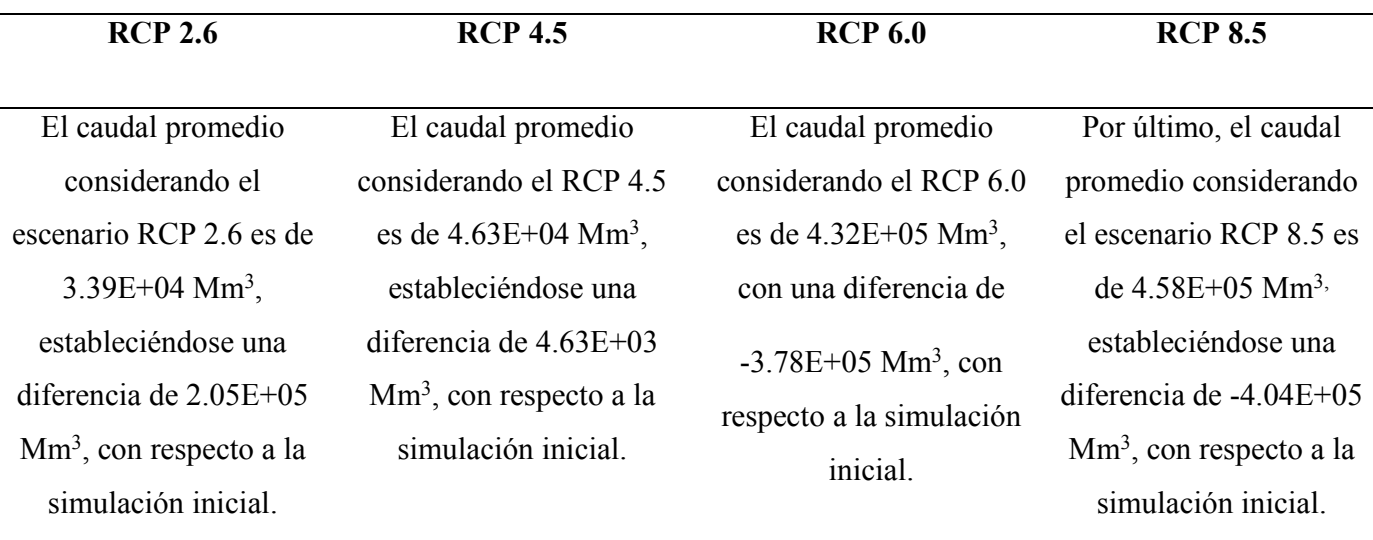

### Fuente: Autor

La tabla 29, presenta las comparaciones entre los caudales según cada escenario, los RCP 2.6 y 4.5 muestran panoramas optimistas, de aumento en los caudales, esto quiere decir que hay un efecto del cambio climático en la cuenca, en este caso tiene incidencia en el incremento de los caudales proyectados para el año 2070.

Sin embargo, los RCP 6.0 y 8.5 tienen incidencia en la disminución de los caudales, determinado que el RCP 8.5 es el panorama más crítico en cuanto a la oferta hídrica, para el año 2070 con - 4.04+05 Mm<sup>3</sup> **.** Estas variaciones denotan que abran periodos cortos de intensas lluvias por tal motivo reduce el caudal y se podría generar estrés hídrico.

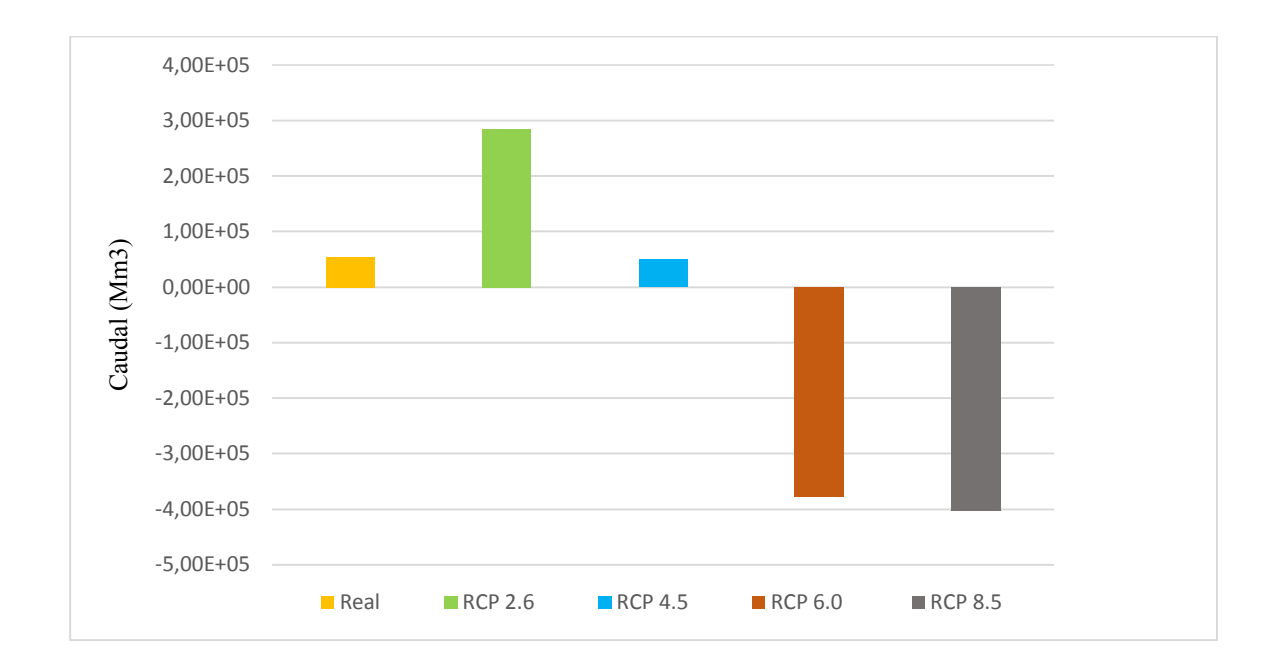

Figura 32.Caudales simulados para el 2070, expresados en millones de metros cúbicos.

#### Fuente: Autor

Adicionalmente se calcularon los porcentajes de variación de los caudales con cada escenario con respecto a los caudales iniciales, dando como resultado lo siguiente:

| <b>Escenario</b> | Periodo   | Caudal $(Mm3)$ | Porcentaje de variación<br>(%) |
|------------------|-----------|----------------|--------------------------------|
| <b>Actual</b>    | 1998-2009 | $5.44E + 04$   |                                |
| <b>RCP 2.6</b>   | 2020-2070 | $3.39E + 04$   | 5.23                           |
| <b>RCP 4.5</b>   | 2020-2070 | $4.63E + 04$   | 9.51                           |
| <b>RCP 6.0</b>   | 2020-2070 | $4.32E + 05$   | $-6.95$                        |
| <b>RCP 8.5</b>   | 2020-2070 | $4.58E + 05$   | $-7.43$                        |

Tabla 25. Porcentaje de variación de los caudales bajo los escenarios RCP

Fuente: Autor

En la tabla 26, se evidencia un aumento en los caudales bajo los escenarios RCP 2.6 y 4.5 en un 5.26 % y 9.51 % y una disminución de -6.95 %y -7.43% bajo los RCP 6.0 y 8.5 respecto al caudal inicial. Estos valores nos dan una idea de la variación del caudal conforme a los escenarios, cabe recalcar que la simulación se realizó con un conjunto de valores iniciales y valores estimados de las emisiones para el año 2070, basándose en suposiciones de cambio, conforme a la actividad económica, fuente de energía, crecimiento poblacional entre otros factores socio- económicos.

Con los datos obtenidos las autoridades competentes podrían realizar planes de contingencia, dirigidos hacia el cuidado y protección del recurso, así como planificaciones sobre la gestión en el abastecimiento, protección de las fuentes hídricas, entre otros.

#### **4.9. Medidas de prevención y gestión del recurso hídrico**

Las condiciones climáticas actuales, que predominando a nivel mundial demuestran una variación significativa en las variables climáticas, lo cual obliga a considerar medidas de prevención a implementar de inmediato, así como la correcta gestión del recurso hídrico. Según las proyecciones realizadas al paso que va la humanidad en unos años, habrá estrés hídrico en algunos sectores del planeta, presentando sequias severas. Las proyecciones realizadas en la cuenca del río Tarqui denotan que bajo los escenarios futuros la disponibilidad de los caudales disminuiría de una manera significativa. Lo cual nos da una idea clara de cómo se puede afectar el recurso si no lo cuidamos. Por tal motivo con dichas proyecciones podemos estimar la disponibilidad del recurso y poder gestionar de una manera planificada el mismo, para de esta manera satisfacer la demanda en el abastecimiento de agua para las poblaciones, producción agrícola, producción industrial, sector eléctrico, entre otras.

#### **5. RECOMENDACIONES Y CONCLUSIONES**

#### **5.1. Conclusiones**

La cuenca del rio Tarqui tiene una extensión de 476.25 km<sup>2</sup>, en cuanto a sus parámetros de forma la misma presenta una forma ovalada con una tendencia mediana a inundaciones, con un tiempo de concentración menor debido a su forma.

Los parámetros de relieve consideran que la cuenca presenta una pendiente accidentada, con un grado de erosión hídrica elevada y una pendiente de cauce principal denominado como suave. La curva hipsométrica de la cuenca del río Tarqui se encuentra en una etapa intermedia, presentando equilibrio, caracterizándose como un río maduro.

Los parámetros de drenaje, detallan una topografía accidentada en la cuenca, con un orden de tipo 4, siendo estimada con un alto potencial erosivo y transporte de sedimentos. El tiempo de concentración es de 2.94 horas clasificado como rápido debido a la forma redonda de la cuenca.

Al momento de realizar la recopilación de la información meteorológica e hidrométrica, se verificó la falta de valores en determinados días, por lo que fue necesario realizar un relleno de información. La serie de datos a utilizar de las estaciones meteorológicas fueron de 11 años (1998-2009) para el caso de Cumbe y Porte, Ucubamba, Labrado y Chanlud. Así mismo para el caso de las estaciones hidrométricas de Tarqui AJ Yanuncay y Tarqui DJ Cumbe (1998-2009). Por tal motivo, se aplicó el método de regresión lineal con sus respectivas correlaciones entre estaciones, para proceder con el relleno y posteriormente llevar a cabo la validación de los datos por medio de la curva de doble masa que presentó valores de R2 que variaban entre 0.996 y 0.999 mostrando un ajuste óptimo.

En la obtención de los centroides de la cuenca se utilizó el programa QGIS 2.18, Las Palmas, conjuntamente con los shapes que contenía la carpeta de Hydro- BID, en la sección de AHD, presentando la cuenca del río Tarqui un total de 7 subcuencas con su respectivo identificador y área. El principal COMID o identificador de la cuenca es 304365000.

Para la modelación hidrológica se aplicó el software Hydro-BID, mostrando valores aceptables dentro de las métricas de desempeño, curvas de duración de caudales con valores simulados que se encuentran debajo de los observados, indicando que no se igualan ni exceden. Además de tablas que presentan datos para generar una correlación entre la precipitación y los caudales, comprobándose las épocas de poca lluvia y por ende niveles bajos de caudales según los históricos de datos.

Posteriormente para el análisis de las proyecciones de cambio climático en la situación actual respecto a la futura, se realizó simulaciones bajo cada escenario clasificándolos en panoramas, para de esta manera verificar que la desviación estándar es la más óptima para la simulación y análisis de los datos arrojados por el software Hydro- BID. Se simulo los datos obtenidos del Banco Mundial con la desviación estándar bajo los cuatro escenarios de cambio climático para la cuenca del río Tarqui y se verificó el comportamiento hidrológico observado con respecto al modelado.

Finalmente las simulaciones con los escenarios de cambio con sus respectivas anomalías indican un aumento en los caudales para los escenario RCP 2.6 Y 4.5 en un 6.19 % , mientras que para los escenarios RCP 6.0 y 8.5 los panoramas cambian puesto a que se ve la afección del cambio en la diminución del caudal en un - 7.43% respecto a la oferta hídrica, además de presentar una variabilidad en las épocas de lluvia, generándose lluvias intensas en periodos más cortos, respecto a los caudales actuales es importante considerar que la cuenca presentará cambios debido al aumento poblacional, expansión de la frontera agrícola, industria y ganadería, todo esto puede llegar a generar estrés hídrico en la cuenca. Por tal motivo las autoridades competentes deben tomar el control y generar planes de prevención y cuidado de las fuentes hídricas, además de un correcto manejo en el abastecimiento del agua.

## **5.2. Recomendaciones**

Se recomienda que las entidades encargadas del manejo de la información meteorológica e hidrométrica, implanten nuevos equipos o estaciones meteorológicas en la cuenca del río Tarqui, que se encuentren activas, para llevar a cabo un registro adecuado del estado de la cuenca y facilitar estudios futuros. Puesto a que la información proporcionada para este estudio se encontraba con muchos datos faltantes en el registro histórico.

## **6. BIBLIOGRAFÍA**

- Aguilar, P. (9 de Febrero de 2015). *INGECIV*. Obtenido de https://ingeciv.com/que-es-una-curvahipsometrica/
- Aguirre, N. (2007). *Manual para el Manejo Sustentable de Cuencas Hidrográficas.* Loja: Universidad Nacional de Loja.
- Albarracín, S. (2019). *Propuesta de manejo integral de la subcuenca hridrográfica del río Yanuncay, provincia del Azuay.* Cuenca: Universidad Politécnica Salesiana.
- Arango, C. H. (2001). *CUENCAS HIDROGRÁFICAS: BASES CONCEPTUALES CARACTERIZACIÓN-PLANIFICACIÓN-ADMINISTRACIÓN.* Ibagué.
- Armenta Porras, G. E., Villa Cedeño, J. L., & Jácome, P. (2016). *PROYECCIONES CLIMÁTICAS DE PRECIPITACIÓN Y TEMPERATURA PARA ECUADOR, BAJO DISTINTOS ESCENARIOS DE CAMBIO CLIMÁTICO.*
- Baldeón, L., & Orellana, E. (2016). *Modelamiento hidrologico de la sub cuenca del Rio Achamayo.* Universidad Nacional del Centro del Perú.
- Barbecho & Calle. (2012). *CARACTERIZACION DE LA CONDUCTIVIDAD HIDRAULICA DE LOS SUELOS DE LA SUBCUENCA DEL RIO TARQUI.* CUENCA: UNIVERSIDAD DE CUENCA.
- Breña, A., & Jacobo, M. (2006). *Principios y fundamentos de la hidrología superficial.* Tlalpan, D.F.México: Universidad Autónoma Metropolitana.
- Bustamante, D. (2017). Escenario de cambio climático a nivel de subcuencas hidrográficas para el año 2050 de la provincia de Chimborazo- Ecuador. *LA GRANJA. Revista de Ciencias de la Vida*.
- Cabrera, J. (2017). Modelos Hidrológicos. *imefen*.
- Cabrera, J. (2017). *Calibración de Modelos Hidrológicos.* Universidad Nacional de Ingeniería , Bogotá.
- Cacoango, J. (2014). *MODELAMIENTO DE LA MICROCUENCA DEL RÍO ILLANGAMA CON LA UTILIZACIÓN DEL MODELO HIDROLÓGICO SOIL AND WATER ASSESSMENT TOOL "SWAT". BOLÍVAR.* QUITO.
- Carchi, E. (2015). *Elaboración de un balance hídrico de la cuenca del Río Machangara.* Cuenca.
- Cardona, B. (2016). *Conceptos básicos de Morfometría de Cuencas Hidrográficas.* Guatemala.
- Carrera, V., & Tamayo, L. (2016). Relleno de series anuales de datos meteorológicos mediante métodos estadísticos en la zona costera e interandina del Ecuador, y cálculo de la precipitación media. *Scielo*, 79-88.
- Carvallo, P., & Delgado, J. (2013). *ESTUDIO HIDROLÓGICO-HIDRAÚLICO DEL PUENTE SOBRE EL RÍO JADÁN, PARROQUIA JADÁN, CANTÓN GUALACEO, PROVINCIA DEL AZUAY.* CUENCA: UNIVERSIDAD DE CUENCA.
- Coello, C. (2015). *ANÁLISIS DE LA VULNERABILIDAD A EVENTOS DE CRECIDA Y DISEÑO DE OBRAS FÍSICAS PARA LA PROTECCIÓN DE MÁRGENES E INFRAESTRUCTURA DEL RÍO TARQUI .* Cuenca: ETAPA EP - SENAGUA .
- Cotler, H., Galindo, A., González, I., Pineda, R., & Ríos, E. (2013). *Cuencas hidrográficas. Fundamentos y perspectivas para su manejo y gestión.* México: Secretaría de Medio Ambiente y Recursos Naturales Centro de Educación y Capacitación para el Desarrollo Sustentable Red Mexicana de Cuencas Hidrográficas.
- Díaz G., P. V., & Suárez R., A. M. (2019). *MODELACIÓN HIDROLÓGICA PARA EL PRONÓSTICO DE SEQUIAS EN LA CUENCA DEL RIO PAMPLONITA BAJO ESCENARIOS DE CAMBIO CLIMÁTIC.* BOGOTÁ D.C: UNIVERSIDAD SANTO TOMÁS FACULTAD DE INGENIERÍA AMBIENTAL.
- Díaz, D., Bojcá, C., & Gil, R. (2015). *MODELADO Y SIMULACIÓN DE SISTEMAS NATURALES.* Bogotá: UTADEO.
- Dolores, D., & Gabriel, J. (2018). *Delimitación Hidrográfica y Caracterización Morfométrica de la Cuenca del Río Anzulón.* INSTITUTO NACIONAL DE TECNOLOGIA AGROPECUARIA.
- Domínguez, J. (2005). *HIDROLOGÍA GENERAL.* Obtenido de https://es.scribd.com/doc/102425200/Estimacion-de-Datos-Faltantes-Hidrologia-Final
- Duque-Sarango, P., & Hernández, B. 2020. "Estudio Integral Del Recurso Hídrico de La Microcuenca Del Rio Guarango, Cuenca – Ecuador." *Revista Ibérica de Sistemas e Tecnologias de Informação* 30: 240– 52. https://search.proquest.com/docview/2404399354?accountid=32861.
- Duque-Sarango, Paola, Ronald Cajamarca-Rivadeneira, Beverley C. Wemple, and Manuel E. Delgado-Fernández. 2019. "Estimation of the Water Balance of for a Small Tropical Andean Catchment." *Granja* 29(1): 56–69.
- Duque-Sarango, Paola, Daysi M. Patiño, and Xavier E. López. 2019. "Evaluación Del Sistema de Modelamiento Hidrológico HEC-HMS Para La Simulación Hidrológica de Una Microcuenca Andina Tropical." *Información tecnológica* 30(6): 351–62.
- Duque Sarango, Paola, Catherinne Heras Naranjo, and Diana Lojano Criollo. 2018. "Modelamiento Del Tratamiento Biológico de Aguas Residuales ; Estudio En Planta Piloto de Contactores Biológicos Rotatorios." *Revista Ciencia UNEMI* 11(March): 88–96. http://dx.doi.org/10.29076/issn.2528- 7737vol11iss28.2018pp88-96p.
- Flores, G., & López, Z. (2016). *MÉTODO DE ANÁLISIS MORFOMÉTRICO DE LA RED DE DRENAJE DE CUENCAS.* OXAPAMBA: UNIVERSIDAD NACIONAL DANIEL ALCIDES CARRIÓN.
- García, A. (2013). *Análisis de las distribuciones estadísticas alternativas a las tradicionales para la optimización de los caudales de cálculo empleados en lso estudios hidrológicos.* TESIS DOCTORAL , UNIVERSIDAD DE EXTREMADURA ESCUELA DE INGENIERÍAS INDUSTRIALES DEPARTAMENTO DE EXPRESIÓN GRÁFICA. Obtenido de https://core.ac.uk/download/pdf/72043241.pdf
- García, N. (2014). *Aplicacion de herramienta SIG al estudio de la Cuenca del Rio Nalon.* Oviedo: Universidad de Oviedo, Facultad de Geologia.
- Gaspari et al. (2012). *Caracterización morfométrica de la cuenca alta del río Sauce Grande.* Buenos Aires, Argentina.: Revista de la Facultad de Agronomía de La Plata.
- Gaspari, F. S. (2010). *Manejo Integral de Cuencas Hidrográficas.*
- Gaspari, R. y. (19 de diciembre de 2012). *Caracterización morfométrica de la cuenca alta del río Sauce Grande, Buenos Aires, Argentina*. Obtenido de http://revistas.unlp.edu.ar/index.php/domus/issue/current/showToc
- Guerra, V. H. (2013). Modelado hidrológico de grandes cuencas: caso de estudio del río Senegal , África Occidental. *Scielo*.
- Guitierrez, C. (2014). *Hidrología básica y aplicada .* Quito : Universitaria ABYA-YALA.
- Gutiérrez, C. (2014). *Hidrología básica y aplicada.* Quito: Universitaria ABYA-YALA.
- Herrera, J. (2015). *ESTUDIO MORFOMÉTRICO DE LA QUEBRADA DELICIAS AFLUENTE DEL RÍO IJAGUI, MUNICIPIO DE BUESACO – NARIÑO.* UNIVERSIDAD DISTRITAL FRANCISCO JOSÉ DE CALDAS FACULTAD TECNOLÓGICA TECNOLOGÍA EN CONSTRUCCIONES CIVILES , Bogotá. Obtenido de http://repository.udistrital.edu.co/bitstream/11349/4966/1/VanoyHerreraJanneth2015.pdf
- HORTON, R. (01 de March de 1945). *EROSIONAL DEVELOPMENT OF STREAMS AND THEIR DRAINAGE BASINS;HYDROPHYSICAL APPROACH TO QUANTITATIVE MORPHOLOGY.* Obtenido de GSA Bulletin:56, 275-370: https://doi.org/10.1130/0016-7606(1945)56[275:EDOSAT]2.0.CO;2
- Ibáñez et al. (2011). *Morfología de las cuencas hidrográficas .* España: Universidad Politécnica de Valencia.
- IDEAM. (2015). Nuevos escenarios de cambio climatico para colombia 2011 2100. *Ministerio de Ambiente y Desarrollo Sostenible.* Bogotá.
- IPCC. (2000). *Resumen de escenarios de políticas- Escenarios de emisiones. .* Grupo Intergubernamental de Expertos sobre el Cambio Climático.
- IPCC. (2007). *Contribución de los Grupos de trabajo I, II y III al Cuarto Informe de evaluación del Grupo Intergubernamental de Expertos sobre el Cambio Climático.* Grupo Intergubernamental de.
- IPCC. (2017). *Cambio climatico 2017: informe de sintesis.*
- J. Rinner, B. M.-W. (2014). *Base de datos de hidrologia analitica.*
- Jimenez. (2009). Introduccion al manejo y gestion de cuencas. Costa Rica: CATIE.
- Londoño Arango, C. (2001). *Cuencas hidrográficas: Bases conceptuales Caracterización -Planificación Administración .* Universidad del Tolima.
- López Ullauri, X. E., & Patiño Ramón, D. M. (2017). *Aplicación de modelos hidrológicos de las microcuencas del área de bosque y vegetación Aguarongo con enfoque al cambio climático.* Cuenca.
- López, J. (2015). *Alternativas de manejo sustentable de la subcuenca del río Pitura, Provincia de Imbabura-Ecuador.* Universidad Nacional de la Plata, Facultad de Ciencias Agrarias y Forestales, Ibarra.
- López, R. J. (2015). *ALTERNATIVAS DE MANEJO SUSTENTABLE DE LA SUBCUENCA DEL RÍO PITURA, PROVINCIA DE IMBABURA, ECUADOR.* Ibarra: Universidad Nacional de La Plata, Facultad de Ciencias Agrarias y Forestales.
- Luna, E., & Lavado, W. (2015). Evaluación de métodos hidrológicos para la completación de datos faltantes de precipitación en estaciones de la cuenca Jetepeque, Perú. *Revista Tecnológica ESPOL* , Vol. 28, N. 3, 42.
- M., N., & P., C. (2017). *Banco Interoameriano de Desarrollo(BID).* Obtenido de MANUAL DE HYDRO-BID: https://publications.iadb.org/publications/spanish/document/Gu%C3%ADa-paso-a-paso-Manual-de-Hydro-BID.pdf
- Moreda, F., Mirralles, F., & Munoz, R. (2014). *Hydro-BID: Un Sistema Integrado para la Simulación de Impactos del Cambio Climático sobre los Recursos Hídricos.* Banco Interamericano de Desarrollo.
- Mundial Vision. (2004). Manual de manejo de cuencas. San salvador.
- Muñoz, Á. G. (2010). *Validación y Análisis de Consenso de Modelos de Escenarios de Cambio Climático para Ecuador .*
- Nalesso, M. (2017). *Manual de Hydro-BID:Como ir ajustando parametros de calibracion HydroBID.* Hydro-BID. Obtenido de https://publications.iadb.org/publications/spanish/document/Gu%C3%ADa-paso-a-paso-Manual-de-Hydro-BID.pdf
- Ortiz, R. (2015). Síntesis de la evolución del conocimiento en Edafología. *Revista Eubacteria*, 51.
- Palacios, E., & Serrano, S. (2011). Validación de los Modelos de Cambio Climático hidrostáticos y no hidrostáticos sobre la climatología de Ecuador en las variables de precipitación y temperaturas extremas. *La Granja*.
- Pérez, C. (2008). *FORMULACION DE UNA PROPUESTA DE CREACION DE UN CONSEJO DE GESTION DE LA MICROCUENCA DEL RIO TARQUI,CUENCA-ECUADOR.* Loja: UNIVERSIDAD TECNICA PARTICULAR DE LOJA .
- Pimiento, M., & Restrepo, L. (2018). *ANÁLISIS DE LA RELACIÓN OFERTA-DEMANDA HÍDRICA EN LA CUENCA DEL RÍO GUALÍ BAJO ESCENARIOS DE CAMBIO CLIMÁTICO.* Trabajo de grado para optar al título de ingeniera ambiental, UNIVERSIDAD SANTO TOMÁS FACULTAD DE INGENIERÍA AMBIENTAL, BOGOTÁ D.C. Obtenido de https://repository.usta.edu.co/bitstream/handle/11634/12538/2018melissapimiento.pdf?seque nce=1&isAllowed=y
- Piñeros, K. (14 de Abril de 2016). Obtenido de https://www.slideshare.net/kimberlynveronica/subcuencas-y-microcuencas
- Ramírez, J. (2015). *ALTERNATIVAS DE MANEJO SUSTENTABLE DE LA SUBCUENCA DEL RÍO PITURA, PROVINCIA DE IMBABURA, ECUADOR.* Tesis de Maestría, Universidad Nacional de la Plata, Imbabura. doi:https://doi.org/10.35537/10915/49801
- Rineer, J., Bruhn, M., Miralles, F., & Munoz, R. (2014). *Base de datos hidrológica analítica para América Latina y el Caribe. Parte 1.* Banco Interamericano de Desarrollo.
- Ríos, E. (2015). *MANEJO DE CUENCAS Y ADAPTACIÓN AL CAMBIO CLIMÁTICO.* Michoacán.
- Rojas, R. (2009). *Hidrología Aplicada al manejo de cuencas.*
- Romero, C., & Carrera, W. (2018). *Análisis hidrológico utilizando la herramienta de simulación Hydro-BID para una unidad hidrográfica contenida en la Unidad de Planificación Hidrográfica Local Pastaza .* Pastaza: SENAGUA.
- S, Á. G. (2010). *Validación y Análisis de Consenso de Modelos de Escenarios de Cambio Climático para Ecuador.*
- Sánchez, J. (2006). *Universidad de Salamanca* . Obtenido de Departamento de Geología: http://hidrologia.usal.es/
- Silva, G. (2005). La cuenca del río Orinoco: visión hidrográfica y balance hídrico. *Revista geográfica Venezolana.*, 46(1),75-108.
- Sterling, A. S. (1999). *Impacto ambiental en cuencas hidrográficas:metodología para la realización de estudios .* Santa Fé de Bogotá: Colombia:Ministerio del Medio Ambiente.
- *The World Bank Group*. (2020). Obtenido de Climate Change Knowledge Portal (CCKP): https://climateknowledgeportal.worldbank.org/about
- V. Vanacker, A. M. (2007). *Geomorphology.*
- Zhicay, J. (2020). *CARACTERIZACIÓN MORFOMÉTRICA Y ESTUDIO HIDROLÓGICO DE LA MICROCUENCA DEL RÍO SAN FRANCISCO, CANTÓN GUALACEO.* Cuenca: Universidad Politecnica Salesiana.

#### **ANEXOS**

# **ANEXO A: MAPA DE UBICACIÓN DE LA CUENCA DEL RÍO TARQUI**

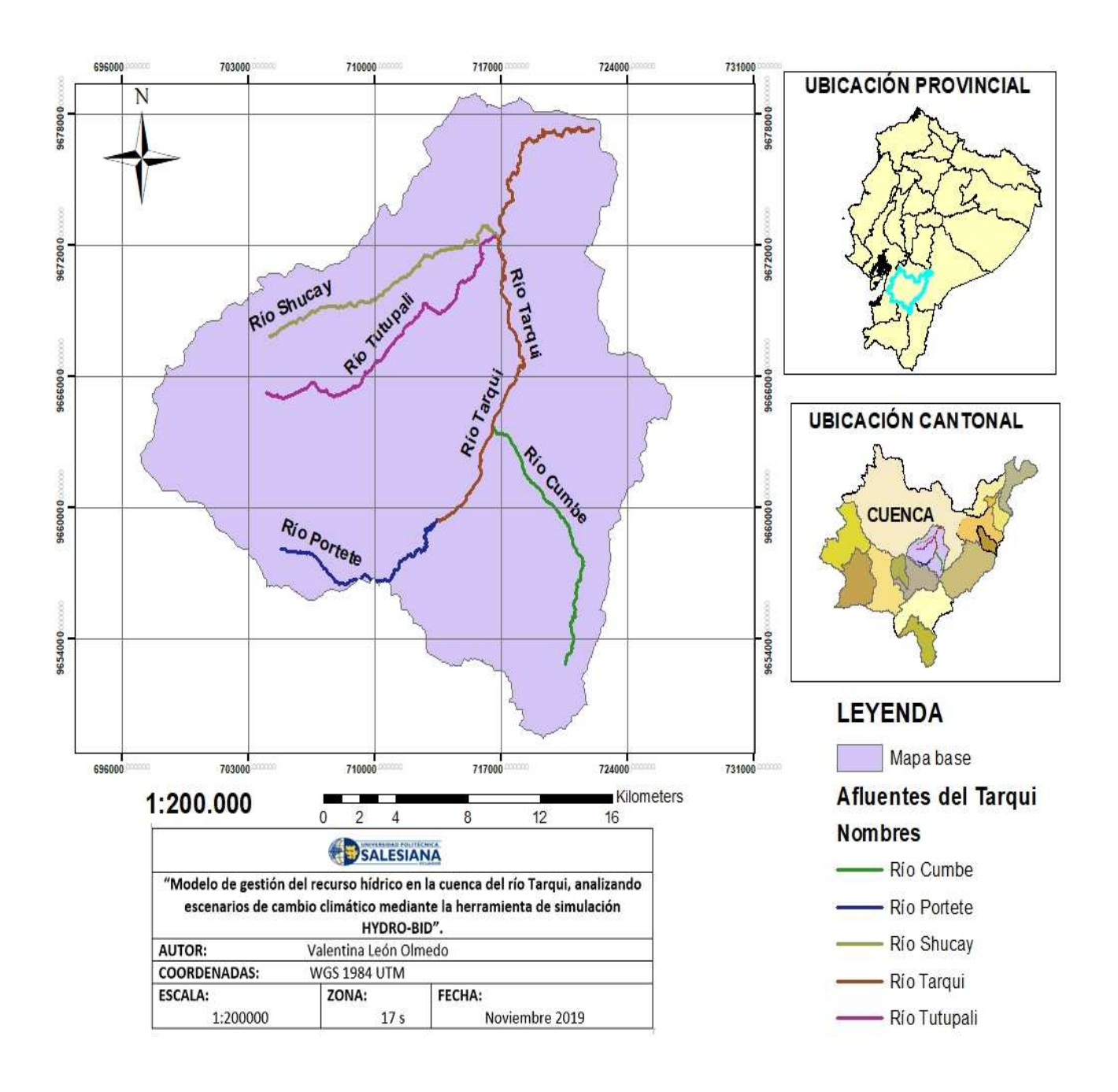

# **ANEXO B: MAPA DE LOCALIZACIÓN DE LAS ESTACIONES METEREOLÓGICAS**

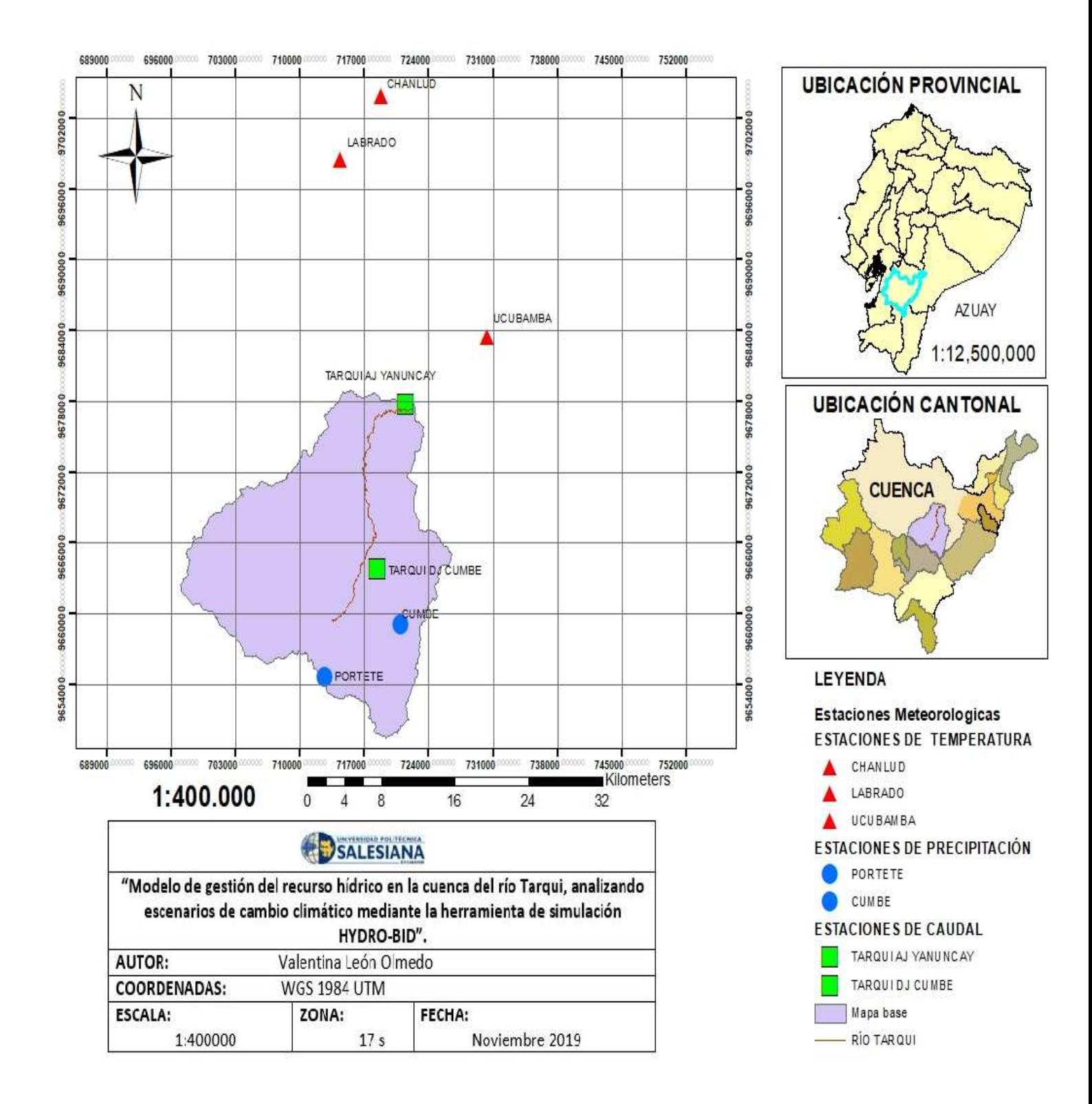

# **ANEXO C: GRÁFICAS DEL GRADO DE CORRELACIÓN ENTRE ESTACIONES.**

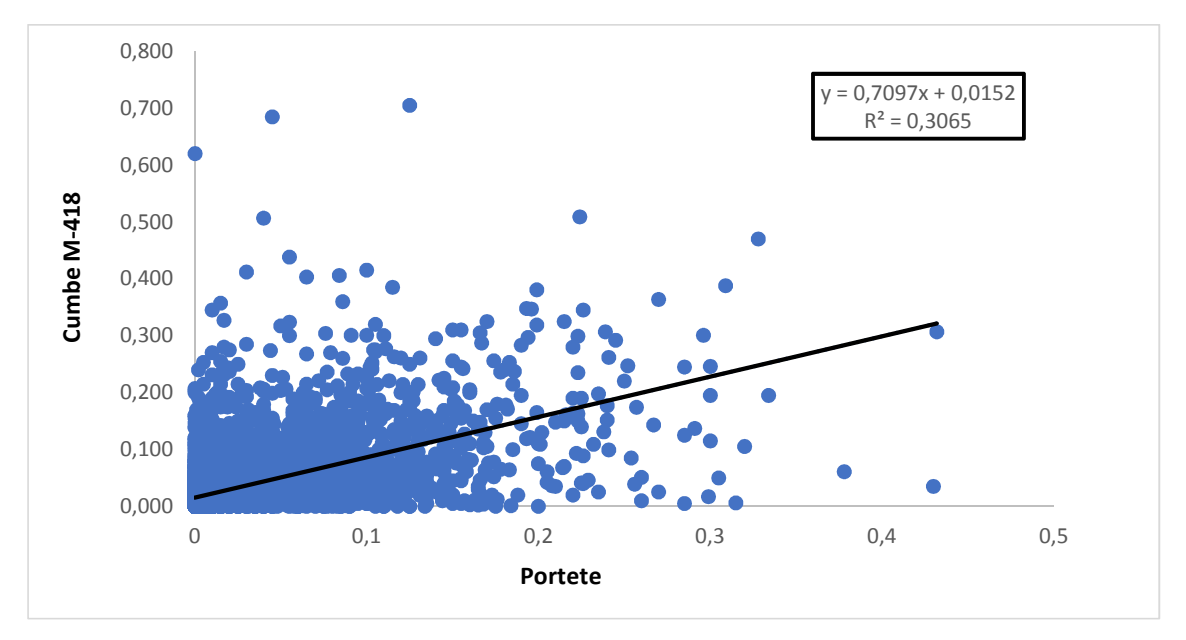

# • **ESTACIONES DE PLUVOMÉTRICA**

# • **ESTACIONES HIDROMÉTRICAS**

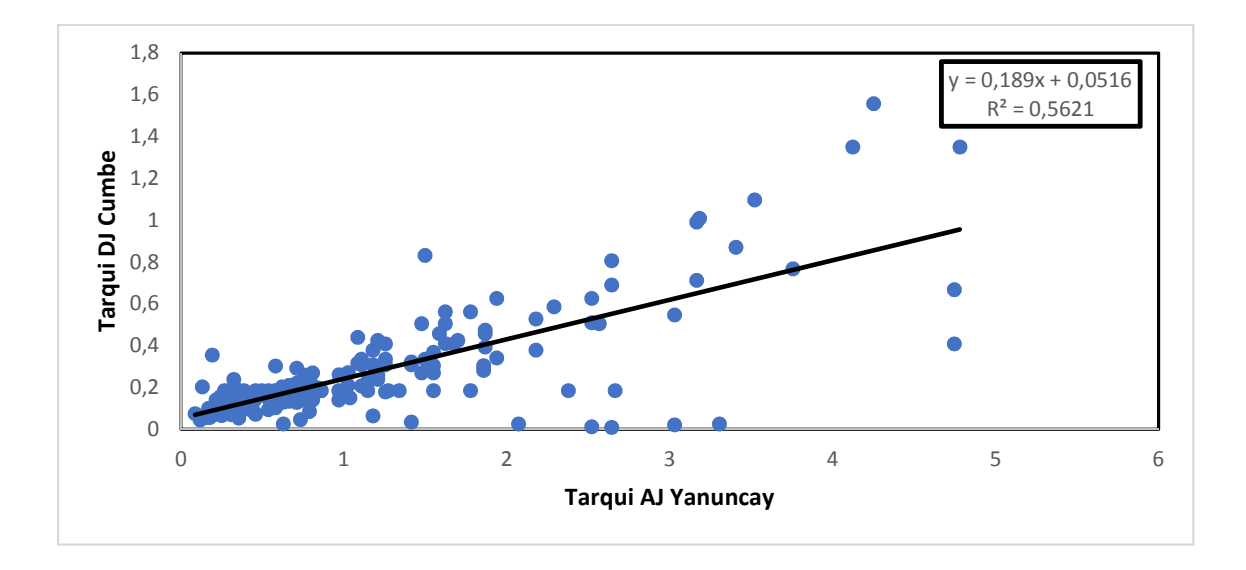

**ANEXO E: Disponibilidad de caudales para el año 2070. Hidrograma y curva de duración de caudales.** 

• **Escenario RCP 2.6** 

## **Hidrograma- Resultados diarios**

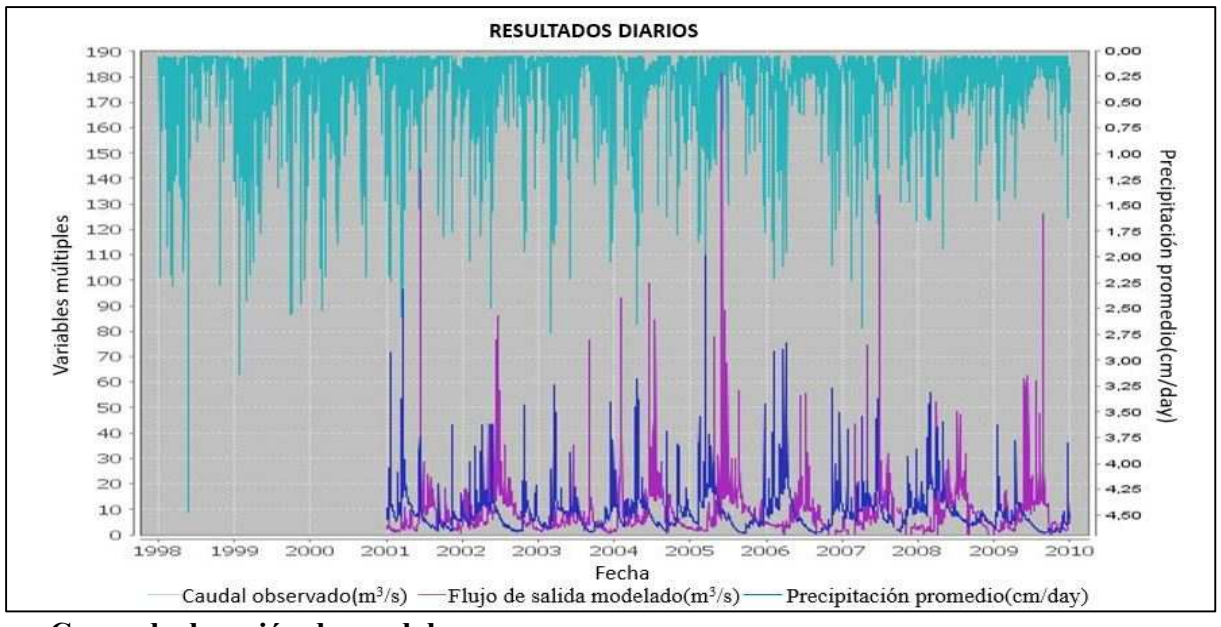

**Curva de duración de caudales** 

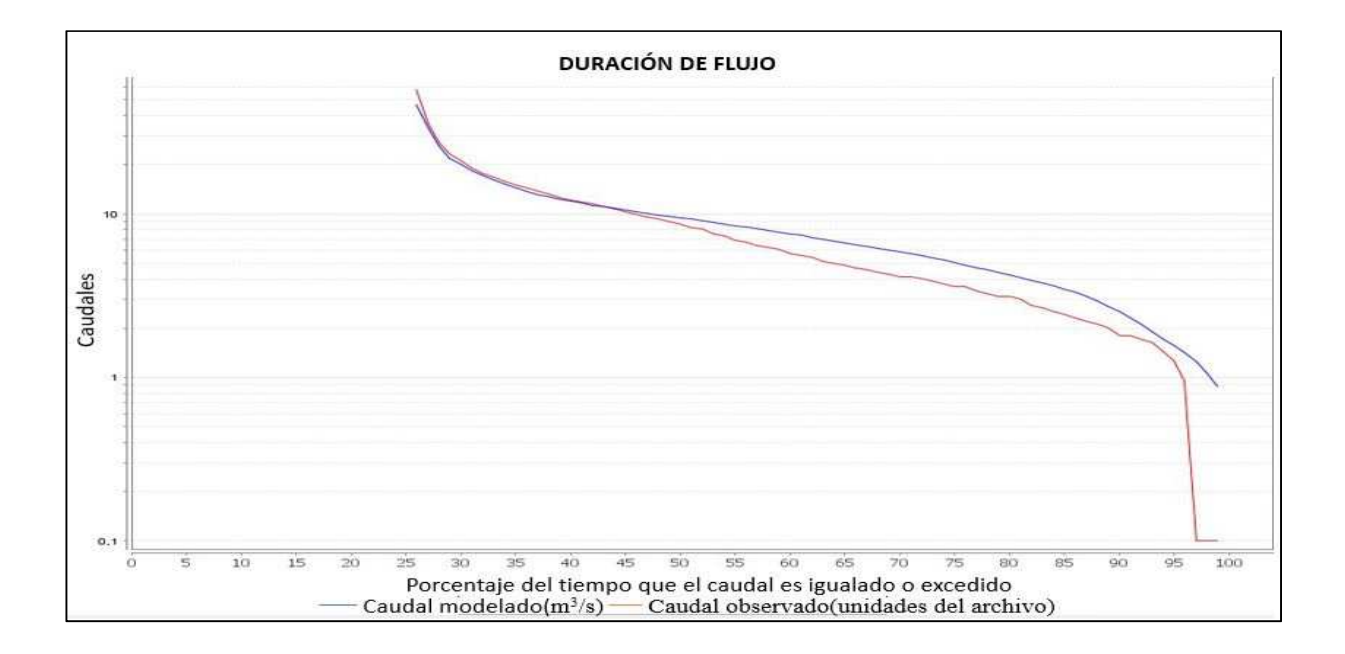

## • **Escenario 4.5**

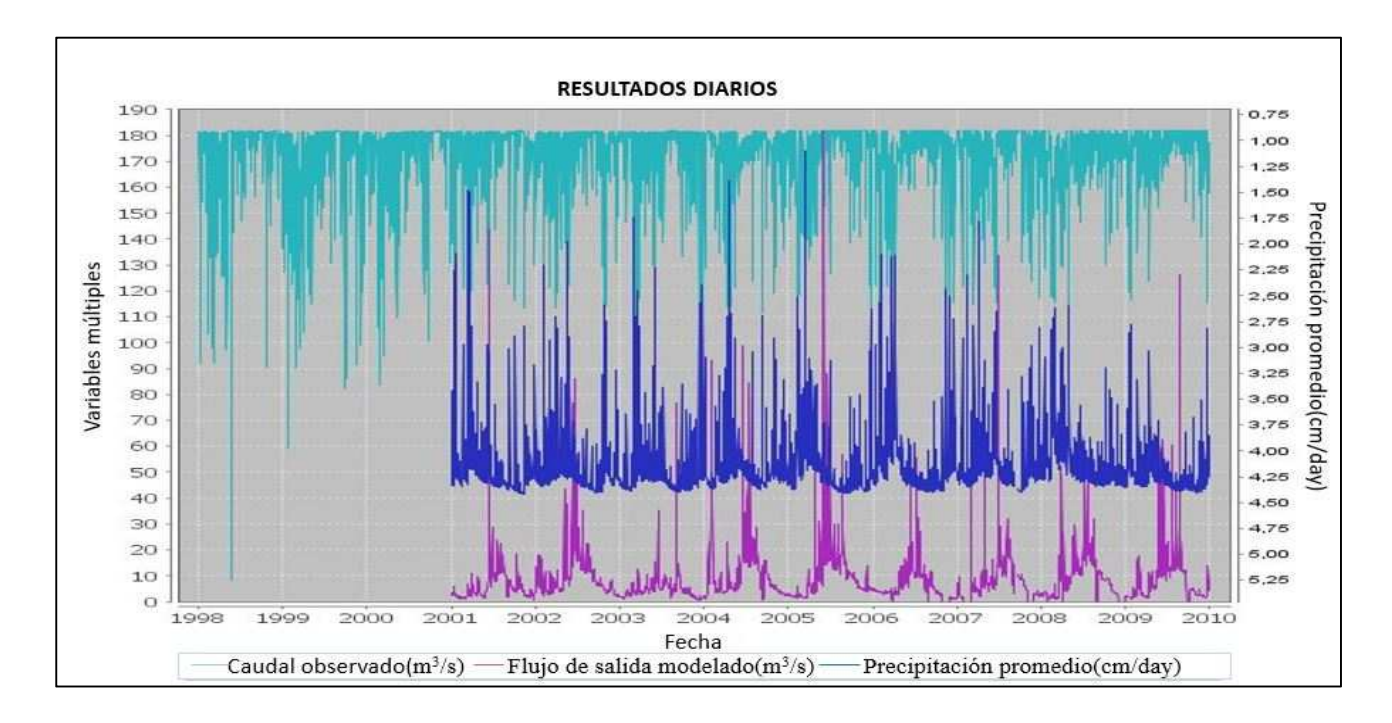

# **Hidrograma- Resultados diarios**

# **Curva de duración de caudales**

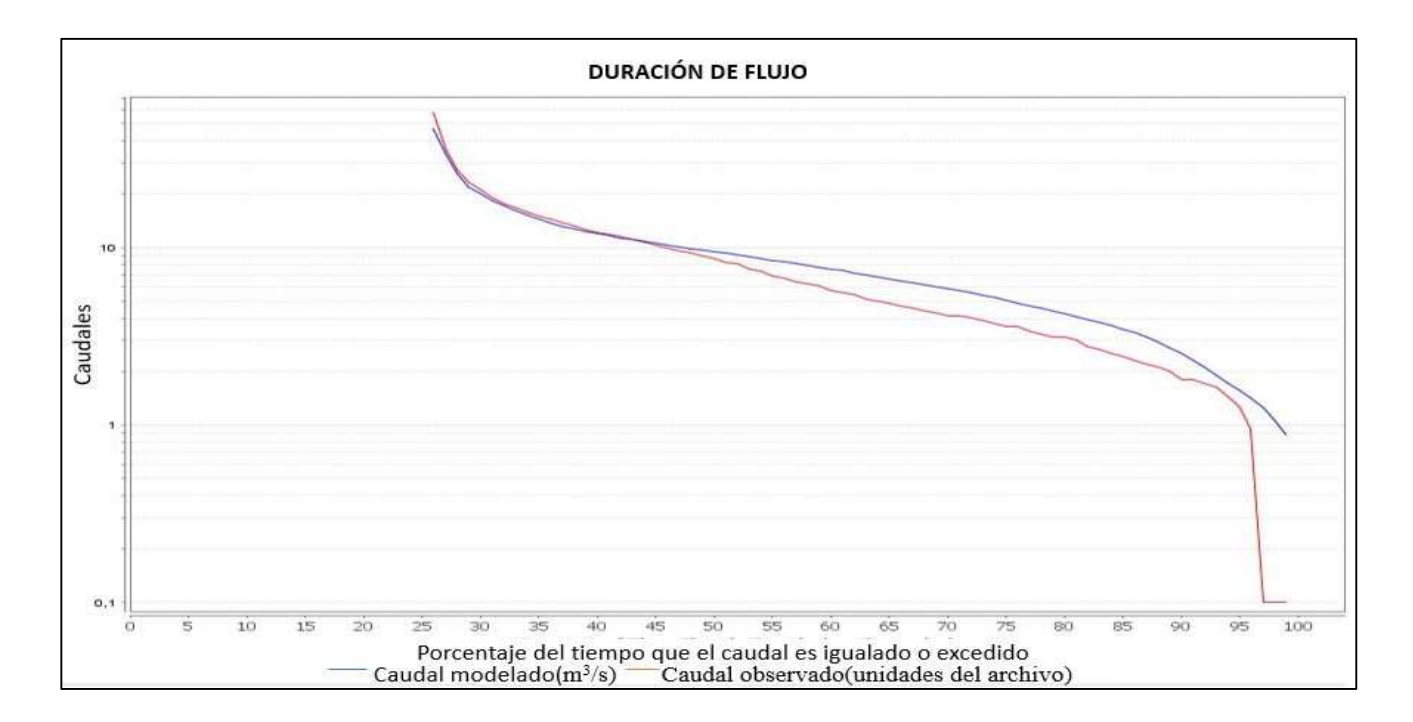

#### • **Escenario 6.0**

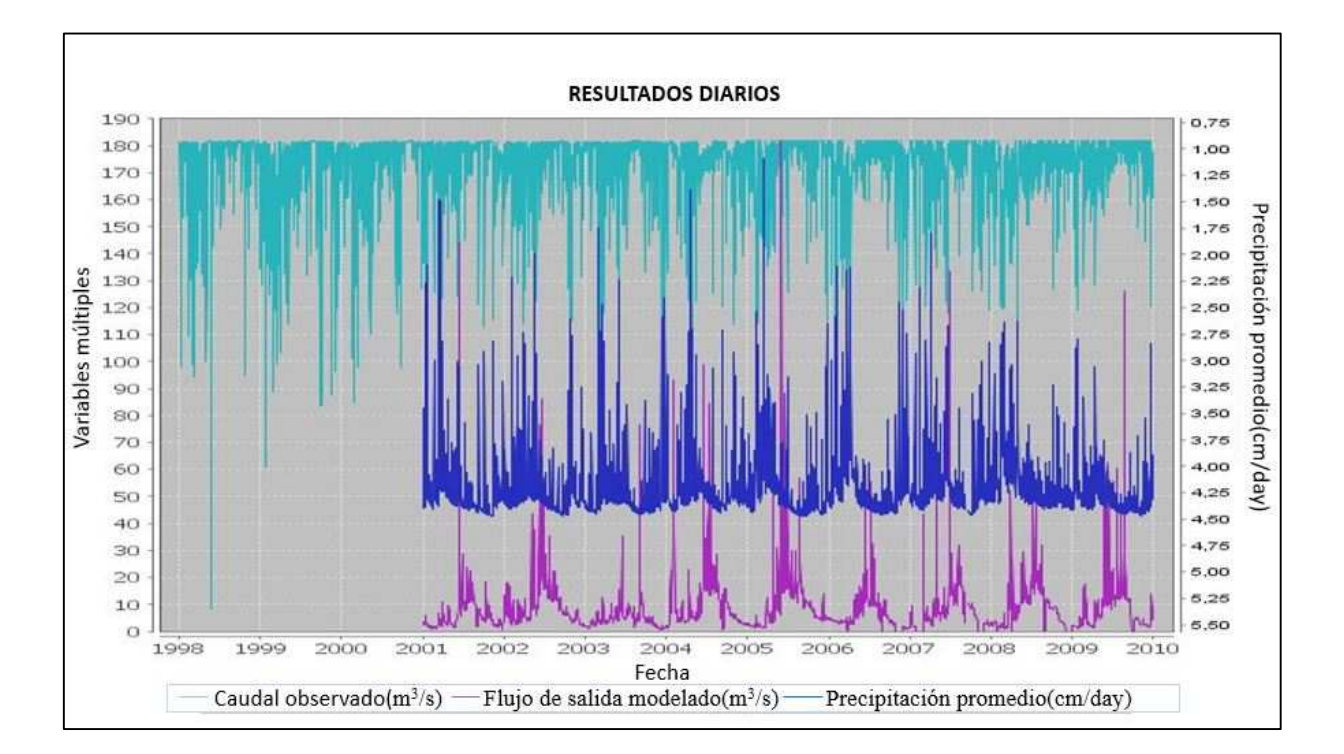

# **Hidrograma-Resultados diarios**

## **Curva de duración de caudales**

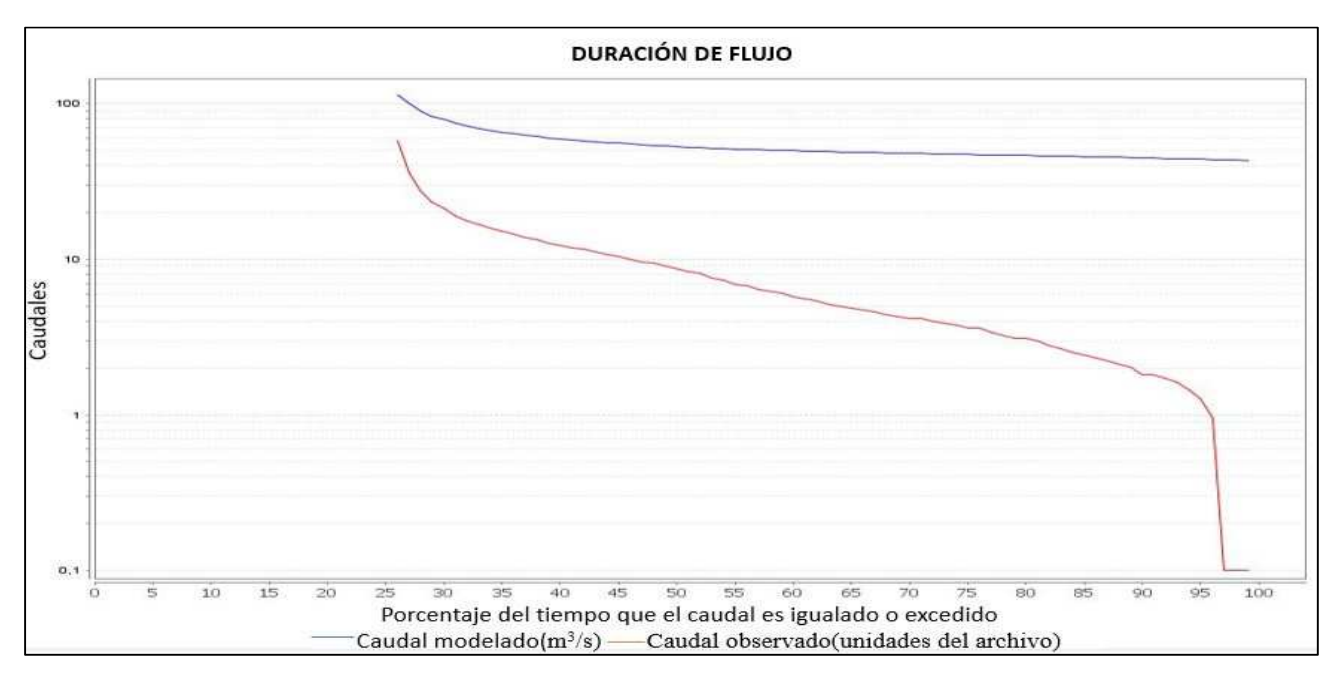

• **Escenario 8.5** 

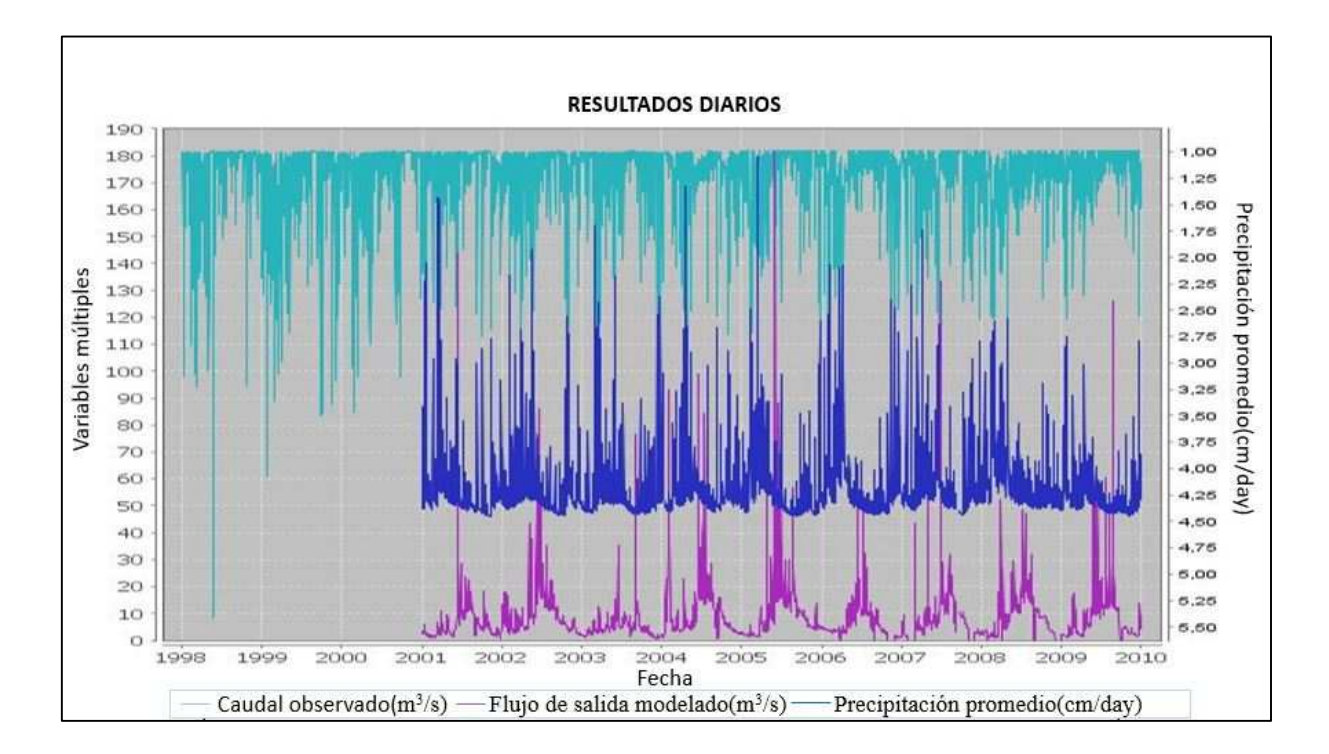

# **Hidrograma- Resultados diarios**

# • **Curva de duración de caudales**

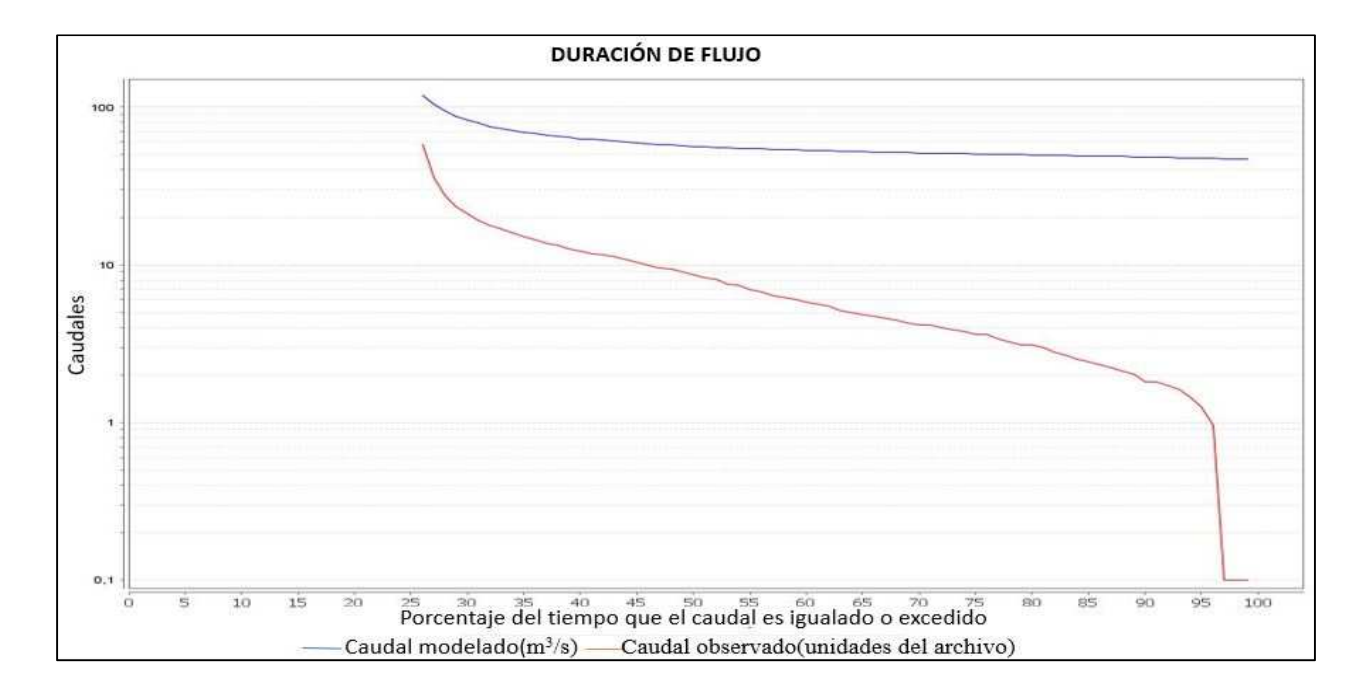